**ORGANIZACIÓN Y EXHIBICIÓN WEB DE LOS ESPECIMENES PERTENECIENTES AL MUSEO DE PATOLOGÍA DE LA UNIVERSIDAD INDUSTRIAL DE SANTANDER** 

> **Pedro Vicente Duarte Ballén, MD Mariela Liliana Mejía Riveira, MD**

DEPARTAMENTO DE PATOLOGÍA ESCUELA DE MEDICINA – FACULTAD DE SALUD UNIVERSIDAD INDUSTRIAL DE SANTANDER BUCARAMANGA Febrero 2008

# **ORGANIZACIÓN Y EXHIBICIÓN WEB DE LOS ESPECIMENES PERTENECIENTES AL MUSEO DE PATOLOGÍA DE LA UNIVERSIDAD INDUSTRIAL DE SANTANDER**

**Pedro Vicente Duarte Ballén, MD Mariela Liliana Mejía Riveira, MD** 

# **PROYECTO DE DESARROLLO PARA OPTAR AL TITULO DE ESPECIALISTA EN PATOLOGÍA**

**Director OLGA MERCEDES ÁLVAREZ OJEDA Medica Cirujana Especialista en Patología**

**http://sis25.uis.edu.co/simupat/**

**Departamento de Patología Escuela de Medicina – Facultad de Salud Universidad Industrial de Santander Bucaramanga Febrero 2008** 

#### **AGRADECIMIENTOS**

Queremos agradecer a todas las personas que de una u otra manera han contribuido a la realización de este proyecto, pues con su dedicación, apoyo y colaboración logramos culminarlo con éxito.

Los autores agradecen a la Dra. Olga Mercedes Álvarez, nuestra directora, quien nos acompaño y guió durante el desarrollo de este proyecto. También agradecemos a los ingenieros de sistemas, Omar Saúl Duarte Ballén y Álvaro Martínez Duarte, quienes diseñaron y crearon el sistema de información basado en WEB SIMUPAT; así como a todos los directivos y personal del departamento de patología, encabezados por el doctor Julio Cesar Mantilla Hernández; y a los estudiantes de Medicina que pertenecieron al comité de sistemas de información, en especial a Adriana Marcela Barajas Carreño y Andrea Milena González Gómez.

Finalmente agradecemos al Creador, a nuestras familias y a todos los colombianos que con sus aportes, hacen posible la existencia de la universidad pública y la educación superior de calidad como la impartida en nuestra querida UIS.

Pedro Vicente Duarte Ballén y Mariela Liliana Mejia Riveira.

# **CONTENIDO**

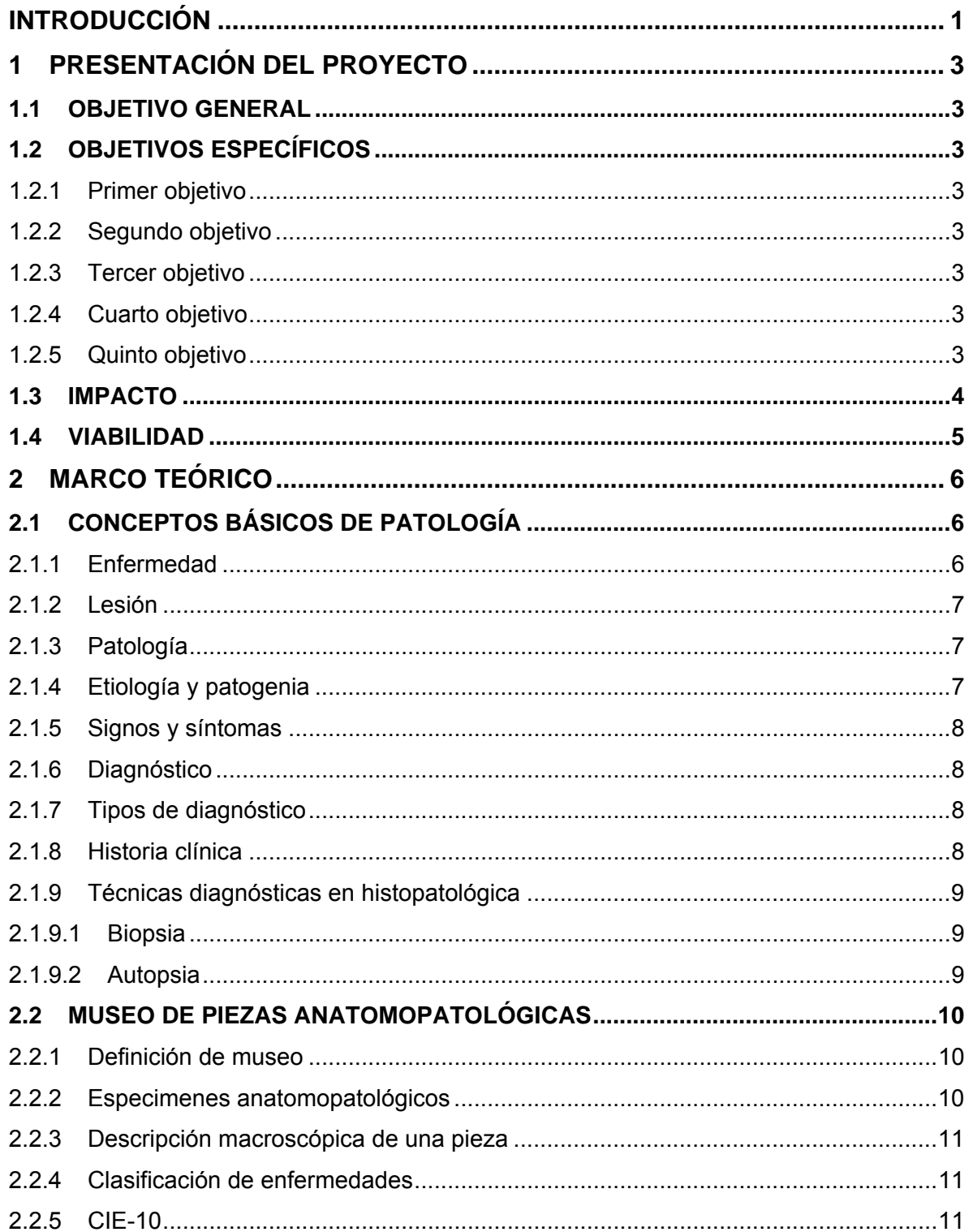

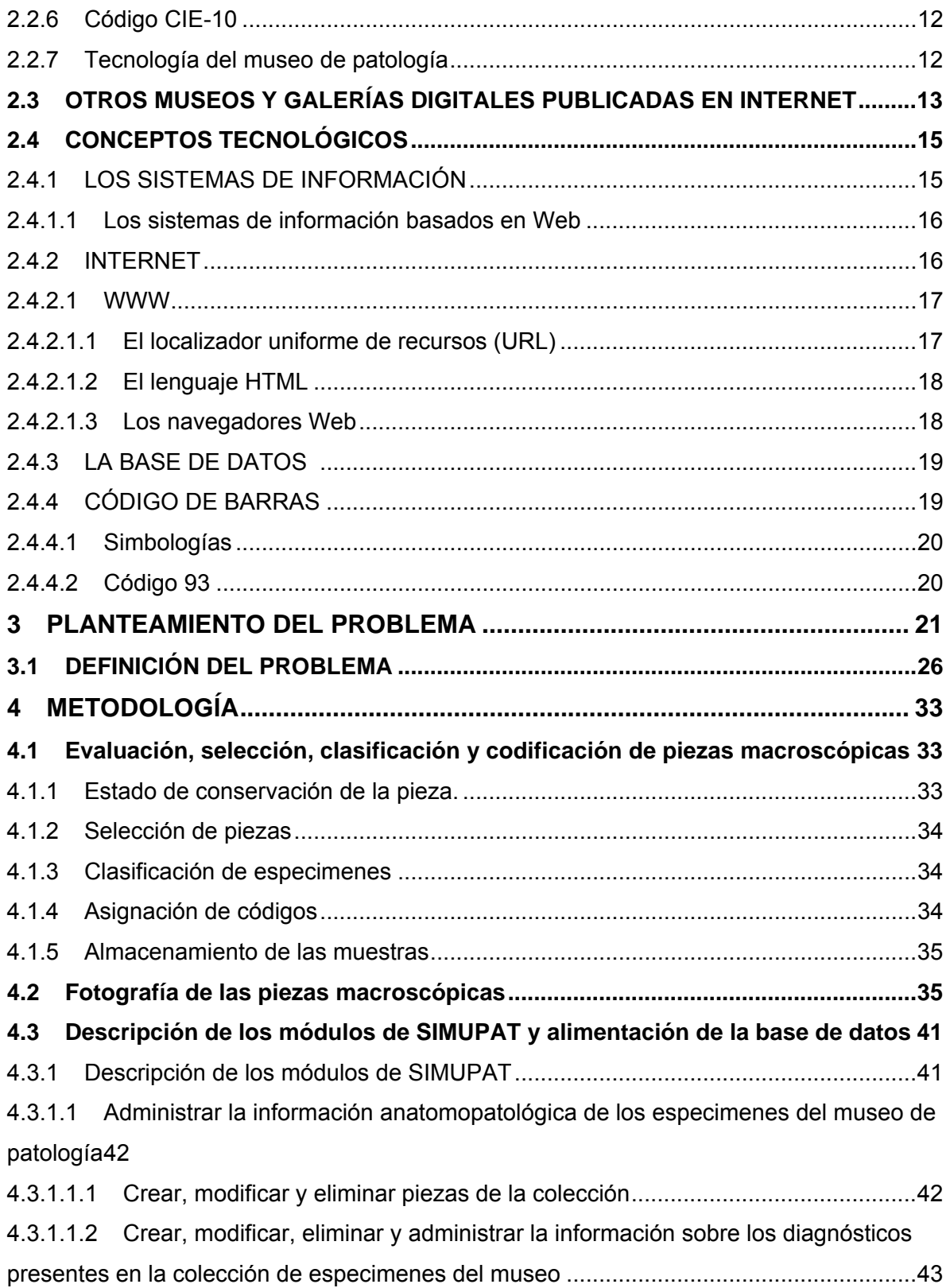

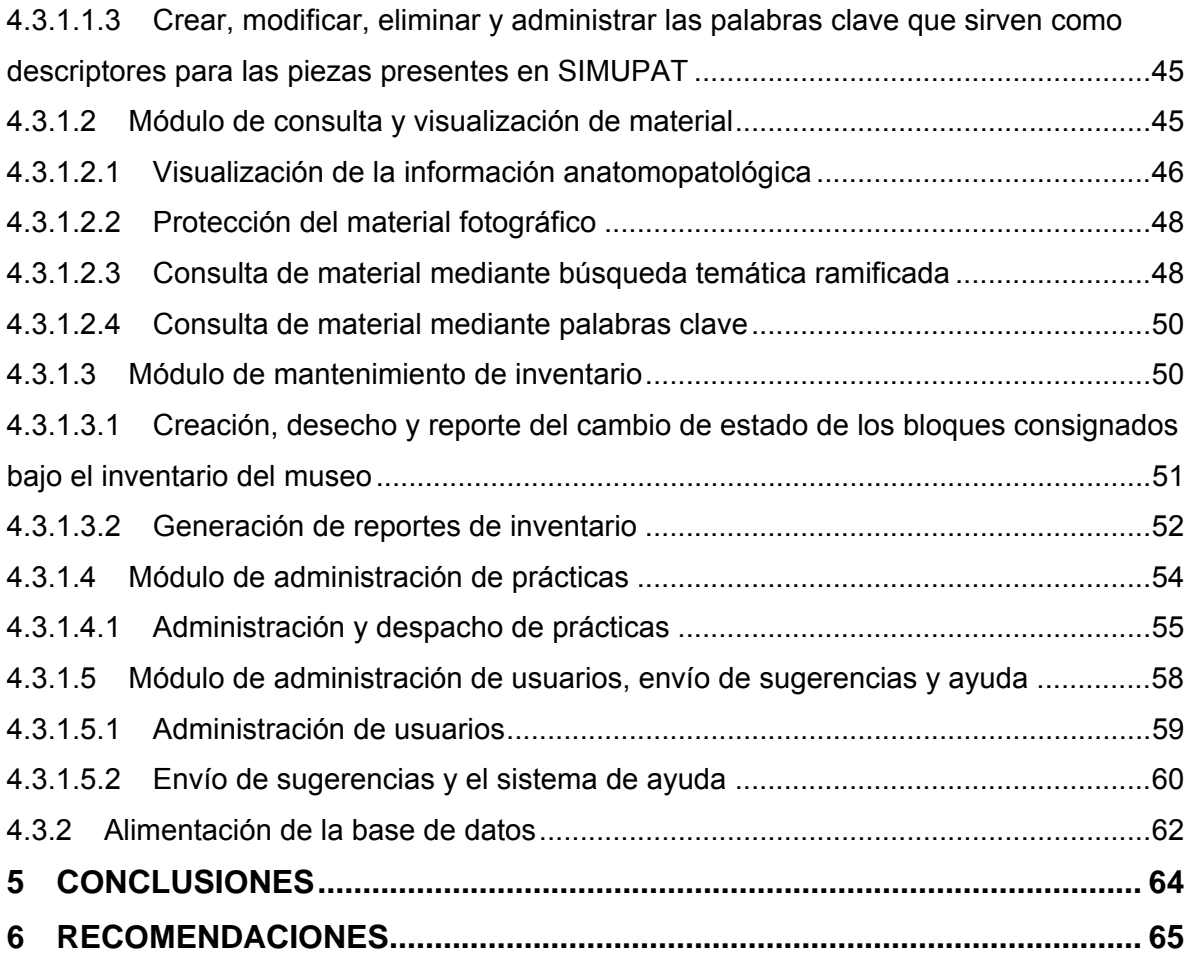

# **LISTA DE FIGURAS**

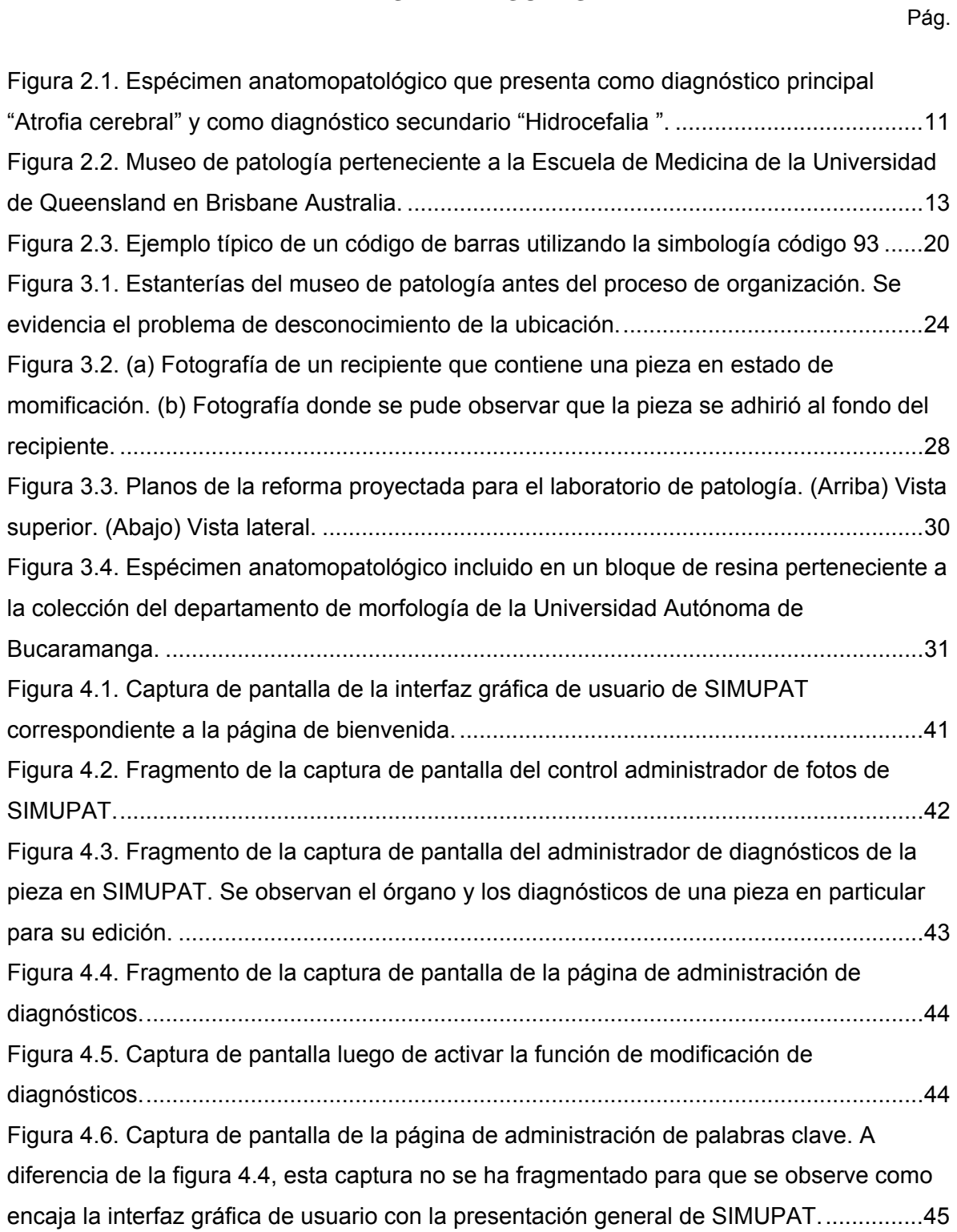

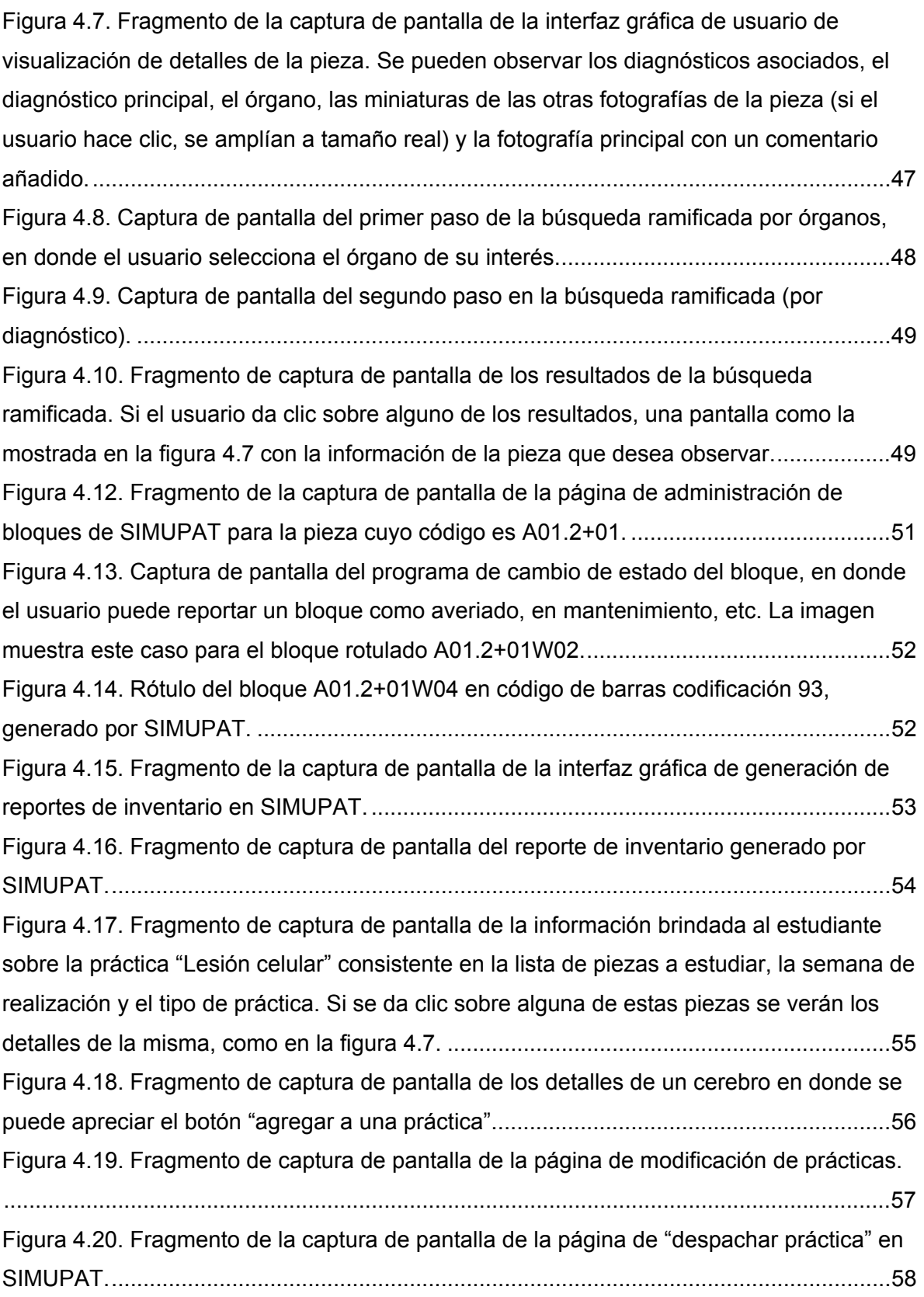

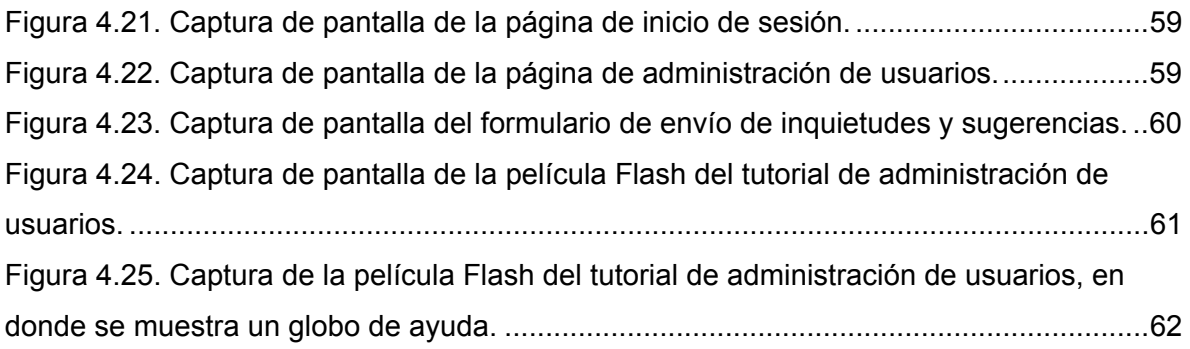

# **LISTA DE ANEXOS**

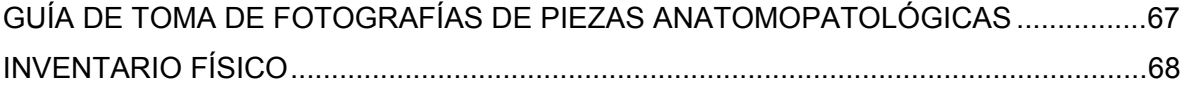

#### **RESUMEN**

#### **TITULO:**

ORGANIZACIÓN Y EXHIBICIÓN WEB DE LOS ESPECIMENES PERTENECIENTES AL MUSEO DE PATOLOGÍA DE LA UNIVERSIDAD INDUSTRIAL DE SANTANDER.<sup>∗</sup>

#### **AUTORES:**

DUARTE BALLÉN, Pedro Vicente. MEJIA RIVEIRA, Mariela Liliana. ∗∗

#### **PALABRAS CLAVE:**

Museo de patología, organización, administración, software, Web, inventario.

#### **DESCRIPCIÓN:**

El Departamento de Patología de la Universidad Industrial de Santander (UIS) es una unidad académica y administrativa dependiente de la Facultad de Salud, cuyo objetivo es prestar servicios académicos a las escuelas y desarrollar programas de investigación y extensión de conformidad con las políticas y misión de la Universidad. Para garantizar esto, el Departamento cuenta con el Museo de Piezas Macroscópicas, conformado por una colección de especimenes anatomopatológicos, provenientes de cirugías y autopsias, que se constituye en material didáctico para la realización de actividades académicas de práctica en las modalidades de pregrado y postgrado en la Facultad de Medicina de la UIS.

El Macroproyecto "Museo físico y virtual de Patología de la UIS pretende construir un sistema de información basado en Web llamado SIMUPAT (Sistema de Información del Museo de Patología) para apoyar la organización y exhibición de los especimenes (primera fase), modificar el método de conservación de los las piezas anatomopatológicos por resinas sintéticas (segunda fase) y adecuar el aula de prácticas de patología para implementación de la innovación pedagógica (tercera fase).

SIMUPAT ha sido concebido como una herramienta para la publicación en Internet de la información anatomopatológica de los especimenes pertenecientes al museo y para la organización de dichos especimenes dentro del inventario físico. La información anatomopatológica está contenida, en forma textual y fotográfica, dentro de una base de datos que facilita su consulta por parte del público interesado. La organización del inventario físico es apoyada por medidas como la adopción de código de barras para identificar los especimenes y la generación de reportes para la administración y mantenimiento.

<sup>∗</sup> Trabajo de grado.

∗∗ Departamento de Patología Escuela de medicina, Facultad de Salud Director de proyecto: Dra. Olga Mercedes Álvarez Ojeda.

#### **ABSTRACT**

#### **TITLE:**

THE ORGANIZATION AND EXHIBITION ON THE WEB OF THE SPECIMENS BELONG TO THE MUSEUM OF PATHOLOGY AT THE INDUSTRIAL UNIVERSITY OF SANTANDER

#### **AUTHOR (S):**

DUARTE BALLÉN, Pedro Vicente.

MEJIA RIVEIRA, Mariela Liliana. ∗∗

#### **KEY WORDS**

Museum of pathology, organization, administration, software, Web, inventory.

#### **DESCRIPTION**

The Department of Pathology of The Industrial University of Santander is an academic and administrative unit of The Faculty of Health which provides academic services to the schools and develops investigation and extension programs in conformity with policy and guidelines of the university. To guarantee this, the department has a Museum of Macroscopic pieces, which is derived from surgery and autopsy and whose function is to give teaching materials for academic practices to graduate and postgraduate students in The School of Medicine at The Industrial University of Santander.

The macroproject "Physical and Virtual Museum of Pathology at the Industrial University of Santander" hope to build an information system based on the WEB called SIMUPAT (Information System's Museum of Pathology) to help the organization and exhibition of the specimens (first phase), change the preservation method of the anatomopathogical pieces to synthetic resins (second phase), and adapt the practices laboratory of pathology for the implementation of pedagogical innovation (third phase).

SIMUPAT has been devised as a tool for the internet publication of the anatomopathological information of the specimens belong to the Museum and the organization of them into a physical inventory. The anatomopathological information is in textual and photographic forms on the database, which makes it possible to be used by students and interested people. The organization of the physical inventory is supported on bar codes, which identify each specimen and in the generation of informative reports for administration and maintenance.

<sup>∗</sup> Thesis.

∗∗ Department of Pathology Shool of Medicine, Faculty of Health Director of thesis: Dr. Olga Mercedes Álvarez Ojeda.

## **INTRODUCCIÓN**

<span id="page-12-0"></span>El presente documento es la recopilación textual de varios meses de trabajo invertidos en la implementación del Sistema de Información basado en Web de los especimenes anatomopatológicos pertenecientes al Museo de Patología UIS (SIMUPAT) la cual estuvo a cargo de los estudiantes Pedro Vicente Duarte Ballen y Mariela Liliana Mejia Riveira como trabajo de grado para optar por el título de Especialista en Patología otorgado por la la Universidad Industrial de Santander.

 El presente libro comienza con un capítulo denominado "Presentación del Proyecto" en el cual se describen el objetivo general, los diferentes objetivos específicos, de forma que el lector tenga una referencia global del alcance y objetivos alcanzados en este proyecto.

El segundo capítulo "Marco teórico", es una síntesis de los conocimientos básicos que define la Patología como disciplina en el ámbito de la Medicina, de los términos usados frecuentemente en la descripción de los museos de especimenes anatomopatológicos y los conceptos usados para describir las diferentes tecnologías informáticas utilizados de forma exhaustiva en este libro.

El tercer capítulo tiene como objetivo contextualizar al lector dentro de la situación, denominada "El Problema", que dio origen a la planeación y realización de este proyecto.

El cuarto capítulo trata sobre la metodología utilizada por los autores en el proceso de implementación de SIMUPAT y muestra la manera en que la realización de este proyecto fue planeada y ejecutada. Esta sección tiene pretende que el lector que disponga del Plan de Proyecto de SIMUPAT tenga una visión de cómo se aplicó dicho plan a la realización de este trabajo de grado. Además, en este capitulo se hace una descripción de los diferentes módulos que componen SIMUPAT, junto con las funciones desempeñadas por dichos módulos. Esta sección cuenta con un número considerable de capturas de pantalla tomadas de la Interfaz Gráfica de Usuario de SIMUPAT, de forma que el lector que no tenga la posibilidad de interactuar directamente con el sistema pueda al menos formarse una idea de su aspecto y sus características.

Los dos últimos capítulos, las conclusiones y recomendaciones. Estos capítulos muestran lo que los autores han aprendido en la ejecución de este proyecto, los errores que cometieron, la solución a los problemas que se iban presentando y otros temas relativos a la realización de este trabajo de grado. Con esta experiencia reforzamos algunas competencias importantes y necesarias para la vida diaria del patólogo como la macrofotografía, observación y descripción de lesiones.

Para consultar el sistema de información SIMUPAT se debe acceder a través de la página http://sis25.uis.edu.co/simupat/.

# **1 PRESENTACIÓN DEL PROYECTO**

<span id="page-14-0"></span>Este capítulo tiene como propósito que el lector conozca el objetivo general y los objetivos específicos de este trabajo.

# **1.1 OBJETIVO GENERAL**

Implementar el Sistema de Información del Museo Virtual de Patología (SIMUPAT) para la organización y exhibición WEB de los especimenes pertenecientes al museo de patología de la Universidad Industrial de Santander.

# **1.2 OBJETIVOS ESPECÍFICOS**

## **1.2.1 Primer objetivo**

Seleccionar las piezas del museo de patología de la Universidad Industrial de Santander.

# **1.2.2 Segundo objetivo**

Clasificar con código CIE 10 (Décima revisión de la Clasificación Internacional de Enfermedades) las piezas seleccionas del museo.

## **1.2.3 Tercer objetivo**

Registrar fotográficamente todas las piezas del museo.

## **1.2.4 Cuarto objetivo**

Alimentar la base de datos del Sistema de Información Basado en WEB (SIMUPAT).

## **1.2.5 Quinto objetivo**

Realizar el inventario físico y virtual del museo de patología.

## <span id="page-15-0"></span>**1.3 IMPACTO**

La implementación del Sistema de Información desarrollado impactará positivamente al Departamento de Patología, a la Facultad de Salud, y a la UIS en general por las siguientes razones:

- Las existencias del museo de patología estarán disponibles para la consulta en línea por Internet, apoyada por fotografías en distintos planos de las mismas; lo que convierte al Sistema en una fuente primaria de consulta por parte de los estudiantes de la Facultad de Salud de la Universidad Industrial de Santander, la comunidad académica local, nacional e internacional, contribuyendo de esta forma con la misión institucional de la universidad, en lo referente a las premisas de formación de personas de alta calidad profesional y su propósito de generación y adecuación de conocimiento.
- SIMUPAT se convierte en una valiosa herramienta pedagógica al ser material pre instruccional y post instruccional, pues el estudiante de pregrado y postgrado de la Facultad de Salud podrá no solamente preparar sus clases, sino repasarlas y observar con detalle las sesiones que le fueron mostradas en la clase. Lo anterior favorece el aprendizaje y reduce el fracaso escolar.
- Este sistema permitirá que la administración del museo se realice de una forma más eficiente manteniendo un control real sobre el mismo, lo cual hará que el personal (tanto estudiantes como profesores y técnicos) que lo utilice pueda utilizarlo de una forma más efectiva.
- Al saber exactamente de que se dispone en el museo, los profesores podrán diseñar nuevas prácticas de clase.
- El personal del museo adoptará mejores procedimientos para la administración de los especimenes, que pueden servir como base para futuros proyectos y la creación del manual operativo, o de procedimientos, del museo.

#### <span id="page-16-0"></span>**1.4 VIABILIDAD**

La realización de este proyecto fue posible debido a los siguientes aspectos:

En primera instancia, la disponibilidad del recurso humano, representado por el cuerpo docente y administrativo del departamento de Patología en especial a la doctora Olga Mercedes Álvarez Ojeda, el personal técnico del museo, los ingenieros de sistemas quines crearon SIMUPAT y los autores del presente proyecto. El Departamento de Patología demostró su apoyo incondicional para supervisar el desarrollo del proyecto, al punto de haber creado, junto con los autores, el Comité de Sistemas de Información del Museo que se reunió semanalmente y que permitió mantener comunicación directa y una supervisión constante por parte de los usuarios.

En cuanto al recurso tecnológico, dos computadores marca Dell de última tecnología, dados por la Escuela de Medicina al departamento de patología, dedicados exclusivamente al desarrollo de este proyecto; el servidor Power Edge, propiedad el Grupo de Investigación en Ingeniería Biomédica (GIIB); y el software de libre distribución.

En el aspecto económico se encontró un escenario favorable debido a que los costos causados por concepto de recurso humano, los cuales constituyen una gran proporción del costo total del proyecto, son cubiertos por la universidad en calidad de inversión social. Los costos correspondientes a la adquisición del lector de código de barras y a los suministros para la impresión de documentos fueron solventados con el dinero recaudado por el comité, provenientes de las ganancias que conllevó la realización de una fiesta.

# **2 MARCO TEÓRICO**

<span id="page-17-0"></span>En esta sección se introducen algunos conceptos básicos de patología y museos de patología con el objetivo de familiarizar al lector con los términos médicos utilizados en este libro. Dichos conceptos serán necesarios para comprender el significado de los datos manejados por el sistema así como la lógica y arquitectura descritas en capítulos posteriores. También se mencionan y describen brevemente algunos museos y galerías digitales que se encuentran actualmente publicadas en Internet.

# **2.1 CONCEPTOS BÁSICOS DE PATOLOGÍA**

La Patología constituye la especialidad médica encargada de explicar la evolución de la enfermedad a través de la interpretación científica de las modificaciones que esta produce en las células, los tejidos, los órganos y en los sistemas que conforman el organismo humano, razón por la cual integra bajo una visión morfológica el conocimiento aportado por las ciencias básicas como la biología molecular, genética, anatomía, la fisiología y la bioquímica, con las diversas especialidades medico quirúrgicas.

Debido a lo anterior, el estudiante de Medicina y de Bacteriología y Laboratorio Clínico cursa dentro de su plan de estudios la asignatura de Patología. Esta asignatura, se compara con el eslabón que une las materias básicas que estudian el aspecto normal del ser humano, con las materias clínicas que abordan al paciente desde la enfermedad mental y física. La asignatura de patología es el primer contacto que tiene el estudiante con la enfermedad, desde sus causas, cambios en órganos, tejidos y células, mecanismo de enfermedad, evolución de la misma y desenlace. Por todo esto se hace imprescindible aunar esfuerzos para lograr que el aprendizaje que se adquiera sea significativo.

## **2.1.1 Enfermedad**

La enfermedad, no es un antónimo de salud, sino el resultado de la interacción que mantiene el ser humano con el medio ambiente y con el medio social. La enfermedad corresponde a las alteraciones funcionales que se generan por dicha interacción, donde existen factores biológicos, físicos, químicos, genéticos, sociales o psicológicos que producen cambios, así sean mínimos, en las estructuras orgánicas. Estas alteraciones <span id="page-18-0"></span>funcionales se manifiestan con malestar en un momento dado, aunque pueden pasar desapercibidos o limitar las diferentes actividades humanas.

## **2.1.2 Lesión**

Daño o detrimento corporal causado por una alteración externa o interna. Las lesiones producen un deterioro de la función o fisiología de tejidos, órganos y sistemas, trastornando la salud y produciendo enfermedad.

Lesión celular es la serie de acontecimientos producidos por un estimulo nocivo persistente lo suficientemente intenso que excede los limites de la respuesta adaptativa. [1](#page-18-0)

# **2.1.3 Patología**

La patología es el estudio de las enfermedades en su amplio sentido, es decir, como procesos o estados anormales de causas conocidas o desconocidas. La palabra deriva del griego, estudio (logos) del sufrimiento o daño (pathos).  $1$ 

La patológica comprende todos los aspectos de la enfermedad, fundamentalmente a nivel morfológico. Estas alteraciones son estudiadas con diversos métodos, que abarcan desde la patología molecular hasta la patología macroscópica, pasando por todos los niveles y técnicas de observación y estudio, desde la histoquímica e inmunohistoquímica hasta la ultraestructura, la microscopía óptica (**microscópica**) o la simple visión ocular directa (**macroscópica**).

# **2.1.4 Etiología y patogenia**

La etiología es el estudio de las causas de enfermedad y la patogenia se refiere a la secuencia de acontecimientos en la respuesta de las células o tejidos al agente etiológico, desde el estimulo inicial hasta la ultima expresión de la enfermedad.<sup>1</sup>

<sup>-</sup>1ROBBINS S. L. y Cotran R. S. Patología estructural y funcional,. 7th edición, p 4-5. 2005

## <span id="page-19-0"></span>**2.1.5 Signos y síntomas**

Un signo clínico es la manifestación objetiva de una enfermedad o alteración de la salud. Es lo que el médico puede percibir en un examen físico, en contraposición a los síntomas que son los elementos subjetivos, percibidos sólo por el paciente.

## **2.1.6 Diagnóstico**

Se refiere al procedimiento con el que se identifica una enfermedad. El diagnóstico clínico requiere tener en cuenta los dos aspectos de la lógica, es decir, el análisis y la síntesis, utilizando diversas herramientas como la anamnesis, exploración física y estudios complementarios.

#### **2.1.7 Tipos de diagnóstico**

**Diagnóstico diferencial.** Es el conjunto de enfermedades que pueden ocasionar un síndrome, descartándose una a una según la hipótesis planteada y los estudios complementarios, hasta encontrar la enfermedad que ocasiona los síntomas del paciente.

 **Diagnóstico clínico**. Es el que se establece mediante la anamnesis, exploración física y estudios complementarios que no sean de anatomía patológica. Tiene menos certeza que el diagnóstico patológico.

**Diagnóstico patológico.** También llamado anatomopatológico o histológico, que es obtenido mediante la evaluación de una biopsia y es el que ofrece el diagnóstico definitivo.

#### **2.1.8 Historia clínica**

La historia clínica es un documento legal, en el cual se registran los datos clínicos que tengan relación con la situación del paciente, su proceso evolutivo, tratamiento y recuperación, no se limita a ser una narración o exposición de hechos simplemente, sino que incluye juicios, documentos, procedimientos, informaciones y consentimiento informado.

8

<span id="page-20-0"></span>La información contenida en la historia clínica puede obtenerse por diferentes vías que son:

- La anamnesis: es la información surgida de la entrevista clínica proporcionada por el propio paciente.
- Exploración física o clínica.
- Pruebas o exámenes complementarios.
- Juicios de valor que el propio médico extrae o de documentos que él elabora para emitir un diagnóstico, prescribir el tratamiento y, finalmente, dejar constancia del curso de la enfermedad.
- Tratamiento instaurado.

## **2.1.9 Técnicas diagnósticas en histopatológica**

En el estudio anatomopatológico se utilizan diferentes técnicas que permiten realizar diagnósticos acertados entre ellas las más utilizadas son la biopsia y la autopsia.

#### **2.1.9.1 Biopsia**

La interpretación de una biopsia es uno de los servicios más importantes de la Patología quirúrgica. Etimológicamente la palabra biopsia viene del griego opsis: vista o visión y bios: vida (visión de vida). Por lo tanto se define la biopsia como el procedimiento mediante el cual se toma un fragmento de tejido vivo para su procesamiento y estudio con el fin de establecer un diagnóstico determinado. La biopsia no solamente incluye el procedimiento quirúrgico sino el procedimiento histopatológico posterior.

## **2.1.9.2 Autopsia**

Autopsia o necropsia es el procedimiento mediante el cual a través de observación, intervención y análisis de un cadáver, en forma tanto externa como interna y teniendo en cuenta, cuando sea del caso, el examen de las evidencias o pruebas físicas relacionadas con el mismo, así como las circunstancias conocidas como anteriores o posteriores a la muerte, se obtiene información para fines científicos o jurídicos. La autopsia permite

<span id="page-21-0"></span>formular un diagnóstico médico final o definitivo, dar una explicación de las observaciones clínicas dudosas y evaluar un tratamiento dado.

# **2.2 MUSEO DE PIEZAS ANATOMOPATOLÓGICAS**

Los museos de piezas anatomopatológicas constituyen una de las principales fortalezas de las escuelas de medicina que cuentan con la fortuna de poseer uno. Los museos han servido como material didáctico para generaciones completas de estudiantes de medicina alrededor de todo el mundo. Estos tienen como objetivo demostrar a los alumnos las características de las lesiones en distintos órganos permitiendo relacionar la teoría con la práctica.

## **2.2.1 Definición de museo**

Lugar en el que se guardan colecciones de objetos artísticos, científicos o de otro tipo, y en general de valor cultural, convenientemente colocados para que sean examinados. El verdadero objetivo de los museos es la divulgación de la cultura, la investigación, las publicaciones al respecto y las actividades educativas. $2$ 

## **2.2.2 Especimenes anatomopatológicos**

Los especimenes o piezas anatomopatológicas son órganos, tejidos y partes del cuerpo humano que presentan lesiones. Se obtienen mediante procedimientos médicos, quirúrgicos y autopsias. Son utilizados para la enseñanza de la patología a nivel macroscópico en cursos de Medicina, Bacteriología y Laboratorio Clínico. Cada espécimen puede ser identificado con uno o más diagnósticos de los cuales uno de ellos puede definirse como el más representativo o **diagnostico principal**, los demás diagnósticos son denominados entonces **diagnósticos secundarios** (Figura 2.1).

<sup>-</sup>2 REAL ACADEMIA DE LA LENGUA, Diccionario de la Lengua Española, 22 ed. ESPASA; 2001. Museo, p1055. Tomo7

<span id="page-22-0"></span>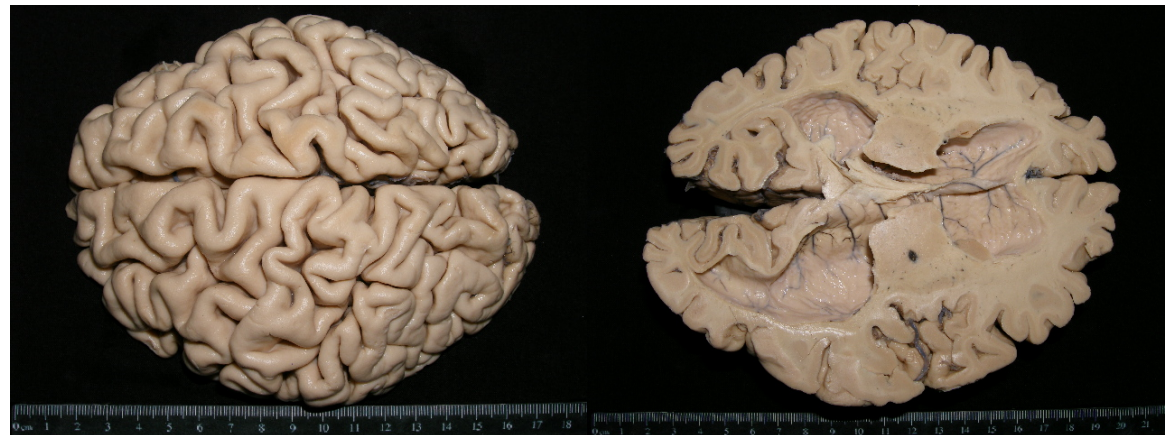

Figura 2.1. Espécimen anatomopatológico que presenta como diagnóstico principal "Atrofia cerebral" y como diagnóstico secundario "Hidrocefalia ".

#### **2.2.3 Descripción macroscópica de una pieza**

Descripción morfológica de las alteraciones visibles causadas por una enfermedad en un órgano y/o tejido. La descripción macroscópica es realizada por la persona que procesa el material quirúrgico y de autopsia, quien se encarga de tomar las diferentes secciones que se envían al laboratorio de histotécnicas. Debe ser precisa y amplia, estar elaborada de una manera secuencial y lógica que permita que cualquier lector pueda hacer una abstracción muy aproximada del espécimen con la sola lectura del mismo.

#### **2.2.4 Clasificación de enfermedades**

Una clasificación de enfermedades puede definirse como un sistema de categorías a las que se asignan entidades mórbidas de conformidad con criterios establecidos. La clasificación puede girar en torno a muchos ejes posibles, y la elección de uno en particular estará determinada por el uso que se hará de las estadísticas recopiladas. Una clasificación estadística de enfermedades debe abarcar toda la gama de estados mórbidos dentro de un número manuable de categorías.

#### **2.2.5 CIE-10**

La décima revisión de la Clasificación estadística internacional de enfermedades y problemas de salud (CIE-10), también conocida como Lista de códigos ICD-10, llevada a cabo por la Organización Mundial de la Salud. Es la más reciente de una serie que se <span id="page-23-0"></span>formalizó en 1893 como Clasificación de Bertillon o Lista Internacional de Causas de Defunción. En la clasificación actualizada, las afecciones se han agrupado de la manera que se creyó más apropiada para los fines epidemiológicos generales y para la evaluación de la atención de la salud. [3](#page-23-0)

## **2.2.6 Código CIE-10**

-

La CIE-10 propone un sistema de codificación alfanumérico consistente en una letra seguida de tres dígitos. De las 26 letras del alfabeto, se utilizaron 25 y la U se dejó vacante para adiciones y enmiendas futuras, y para posibles clasificaciones provisionales que resuelvan las dificultades surgidas en los ámbitos nacional e internacional entre una revisión y la siguiente 3. Por ejemplo el código CIE-10 para el diagnóstico Atrofia cerebral (Ver figura 2.1) es "G31.9".

#### **2.2.7 Tecnología del museo de patología**

El desarrollo de los museos de patología ha sido influenciada por la tecnología de los plásticos y su desarrollo en las últimas décadas, lo anterior junto con las técnicas mejoradas de preservación ha conducido a la formación de un nuevo campo que permite obtener piezas de excelente calidad. En la siguiente fotografía (figura 2.2) se muestran algunas piezas del museo perteneciente a la Escuela de Medicina de la Universidad de Queensland en Brisbane Australia.

<sup>3.</sup>International Statistical Classification of Diseases and Related Health Problems, 10th Revision 8 Ginebra, OMS, 1992

<span id="page-24-0"></span>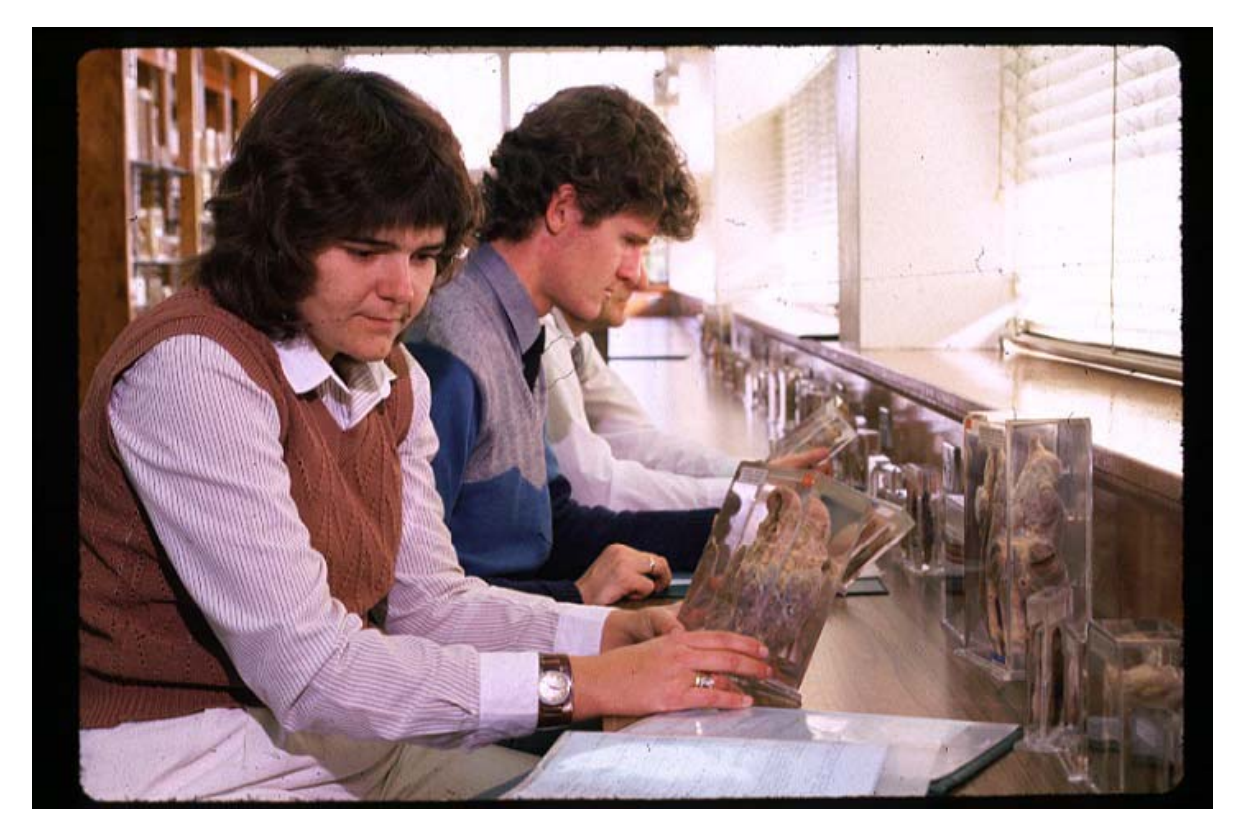

Figura 2.2. Museo de patología perteneciente a la Escuela de Medicina de la Universidad de Queensland en Brisbane Australia.

# **2.3 OTROS MUSEOS Y GALERÍAS DIGITALES PUBLICADAS EN INTERNET**

Como resultado de una labor exhaustiva de búsqueda en Internet, se citaran los museos de piezas anatomopatológicas más destacados y los servicios que ofrecen:

• Pathology Museum (http://gsm.herston.uq.edu.au/pathology/museum/home.html) Este museo pertenece a la Escuela de Medicina de la Universidad de Queensland en Brisbane Australia consta de una infraestructura física excelente, con piezas conservadas en resina. En el sitio Web, se está considerando sistematizar el museo de la misma manera que se va a hacer en el presente proyecto, pero hasta ahora solo existe una gran colección de fotografías que no se han publicado y una versión de demostración del museo virtual que se puede observar en la siguiente dirección: [http://gsm.herston.uq.edu.au/pathology/museum/Demo\\_Museum/Condition\\_index.html](http://gsm.herston.uq.edu.au/pathology/museum/Demo_Museum/Condition_index.html)

Esta versión ofrece una colección digital de fotografías con información sobre la ubicación física de las piezas dentro del museo y poca información anatomopatológica, la consulta se hace mediante un sistema enlaces estáticos.

- Pathweb, the virtual Pathology Museum (http://pathweb.uchc.edu). Este sitio está respaldado por la Escuela de Medicina de la Universidad de Connecticut en Estados Unidos, en el que se ofrece al público una colección digital de fotografías tanto microscópicas como macroscópicas que pueden consultarse por órganos, sistemas fisiológicos y procesos patológicos. Además ofrece información anatomopatológica de las fotografías que publica.
- Museum of Pathology (http://museum.med.monash.edu.au/). Este sitio pertenece a la Facultad de medicina de la Monash University en Melbourne Australia y ofrece al público una colección digital de fotografías a nivel macroscópico que pueden consultarse por el sistema de palabras clave (como en los motores de búsqueda Web actuales), también ofrece información anatomopatológica que puede accederse mediante consulta ramificada por clasificación patológica.
- The Museum of Human Disease Page (http://web.med.unsw.edu.au/pathmus/). Este sitio pertenece a la Facultad de medicina de la UNSW (University of New South of Wales) en Sydney Australia y ofrece al público una colección digital de fotografías con información anatomopatológica, que se consultan mediante un sistema de búsqueda lineal ramificada basada en enlaces estáticos.
- Northern Clinical School Pathology Museum (http://www.med.usyd.edu.au/palms/ pathology\_museum/). Este sitio pertenece a la Escuela de Patología de la Universidad de Sydney en Australia y ofrece al público una colección digital de fotografías con información anatomopatológica, que se consultan mediante un sistema de búsqueda lineal ramificada basada en enlaces estáticos.
- Gosden Museum of Pathology (http://www.fsm.ac.fj/pws/VPM/untitled.html): Este sitio pertenece a la Escuela de Medicina de las Islas Fijio y ofrece una pequeña galería de fotografías, en forma de miniaturas a escala (thumbnails), pero no ofrece ningún tipo de interfaz de consulta. Contiene muy poca información anatomopatológica.
- Museo Virtual de la I Cátedra de Patología (http://www.fcm.unc.edu.ar/catedras/ 1patologia/museo%201.html). Este sitio pertenece a la Facultad de Ciencias Medicas

<span id="page-26-0"></span>de la universidad Nacional de Córdoba en Argentina y aunque tiene el nombre de "Museo Virtual", no es más que unas pocas fotografías de las instalaciones del Museo, sin ofrecer ni módulo de consulta, ni información anatomopatológica.

# **2.4 CONCEPTOS TECNOLÓGICOS**

Esta sección tiene como objetivo familiarizar al usuario sobre los diferentes conceptos técnicos involucrados en el desarrollo del presente proyecto, de tal forma que esté mejor preparado para leer las diferentes secciones de este libro. La mayoría de los conceptos que aparecen en la sección 2.1 fueron tomados de la Wikipedia. [4](#page-26-0)

# **2.4.1 LOS SISTEMAS DE INFORMACIÓN**

SIMUPAT es, como su nombre lo indica, un sistema de información. ¿Pero qué es un sistema de información? Un sistema de información es un software cuya función es administrar la información que es importante para el funcionamiento de una organización. ¿Pero qué significa administrar la información? En este contexto administrar información implica:

- Compartir la información con cualquier miembro de la organización que la necesite y que esté autorizado para utilizarla.
- Reducir, en lo posible, el tiempo necesario para que un usuario tenga acceso a la información que necesita.
- Evitar en lo posible la redundancia en la información, es decir, que el costo de mantener la información almacenada sea lo menor posible.
- Mantener actualizada, en todo momento, la información sin importar que diferentes usuarios estén operando con ésta. El costo por mantener actualizada dicha información debe ser lo menor posible.
- Extender, en lo posible, la cobertura; es decir, que la información esté disponible al mayor número de usuarios ubicados en un área física mayor.
- Volver transparente al usuario las operaciones técnicas involucradas con la administración de la información.

<sup>-</sup>4.WIKIMEDIA FOUNDATION, INC. Wikipedia, la enciclopedia libre. Disponible en: < http://es.wikipedia.org/>

<span id="page-27-0"></span>A medida que los computadores y las tecnologías de la información y la comunicación han venido desarrollándose, las exigencias a los sistemas de información han aumentado. Ahora se hace necesario que los empleados tengan acceso a la información, no solo desde sus puestos de trabajo, sino desde sus hogares y sitios de descanso.

#### **2.4.1.1 Los sistemas de información basados en Web**

Con la masificación de Internet los desarrolladores de sistemas de información y las compañías vieron una gran oportunidad de expandir sus negocios y la cobertura de sus sistemas. Los sistemas de información que se ejecutan en Web son apreciados cuando se desea publicar contenido y brindar a clientes en todo el mundo los servicios de la organización. Este es el caso de SIMUPAT.

Un sistema de información basado en Web es, básicamente, un sistema de información que utiliza la Web como medio de comunicación entre sus partes y los usuarios. Tiene la gran ventaja que un usuario necesita únicamente de una conexión a Internet y un navegador para ser cliente del sistema desde cualquier parte del mundo y las veinticuatro horas al día.

#### **2.4.2 INTERNET**

Un sistema basado en Web es uno que use Internet, y más específicamente el HTTP y el HTML para la comunicación con sus usuarios. Antes de profundizar en estas siglas demos un vistazo breve a la historia de Internet y a los diferentes servicios que ofrece.

Internet, la red internacional, nació en la década de los 60 como Arpanet, una tecnología de telecomunicación financiada por las fuerzas militares norteamericanas (específicamente el DARPA) para sus sistemas, mediante líneas telefónicas conmutadas. Cuando esta tecnología fue liberada del secreto por el gobierno norteamericano, se continuaron los trabajos para difundirla y mejorarla, hasta convertirla en lo que hoy conocemos.

Internet es mucho más que las páginas que navegamos a diario desde los cafés y o nuestros hogares, lo que constituye el Web, y fue utilizado en un principio como medio de

16

<span id="page-28-0"></span>comunicación militar, transferencia de noticias entre agencias internacionales y medio de divulgación de trabajos científicos. Actualmente Internet es un gigantesco sistema distribuido, es decir que no tiene un núcleo o componente central, que presta, entre otros, los siguientes servicios:

## **2.4.2.1 WWW**

El servicio de navegación Web o WWW (World Wide Web) es sin duda el servicio más utilizado de Internet. Consiste en la publicación de contenido interactivo, en unidades llamadas páginas Web, al cual el usuario puede acceder con tan solo ordenar a su navegador que vaya a la dirección URL del sitio respectivo.

La Web es un desarrollo que nació décadas después del nacimiento de Internet, en su forma primitiva de Arpanet, y que comenzó en 1989 como un proyecto del CERN para facilitar la divulgación y lectura de trabajos científicos, de tal forma que el lector pudiera revisar las referencias de un artículo determinado mientras lo estuviera leyendo. Tim Berners-Lee fue quien desarrolló el primer prototipo que se convertiría en el núcleo de la World Wide Web.

El concepto fundamental tras la WWW es de hipertexto, es decir, texto interactivo que conectara varios documentos entre sí de tal forma que alguien pudiera acceder a una determinada referencia con tan solo dar clic sobre ella.

Los conceptos claves en el funcionamiento de la WWW son: el localizador uniforme de recursos o URL, el lenguaje HTML, los navegadores Web y el protocolo HTTP.

## *2.4.2.1.1 El localizador uniforme de recursos (URL)*

URL (Uniform Resource Locutor) es una forma de caracteres, cuya sintaxis obedece a reglas establecidas, para la notación de los diferentes recursos publicados en Internet de tal forma que el explorador pueda localizarlos, visualizarlos e identificarlos de manera única. Esta secuencia de caracteres está compuesta por:

- El nombre del servicio Internet (HTTP, FTP, GOPHER, etc.).
- El nombre de dominio del sitio Web.

<span id="page-29-0"></span>• La ruta de acceso al documento dentro del servidor que aloja el recurso.

# *2.4.2.1.2 El lenguaje HTML*

El lenguaje HTML, cuya sigla significa Lenguaje de Marcado de Hipertexto (Hyper Text Markup Language) es un lenguaje diseñado para la publicación de contenido interactivo en Internet.

Consiste en una serie de etiquetas, las cuales se pueden anidar, que proveen de ciertas propiedades al texto que está encerrado dentro de ellas. La masificación de Internet ha ocasionado que el HTML se haya convertido en uno de los formatos más populares para la elaboración de documentos y es uno de los más fáciles de aprender.

# *2.4.2.1.3 Los navegadores Web*

Los conocidos navegadores o browsers son programas cuyo objetivo es transformar el código HTML en lo que vemos en las pantallas de nuestros computadores cuando navegamos en Internet. Aunque la definición del HTML es estándar, hay que decir lamentablemente que a pesar de los esfuerzos de la W3C (la entidad encargada de regular el estándar en la Web) no han sido del todo fructíferos. Los diferentes navegadores, en su lucha por la conquista del mercado de Internet, han introducido miles de mejoras y código a su manera creando diferencias notables a la hora de mostrar un determinado sitio Web. Una página en un navegador A tiene muchas probabilidades de no verse igual en un navegador B y es posible que no pueda siquiera verse en un navegador C.

Los navegadores web más conocidos a la fecha de escritura de este documento son:

- Internet Explorer, de Microsoft Corp.
- Firefox, de Mozilla.
- Mozilla.
- Konqueror.
- Opera.
- Lynx.

# <span id="page-30-0"></span>**2.4.3 LA BASE DE DATOS [5](#page-30-0)**

La base de datos es, por decirlo de alguna manera, la memoria a largo plazo de un sistema de información. Una base de datos, conceptualmente hablando, es una colección de datos sistemáticamente organizados para su uso posterior. Un ejemplo muy utilizado en la literatura es la biblioteca, en donde la colección de libros está debidamente organizada para su uso por parte de los lectores.

Aunque una base de datos puede existir en formato impreso, como las fichas bibliográficas, el desarrollo tecnológico ha hecho que las bases de datos en formato electrónico sean las más utilizadas, a tal punto que el término es frecuentemente relacionado con el área de la Ingeniería de Sistemas y en ese contexto se usará de ahora en adelante en esta sección.

Los objetivos principales de cualquier base de datos son:

- Reducir la redundancia, es decir, el tamaño que ocupan los datos físicamente en los medios secundarios de almacenamiento.
- Compartir los datos, es decir, que los mismos datos puedan ser usados por varios usuarios en distintas terminales de cómputo.
- Dar seguridad y privacidad, es decir, que los datos sean accedidos únicamente por las personas autorizadas para ello.
- Brindar integridad, es decir, que los datos mantengan coherencia entre si. Esta coherencia implica que no hayan registros incompletos, con datos fuera de rangos válidos, con datos en formato no válido, etc.

## **2.4.4 CÓDIGO DE BARRAS**

Los conceptos enunciados a continuación fueron traducidos al español basándose en la información original publicada en la página Web http://www.barcodeisland.com, en la cual se puede encontrar información muy valiosa acerca de las diferentes simbologías de código de barras existentes.

<sup>-</sup>5. CÁRCAMO Sepúlveda, José. Bases de Datos Relacionales, Publicaciones UIS.

# <span id="page-31-0"></span>**2.4.4.1 Simbologías**

Las simbologías son sistemas de codificación de datos diseñadas para que un lector o sistema de decodificación pueda leer y decodificar los datos del código de barras. Actualmente existen muchas técnicas para la codificación, una de ellas es la code 93 que es la utilizada por SIMUPAT.

# **2.4.4.2 Código 93**

La simbología código 93 (code 93) produce un código denso que incluye un juego de 47 caracteres y dos dígitos de chequeo.

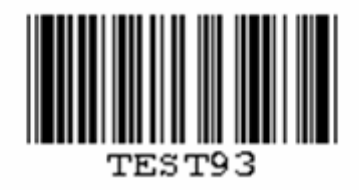

Figura 2.3. Ejemplo típico de un código de barras utilizando la simbología código 93.

#### **3 PLANTEAMIENTO DEL PROBLEMA**

<span id="page-32-0"></span>El estudiante de Medicina, Bacteriología y Laboratorio Clínico cursa dentro de su plan de estudios la asignatura de Patología. Esta asignatura, se compara con el eslabón que une las materias básicas que estudian el aspecto normal del ser humano, con las áreas clínicas que abordan al paciente desde la enfermedad mental y física.

El problema que motiva la realización de éste proyecto, se planteará desde dos perspectivas: una, la académica y otra, la de salud ocupacional y bienestar estudiantil.

Con respecto a la primera, vale mencionar que la mortalidad académica durante los primeros semestres de Medicina siempre ha sido una preocupación para los docentes. Una de las estrategias favorecedoras del aprendizaje es la relación teoría-práctica, la cual siempre se ha aplicado en la materia de patología, de manera que después de una unidad didáctica en la cual se ha estudiado un tema a través de las clases magistrales, se hace una demostración de las características morfológicas macro y microscópicas de las lesiones en distintos órganos.

Una de las mayores fortalezas de la Escuela de Medicina y en especial del Departamento de Patología es el Museo de piezas de anatomopatológicas, el cual ha servido desde las primeras generaciones de estudiantes de Medicina como estrategia pos instruccional. Este tiene como objetivo demostrar a los alumnos las características de las lesiones en distintos órganos. Para ésta actividad práctica, se requiere tener los conocimientos previos teóricos por lo que sumando estas dos actividades se obtiene la importante relación entre la teoría y la práctica. Como dice Kant "Se denomina teoría incluso a un conjunto de reglas prácticas, siempre que tales reglas sean pensadas como principios, con cierta universalidad, y, por tanto, siempre que hayan sido abstraídas de la multitud de condiciones que concurren necesariamente en su aplicación. Por el contrario, no se llama práctica, a cualquier manipulación, sino solo a aquella realización de un fin que sea pensada como el cumplimiento de ciertos principios representados con universalidad''[6](#page-32-0) . En la actividad práctica de Patología, se estudian los órganos tanto desde la visión macroscópica como la microscópica.

-

<sup>6</sup> KANT I. Teoría y Práctica. Tecnos S. A. 1986. Madrid p 4

El museo de piezas anatomopatológicas cumple actualmente solo la mitad de la definición, puesto que es una colección de objetos de carácter científico que se utilizan como estrategia de enseñanza-aprendizaje pos instruccional (después de la clase teórica) y co instruccional (durante la misma clase práctica), pero que no están debidamente almacenados, organizados ni mucho menos disponibles para la exhibición fuera de clase práctica. Es decir, los estudiantes no tienen la posibilidad de repasar sus conocimientos ya que debido al modo de preservación, los especimenes son vulnerables y susceptibles de daños irreparables por la manipulación continua de éstos.

Esta colección, consta de 1638 especimenes anatomopatológicos, provenientes de cirugías y autopsias, almacenados en recipientes de vidrio con formol, cuya función es suministrar material didáctico para la realización de actividades académicas de práctica en pregrado y postgrado que son:

- Prácticas de patología macroscópica en cursos de pregrado: son clases de tipo demostrativo con una intensidad de ocho horas semanales, durante las cuales se muestra a los estudiantes los órganos con las enfermedades vistas en clases teóricas anteriores. Los estudiantes pueden manipular y observar las piezas. En cada práctica se observan entre 10 y 30 piezas.
- Examen de patología macroscópica, se realiza para cursos de pregrado cuatro veces por semestre durante cuatro horas, la prueba es escrita con preguntas sobre las piezas que buscan el reconocimiento de las lesiones de las piezas y su relación con las manifestaciones clínicas. Se utilizan de 10 a 15 piezas.
- Clases de patología macroscópica para el estudiante de postgrado rotatorio de ginecología y cirugía general, son clases similares a las realizadas en pregrado, con la diferencia de que se dicta a uno o dos estudiantes, su periodicidad es de dos horas semanales. Se utilizan máximo 10 a 15 piezas.
- Reuniones Ínter-departamentales para cirugía y ginecología, son demostraciones realizadas ante el grupo de profesores y estudiantes de postgrado de cirugía o ginecología, no hay manipulación de las piezas, se realizan semanalmente y su duración es de una hora. Se utilizan una o dos piezas

22

<span id="page-34-0"></span>Según la programación semestral de las prácticas, el técnico, antes de cada clase debe extraer las piezas de los recipientes con formol e introducirlas en otros con agua, con el fin de reducir la cantidad de formol impregnado en las piezas. El formol o formaldehído (HCHO) es un gas volátil, ligeramente más pesado que el aire, incoloro y muy soluble en agua. Sus vapores irritan todas las partes del sistema respiratorio superior y también afectan a los ojos<sup>[7](#page-34-0)</sup>. El formaldehído debe considerarse como un producto especialmente peligroso, ya que, además de su acción irritante (la irritación ocular en el hombre se presenta a concentraciones entre 0,1 y 1 ppm) y alérgena (el formol es responsable además de sensibilizaciones cutáneas), está clasificado por la International Agency for Research on Cancer (IARC) en el grupo 2A (substancia probablemente cancerígena) asociado a cáncer de cavidad oral, cavidad nasal y senos paranasales, faringe, laringe y pulmón, en tumores del tracto gastrointestinal y en leucemias. La American Conference of Governmental Industrial Hygienists (ACGIH) ha fijado un TLV-C (valor techo no sobrepasable en ningún instante) de 0,3 ppm (0,37 mg/m3) y lo incluye en el grupo A2 (carcinógenos con sospecha seria en el humano). La Organización Mundial de la Salud (OMS) recomienda, como valor de calidad de aire, no superar los 100 μg/m3 para un tiempo promedio de 30 minutos con el fin de evitar quejas de personas sensibles por problemas de irritación y de olor. Es una sustancia considerada tóxica, por lo que la exposición debe reducirse al máximo<sup>[8](#page-34-0)</sup>.

Los recipientes cuya capacidad oscila entre  $0.5$  y 5 litros, son de vidrio, poseen tapa metálica o plástica de rosca, pueden contener uno o más especimenes y cuentan con una identificación (rótulo de esparadrapo) donde se especifica el nombre del órgano y su diagnóstico.

La colección se encuentra organizada por órganos en estantes metálicos de varios niveles. De las piezas que la componen el 30% ya no eran aptas para las demostraciones por su mal estado de preservación.

-

<sup>7</sup> MORET DE ARCIA, Olga J. Contribución al Estudio de los Efectos Tóxicos del Formaldehído. Universidad de los Andes Facultad de Medicina Departamento de Ciencias Morfológicas Unidad Académica de Anatomía Humana. Mérida, Venezuela 1990.

<sup>8</sup> IARC. Formaldehyde, 2-Butoxyethanol and 1-tert-Butoxy-2-propanol (Vol. 88, 2-9 June 2004). IARC Monographs on the Evaluation of Carcinogenic Risks to Humans. Fecha de actualización: 1 septiembre 2004. Disponible en: http://www-cie.iarc.fr/htdocs/announcements/vol88.htm.

<span id="page-35-0"></span>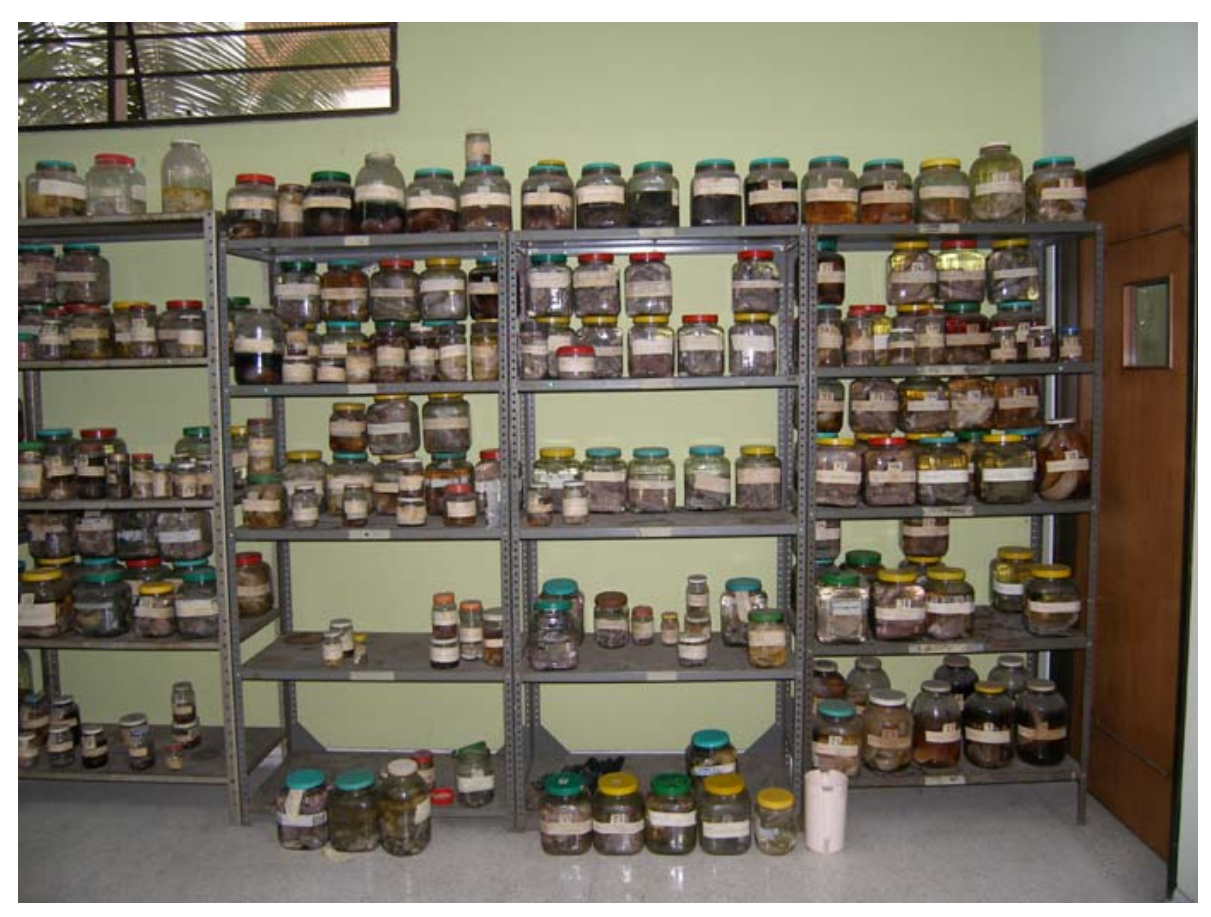

Figura 3.1. Estanterías del museo de patología antes del proceso de organización. Se evidencia el problema de desconocimiento de la ubicación.

El manejo del museo está a cargo de un técnico, que selecciona, extrae de los recipientes y guarda las piezas por solicitud de los profesores, quienes las exhiben a los estudiantes de pregrado y postgrado en las clases practicas programadas para cada semestre.

El plan de estudios de la asignatura tiene especificados los órganos para cada práctica. La actividad se realiza en la morgue del Departamento de Patología de la UIS, para la cual, el técnico lava los especimenes un día antes de comenzarla y los exhibe en un mesón (mesa de Morgagni, en la cual además se realizan las autopsias). El profesor, realiza una exposición demostrando en cada órgano las características morfológicas de las lesiones que provoca cada enfermedad, haciendo un breve repaso de la fisiopatología de la misma. Posteriormente, los estudiantes que están alrededor de la mesa (35 por grupo), se acercan a observarlos, examinarlos, palparlos y a aplicar lo visto en la clase magistral días antes. Al cumplirse el tiempo de la práctica, el estudiante cambia de salón y
<span id="page-36-0"></span>se dirige al salón de práctica microscópica en el cual verá la representación microscópica de las lesiones que vio macroscópicamente en la morgue.

La metodología y el lugar de práctica, hacen un ambiente poco propicio para el aprendizaje, ya que por la forma de ubicar las piezas macroscópicas, hay hacinamiento de estudiantes, que sumado a los vapores irritantes del formol hacen que éste no pueda realizar adecuadamente la elaboración de conceptos, proceso mental esencial para el aprendizaje significativo. "Los conceptos, no son meros contenidos de la vida mental; son instrumentos. Nosotros trabajamos con ayuda de ellos. Al aplicarlos a nuevos fenómenos, captamos éstos y se van ordenando en nuestra mente. Kant ha dicho que no basta con la mera contemplación, que necesitamos conceptos para llegar a ser personas que ven. Efectivamente, los conceptos son instrumentos que nos hacen ver y comprender el mundo. Son los instrumentos que nos ayudan analizarlos"<sup>[9](#page-36-0)</sup>. Lo anterior, hace que mediante éste proyecto, los estudiantes cuenten con una herramienta pedagógica complementaria a la docencia directa y de esta manera aprovechar de forma extraordinaria el valioso material de colección con el que se cuenta en el Departamento de Patología de la UIS.

El hecho que un material didáctico tan valioso sea accesible a los estudiantes (sus principales beneficiarios), favorece uno de los niveles de aprendizaje de Bloom que es la aplicación, la cual se define como el uso de abstracciones en situaciones particulares y concretas. También pueden ser principios técnicos ideas y teorías que deben ser recordados y aplicados<sup>[10](#page-36-0)</sup>; ésta actividad la realizan tanto en clase como en su tiempo de trabajo dirigido.

El laboratorio con que se cuenta para la práctica es la morgue del departamento de patología, la cual no está siempre disponible debido a que allí se realizan autopsias científicas. Adicionalmente, la continua manipulación de los órganos provoca en ellos un deterioro por lo que su vida útil como medio de docencia disminuye rápidamente siendo muchos de éstos especimenes difíciles de reemplazar por la baja prevalencia de éstas lesiones en la población.

-

<sup>9</sup> AEBLI H. 12 Formas Básicas de Enseñar. Narcea S. A. Ediciones. Madrid 1988. p 212 10 BLOOM B (1981). Taxonomía de los Objetivos de la Educación. Buenos Aires. Ateneo. P 166

Otro serio problema es en el impacto ambiental y bioseguridad, no solamente al estar expuestos estudiantes y profesores al formaldehído, sino que durante el tiempo de la clase práctica, están entrando cadáveres provenientes del Hospital Universitario, de modo que en una hora de práctica, se puede estar acompañado de uno o más cadáveres. En numerosas ocasiones, la clase se debe desarrollar al mismo tiempo que se está realizando una autopsia en el mesón contiguo, lo cual hace que el grupo de estudiantes esté en contacto con agentes patógenos y tóxicos provenientes de los cadáveres que podrían eventualmente contagiar a algún o a algunos integrantes del grupo.

### **3.1 DEFINICIÓN DEL PROBLEMA**

Después de conocer el planteamiento inicial del problema propuesto por el Departamento de Patología, se decidió hacer un estudio preliminar para comprender y definir la problemática del Museo y esbozar una solución. Éste estudio preliminar se abordó con la creación del Comité de Sistemas de Información del Museo, que se reunió todos los jueves en horas de la tarde, y cuyos integrantes fueron:

• Profesor de planta del departamento de patología:

**Olga Mercedes Álvarez Ojeda**, médica cirujana especialista en patología, directora de la tesis de postgrado para la organización física del museo y codirectora del proyecto SIMUPAT.

• Estudiantes de postgrado del departamento de patología, autores del presente documento:

**Pedro Vicente Duarte Ballén**, médico cirujano, residente de tercer año de la especialización en patología.

**Mariela Liliana Mejía Riveira**, médica cirujana, residente de tercer año de la especialización en patología.

• Estudiantes de la escuela de medicina, representantes del grupo de colaboradores del proyecto SIMUPAT:

### **Adriana Marcela Barajas Carreño**.

### **Andrea Milena González Gómez.**

• Estudiantes de la escuela de ingeniería de sistemas e informática, autores del proyecto SIMUPAT:

### **Omar Saúl Duarte Ballén.**

### **Álvaro Martínez Duarte.**

En algunas ocasiones se realizaba un comité ampliado con la participación de:

• Director del departamento de patología:

**Jorge Humberto Echeverri Perico,** médico cirujano especialista en patología.

• Profesor de planta del departamento de patología:

**Julio Cesar Mantilla Hernández**, médico cirujano especialista en patología.

• Personal Técnico del museo:

**Genaro Barchelot Gutiérrez,** técnico de procesamiento quirúrgico.

Como resultado de las reuniones del comité y de la visita a las instalaciones del Museo, en donde se observó la operación cotidiana del Museo en circunstancias normales, se llegó a la descripción del escenario problema y las funciones que viene desempeñando actualmente. Al mismo tiempo se pudieron identificar los siguientes problemas:

• **Desconocimiento de la ubicación.** El técnico ubica las piezas fácilmente gracias a la experiencia conseguida a lo largo de varios años de trabajo en el museo, si por alguna circunstancia no puede asistir al trabajo los profesores deben remplazarlo temporalmente, lo que implica que para buscar una pieza sea necesario abrir varios recipientes antes de encontrarla, esto ocasiona retardos en la ejecución del procedimiento y ocupa tiempo valioso que los profesores pueden invertir en actividades propias a su rol (ver figura 3.1).

- **Desconocimiento de las existencias.** Al desconocer los datos exactos sobre el nivel de existencias, se aumenta el riesgo de pérdida de piezas y se dificulta la planificación de las actividades académicas, fomentando así que la selección de piezas para las demostraciones obedezca al criterio del técnico y no al del profesor como debería ser.
- **Desconocimiento del estado de preservación.** Se desconoce el estado de preservación de cada pieza, haciendo que en muchas oportunidades se escojan especimenes que ya no son óptimos para la enseñanza (ver figura 3.2).

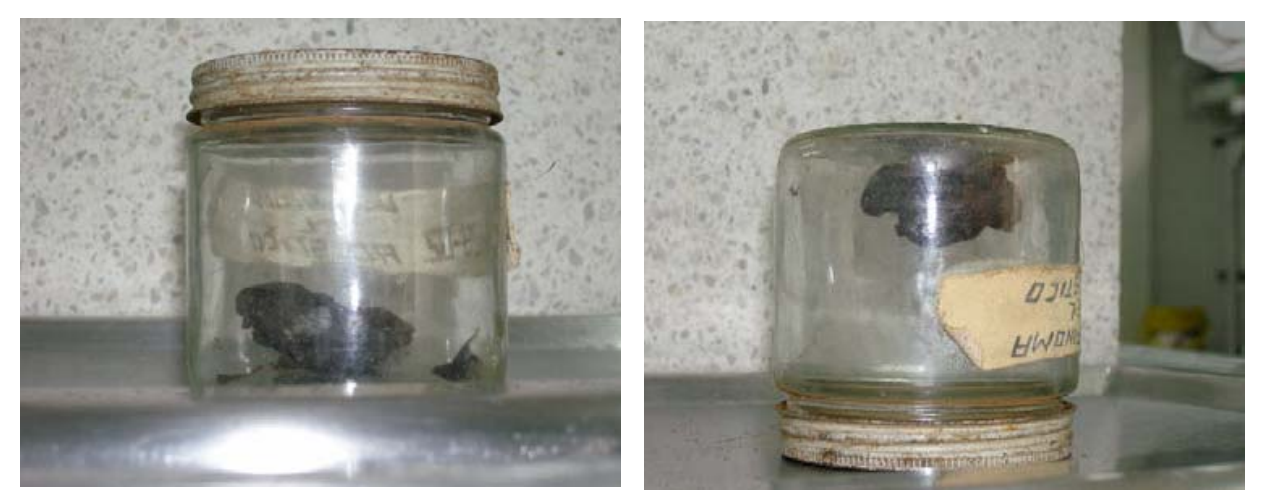

Figura 3.2. (a) Fotografía de un recipiente que contiene una pieza en estado de momificación. (b) Fotografía donde se pude observar que la pieza se adhirió al fondo del recipiente.

- **Disponibilidad limitada.** Se está desaprovechando el gran potencial educativo y didáctico del museo al no seleccionar especimenes idóneos para las prácticas, y no exhibir su colección en espacios diferentes al aula de clase.
- **Identificación incorrecta de especimenes.** Presencia de especimenes anatomopatológicos ubicados en recipientes que están rotulados con diagnósticos diferentes a los que corresponden. Lo anterior genera confusión en el momento de la práctica, haciendo que los profesores deban invertir tiempo para hacer una segunda selección de material didáctico.

Por lo anterior se plantea la realización del macroproyecto llamado "Museo virtual y físico de Patología de la Universidad Industrial de Santander" que consta de tres fases:

- 1. Crear el Sistema de Información del Museo Físico y Virtual de Patología (SIMUPAT).
- 2. Modificar el método de conservación de los especimenes anatomopatológicos por resinas sintéticas.
- 3. Adecuar el aula de prácticas de patología para implementación de la innovación pedagógica.

En este Macroproyecto se plantea una reestructuración del museo en la cual se realizarán los siguientes cambios:

- **Cambios en la metodología.** De enseñanza y evaluación: El cuerpo docente del departamento de Patología replanteará el horario y metodología de enseñanza y evaluación, para aprovechar de una mejor forma los recursos disponibles, especialmente la colección del Museo.
- **Integración del Museo con el aula de prácticas microscópicas.** El museo se integrará con el aula de prácticas microscópicas (ver figura 3.3), es decir, en el mismo salón se dispondrá de microscopios con sus correspondientes placas y otro material como: televisores, mesas, tableros, computadores, etc.

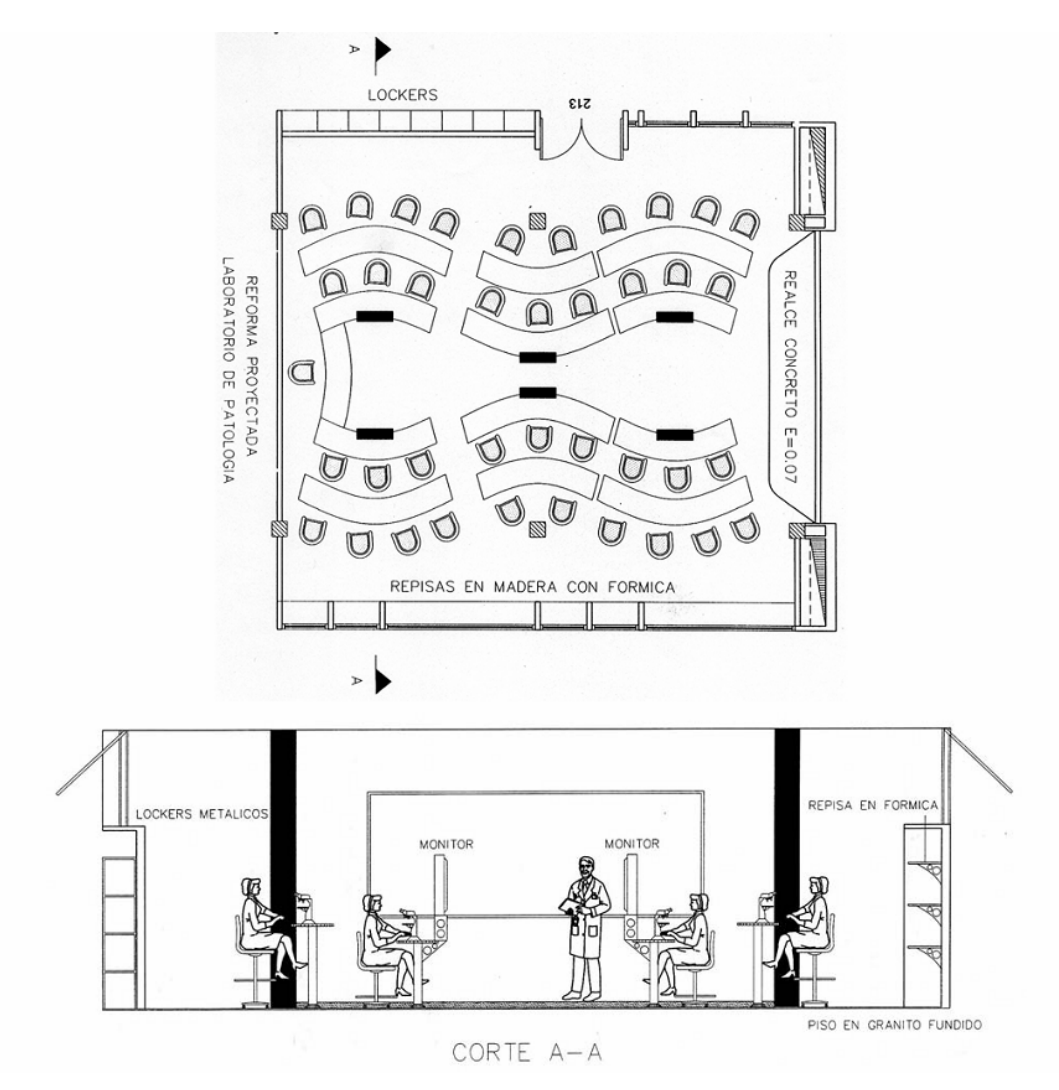

Figura 3.3. Planos de la reforma proyectada para el laboratorio de patología. (Arriba) Vista superior. (Abajo) Vista lateral.

• **Cambio en el método de conservación de los especimenes (piezas) anatomopatológicos.** Las piezas ya no se conservarán en recipientes de vidrio llenos de formol, sino que se someterán a proceso de plastinación en una resina transparente (figura 3.4), que al estar libre de aire, conservará dichas piezas en perfecto estado y libre de efectos contaminantes nocivos para sus usuarios y administradores. Además la colección de especimenes puede ser guardada en armarios similares a los de una biblioteca.

<span id="page-42-0"></span>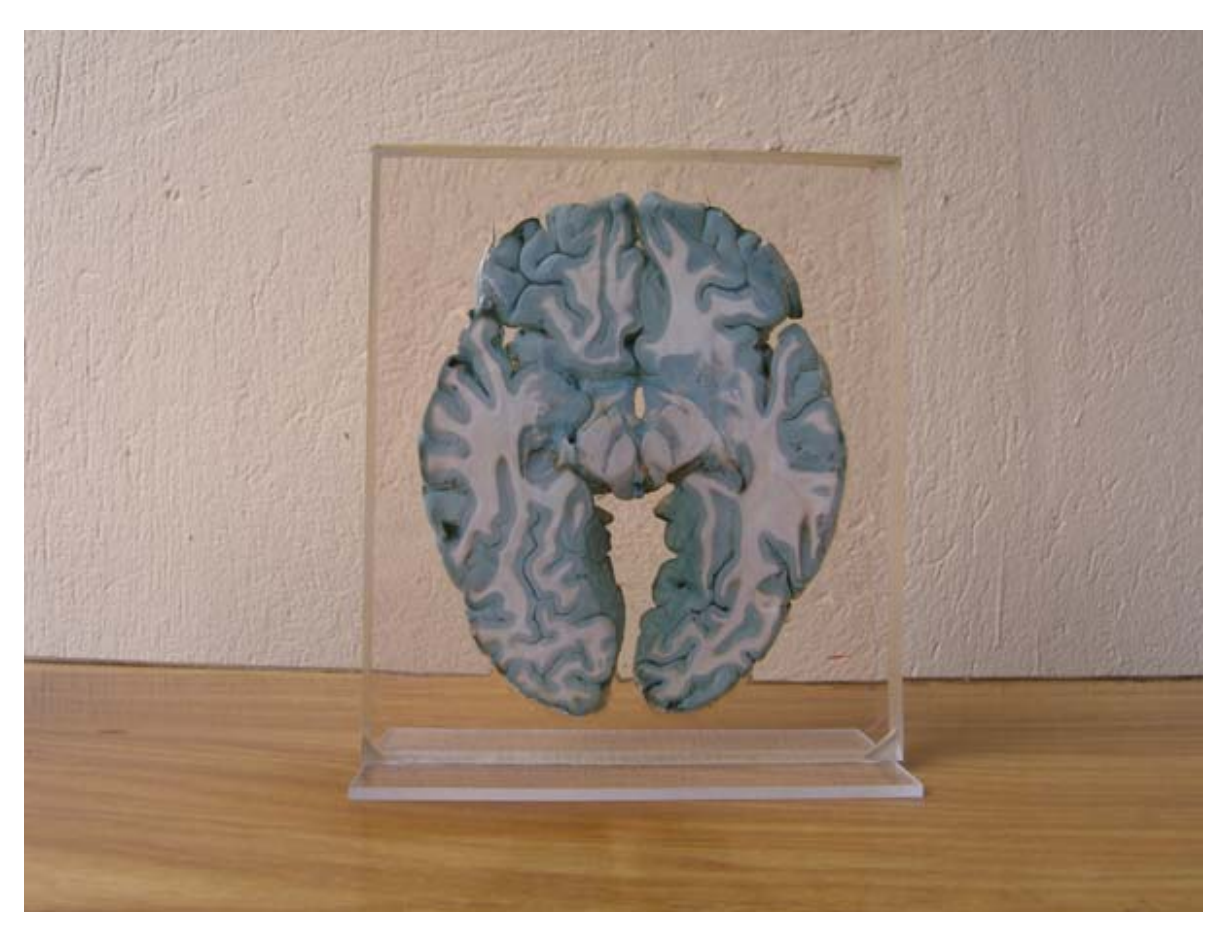

Figura 3.4. Espécimen anatomopatológico incluido en un bloque de resina perteneciente a la colección del departamento de morfología de la Universidad Autónoma de Bucaramanga.

En cuanto a la inclusión de órganos en resinas de poliéster insaturadas, se tiene experiencia en algunas Facultades de Medicina para la enseñanza de la anatomía humana como en la Universidad Tecnológica de Pereira, quienes incluyeron fetos y embriones humanos en diferentes estadios de desarrollo y órganos como cerebro, hueso, cartílago y músculo<sup>[11](#page-42-0)</sup>. Así mismo en la Universidad Central de Venezuela<sup>[12](#page-42-0)</sup>. Los plásticos utilizados son llamadas resinas de poliéster no saturadas (Poliestireno o PS según normas ISO 1043 y ASTM 1600). Estas resinas tienen características importantes: incoloras, transparentes y con baja temperatura de polimerización<sup>[13](#page-42-0)</sup>.

 $11$ ORBES PORTILLA JO. Uso de Polímeros para la inclusión de especimenes humanos. Rev med Risaralda vol 01-No. 1, abril 1995 p 28-31

<sup>12</sup> MUÑOZ JI. Inclusión de especimenes humanos en resinas sintéticas, para ser utilizado como material didáctico en la enseñanza de las Ciencias Morfológicas.

<sup>&</sup>lt;sup>13</sup> PASTOR VASQUEZ JF, GIL VERONA JA, Manual de Inclusión de piezas anatómicas en poliéster.Ed. Secretariado de Publicaciones e Intercambio Científico Universidad Valladolid. 33 p

Para la realización de la primera fase de éste Macroproyecto se pretende organizar el museo físico mediante la aplicación de SIMUPAT un sistema de información basado en Web, el cual soporta las labores técnicas relacionadas con el mantenimiento del inventario del museo. Para la sistematización del museo, se contó con la participación de dos estudiantes de Ingeniería de Sistemas de la UIS, quienes crearon el programa SIMUPAT como tesis de grado.

Por lo anterior es necesario realizar el presente proyecto que requiere seleccionar, clasificar, organizar, describir y fotografiar cada espécimen anatomopatológico del museo con el objetivo de alimentar la base de datos de SIMUPAT. Tal tarea estuvo a cargo de dos estudiantes de postgrado de patología y es el trabajo de grado para optar al titulo de especialistas en esta área. El fin de esta fase es mejorar las condiciones del museo, conocer las existencias y el estado de preservación de los especimenes que conforman la colección. Por lo tanto, se hace indispensable, y es una prioridad del proyecto, que la información recolectada sea almacenada de forma confiable y pueda ser accedida fácilmente por parte de los profesores, técnicos y estudiantes, estos últimos tendrán la posibilidad de repasar lo visto en clase las veces que deseen de forma virtual a través de **SIMUPAT** 

El proyecto aportará conocimiento importante a los médicos y personal que tenga como labor la docencia de patología, pues durante la revisión del estado del arte no se conocen museos de Piezas anatomopatológicas con tal organización. Adicionalmente, dará al cuerpo docente nacional e internacional encargado de la enseñanza de la patología una estrategia valiosa para el aprendizaje significativo de los estudiantes que cursen esa asignatura.

32

### **4 METODOLOGÍA**

### **4.1 Evaluación, selección, clasificación y codificación de piezas macroscópicas**

Se tomaron todos los recipientes en los que se encuentren piezas quirúrgicas o de autopsia pertenecientes al museo de patología y se evaluó la calidad de la muestra con los siguientes parámetros:

### **4.1.1 Estado de conservación de la pieza.**

Las estanterías del museo de patología estaban organizadas por sistemas, por ejemplo, sistema cardiovascular en el que estaban incluidos corazón y grandes vasos. Posteriormente, se ubicaron todos los recipientes pertenecientes a un sistema en la mesa de Morgani de la morgue del Hospital Universitario de Santander (HUS), aquí se extraía la pieza o piezas anatomopatológicas y se colocaban en baldes con agua para retirar el exceso de formol.

Se realizo el siguiente procedimiento evaluando:

- **Color.** Se tuvo en cuenta que la coloración fuera adecuada para el tipo de órgano examinado y esperado por el tiempo de fijación. Las piezas que demostraban intensa palidez, deposito de residuos proveniente de las tapas metálicas "oxido" y coloraciones diferentes a las usuales en dicho órgano "manchas pardo oscura y/o blanquecinas" fueron desechadas.
- **Consistencia.** Dependiendo el tipo de espécimen, los órganos sólidos con zonas extensas (mas del 90%) con reblandecimiento y/o petrificadas o vísceras huecas con adelgazamiento importante de la pared fueron desechadas.
- **Deterioro producido por la manipulación.** Las piezas que presentaron soluciones de continuidad, rasgaduras, cortes irregulares, áreas deshilachadas, excavaciones u otros tipos de lesiones por manipulación no fueron incluidas.

Por lo anterior las piezas catalogadas como buenas y regulares pasaron a la siguiente etapa, las inadecuadas fueron desechadas excepto aquellas que eran irremplazables, por ejemplo, patologías con baja incidencia y prevalencia (mixoma auricular).

### **4.1.2 Selección de piezas**

 Las piezas inicialmente fueron examinadas por los médicos residentes, autores del presente proyecto, quienes evaluaron si las características de las enfermedades encontradas en el órgano correspondían a los hallazgos macroscópicos esperados para dicha patología y si eran fácilmente evidenciadas sin generar duda o controversia. Posteriormente un segundo evaluador, que en este caso se trata de un profesor del departamento de patología, selecciona los especimenes más representativos de dicha entidad. Esta etapa se llevo a cabo en 5 meses.

### **4.1.3 Clasificación de especimenes**

Las piezas fueron agrupadas por diagnostico de enfermedad utilizando el código internacional de enfermedades CIE10. En algunas entidades se realizaron subclasificaciones según el grado de severidad de la lesión (apendicitis edematosa, fibrinopurulenta y gangrenada), características macroscópicas (cirrosis micronodular y macronodular) y estadio de la lesión (agudo y crónico). Adicionalmente, si la pieza presento otros hallazgos macroscópicos característicos de un diagnostico con menor relevancia que el principal, se consigno este como secundario.

### **4.1.4 Asignación de códigos**

Las piezas se rotularon asignando un código alfanumérico basado en el CIE10 para el diagnostico principal y secundario. Ejemplo, órgano útero, tumor maligno del cuello del útero C53 (Diagnostico principal) y leiomioma intramural del útero D25.1 (Diagnostico secundario). Los diagnósticos con sus códigos fueron consignados en un rotulo de esparadrapo y adheridos a cada uno de los recipientes con el numero de piezas contenidas en estos. Generalmente en el museo existen varias piezas con el mismo diagnostico por lo que el sistema asigna automáticamente otro numero al código de cada espécimen.

### **4.1.5 Almacenamiento de las muestras**

Provisionalmente las muestras siguen almacenadas en recipientes de vidrio con formol al 10% hasta que se puedan incluir en resina. Además, se organizaron en los estantes teniendo en cuenta el órgano al que pertenecen.

### **4.2 Fotografía de las piezas macroscópicas**

En esta sección se describirá el proceso por el cual escogimos las condiciones optimas para la toma de las fotografías, que incluyo la selección del lugar, características técnicas de la cámara y cualidades de las imágenes.

El sitio escogido para la toma de las fotografías fue las instalaciones del museo de Patología de la Universidad Industrial de Santander debido a la comodidad que represento tener las piezas anatomopatológicas en este mismo recinto facilitando de esta manera su manipulación y traslado a la mesa de fotografía, además cuenta con buenas condiciones de iluminación, ventilación y espacio suficiente. Para lograr las condiciones ideales de luminosidad del salón fue necesario cubrir algunas ventanas con papel cartulina negro que impedía la entrada de la luz solar directa y utilización de tres lámparas reflectoras de fotografía con bombillas fluorescentes luz día de 100 y 150 W ubicadas a 50 cm de la pieza, buscando una triangulación de luz.

El set fotográfico estaba dotado de una lámina de acrílico de 40 x 40 cm y 0,3 cm de espesor cubierta totalmente por tela de algodón no lycrado color negro para evitar el brillo producido por el reflejo de la luz sobre las fibras sintéticas; esta lámina estaba soportada por una base firme de madera de 40 cm de altura que permitía desplazarla fácilmente en todas las direcciones. Otro instrumento importante para la toma fotográfica de piezas anatomopatológicas es el testigo métrico, el cual creamos con papel calcio resistente al agua de color negro opaco y su escala graduada y numerada en centímetros y milímetros de color blanco, nosotros escogimos diseñar esta regla debido a que en nuestro medio no encontramos un elemento que cumpliera con estas condiciones.

Las tomas se realizaron de forma manual sin ayuda de trípode. Las dos cámaras fotográficas usadas fueron una Olympus C-7070 y Canon EOS Digital Rebel XTI. Las

35

imágenes fueron tomadas con un sistema de alta profundidad, nueve puntos de enfoque, enfoque manual y automático según el caso, una distancia focal que vario de 40 a 4,5 cm de acuerdo al tamaño de la pieza y al detalle que se quería demostrar, la apertura fue de f5,6, velocidad de 1/60 seg, ISO entre 400 a 800 que se cuadra automaticamente y sin flash.

• **Cámara digital Olympus C-7070 Wide Zoom** perteneciente al departamento de Patología de la UIS, la cual pudimos utilizar los primeros meses de la ejecución del proyecto, que cuenta con las siguientes características técnicas:

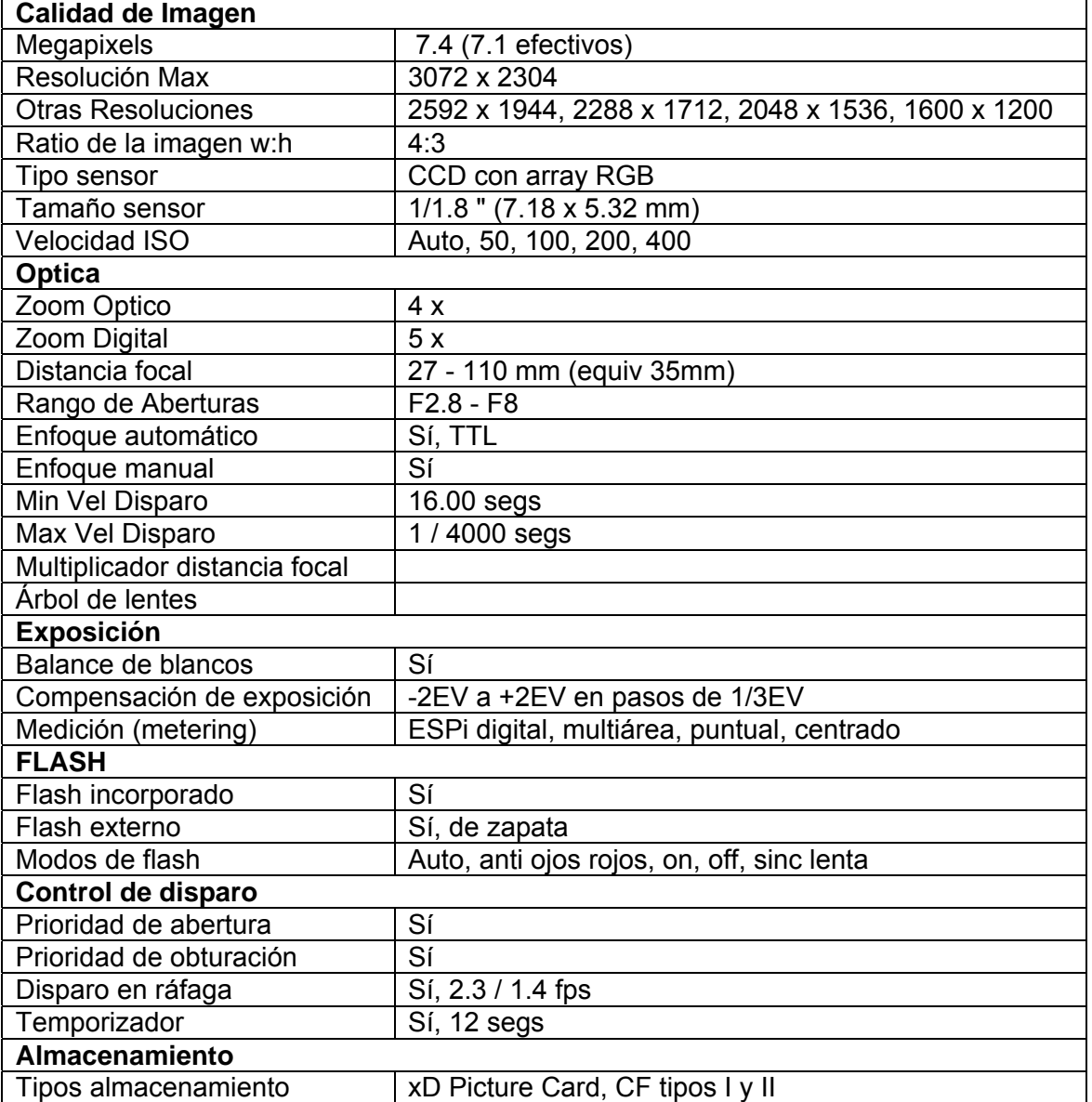

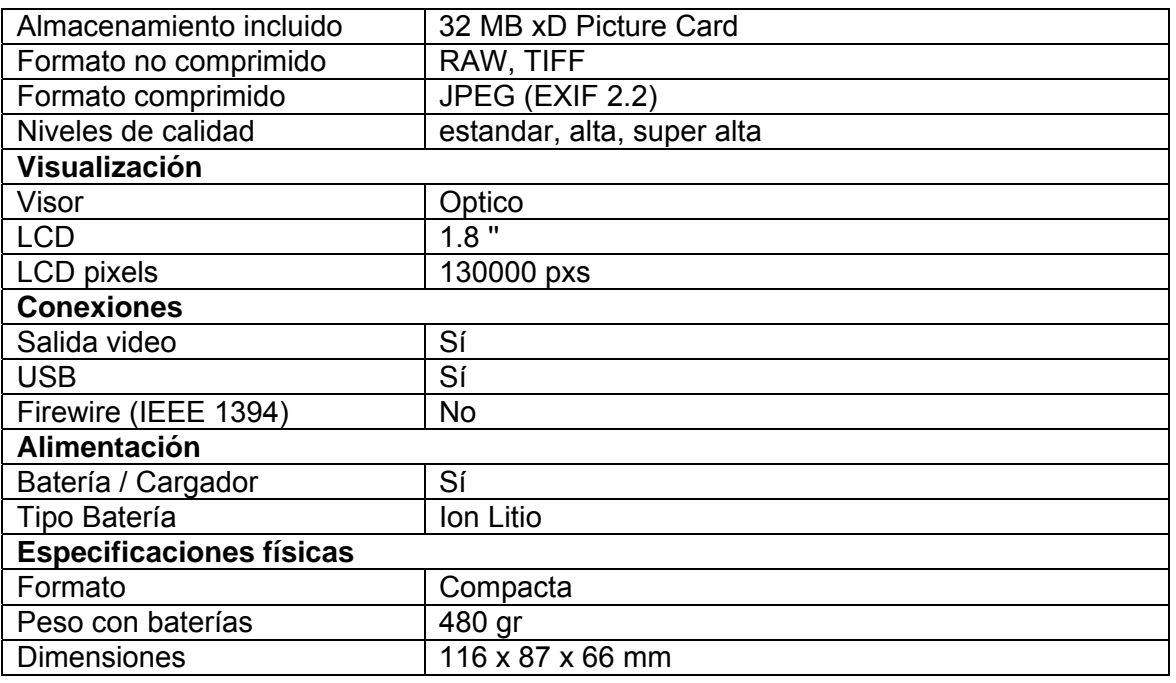

# • **Cámara digital Canon EOS Digital Rebel XTI** que cuenta con las siguientes

especificaciones técnicas:

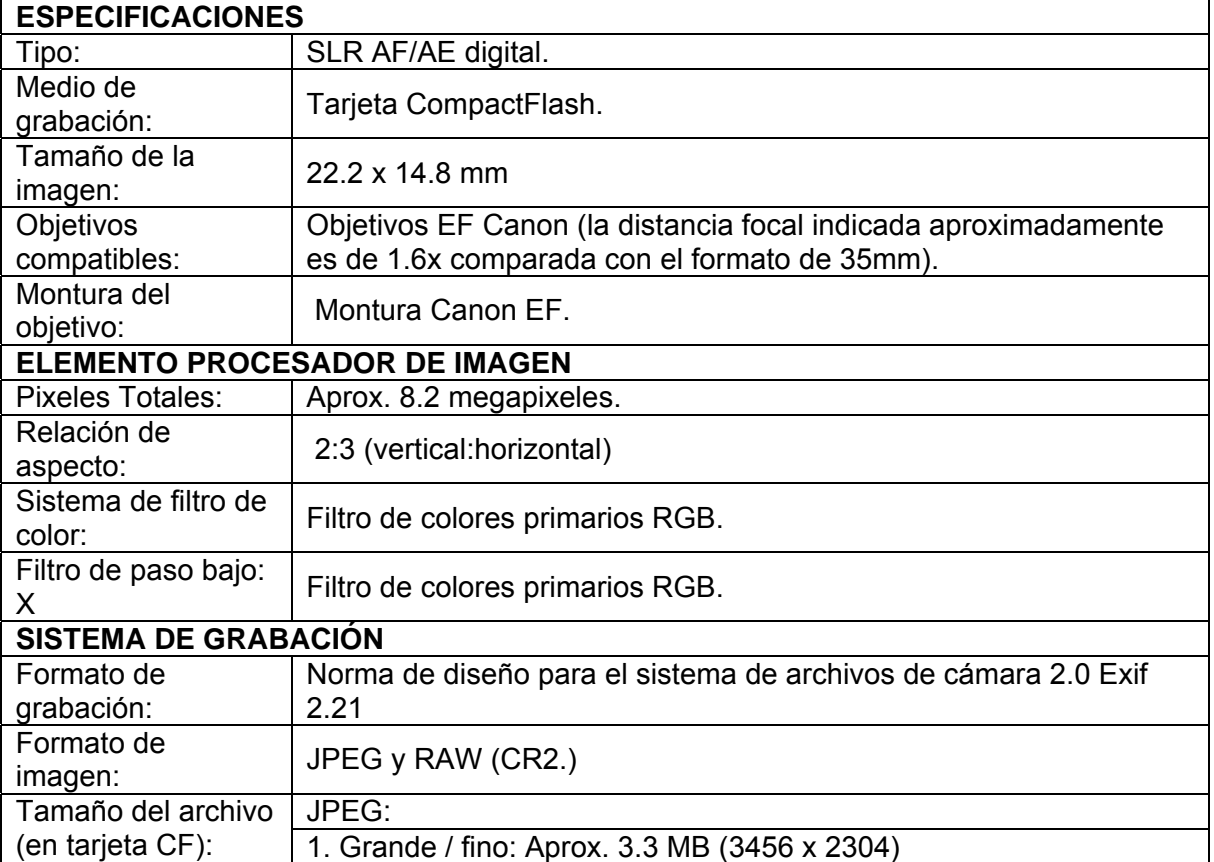

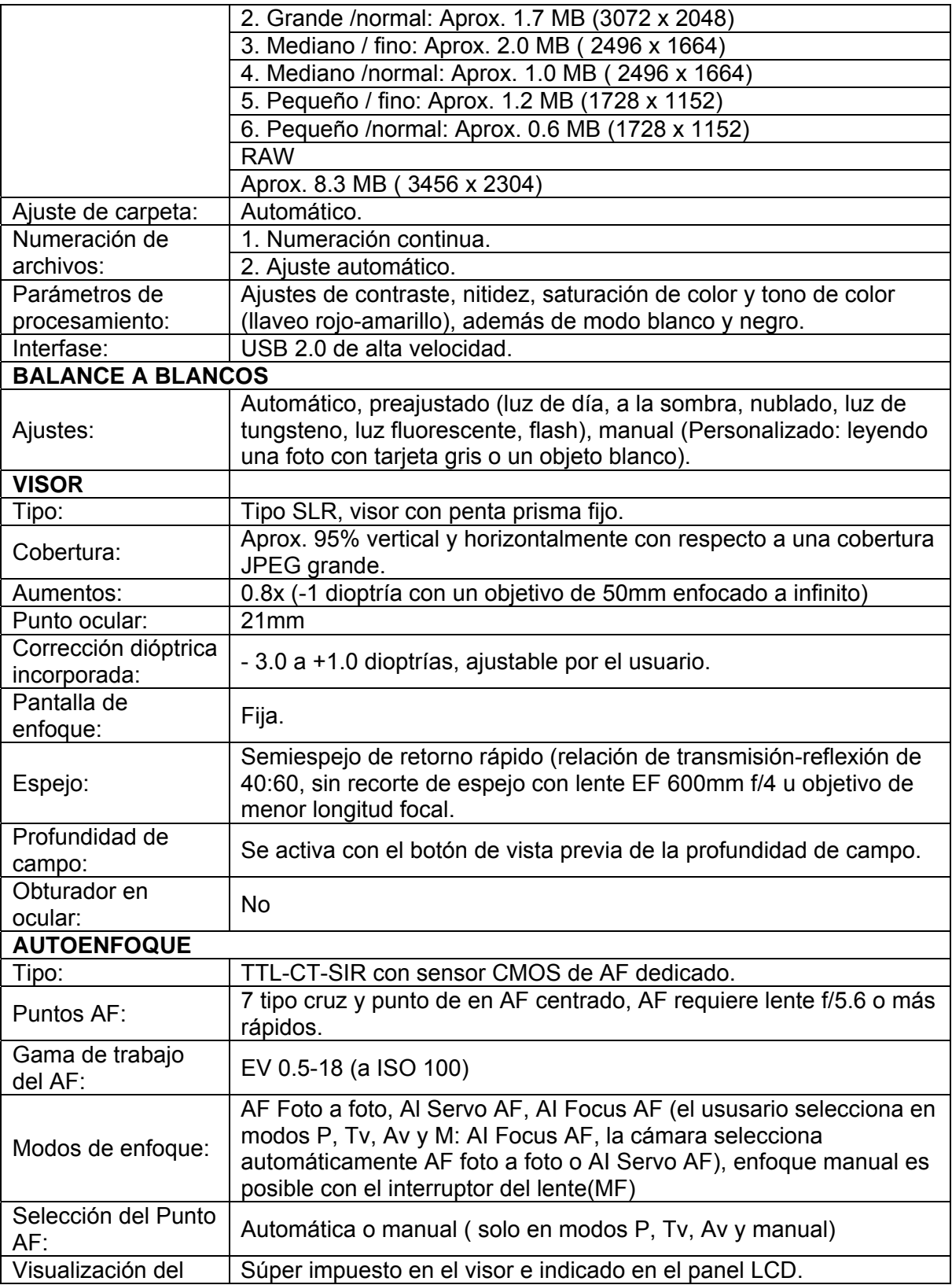

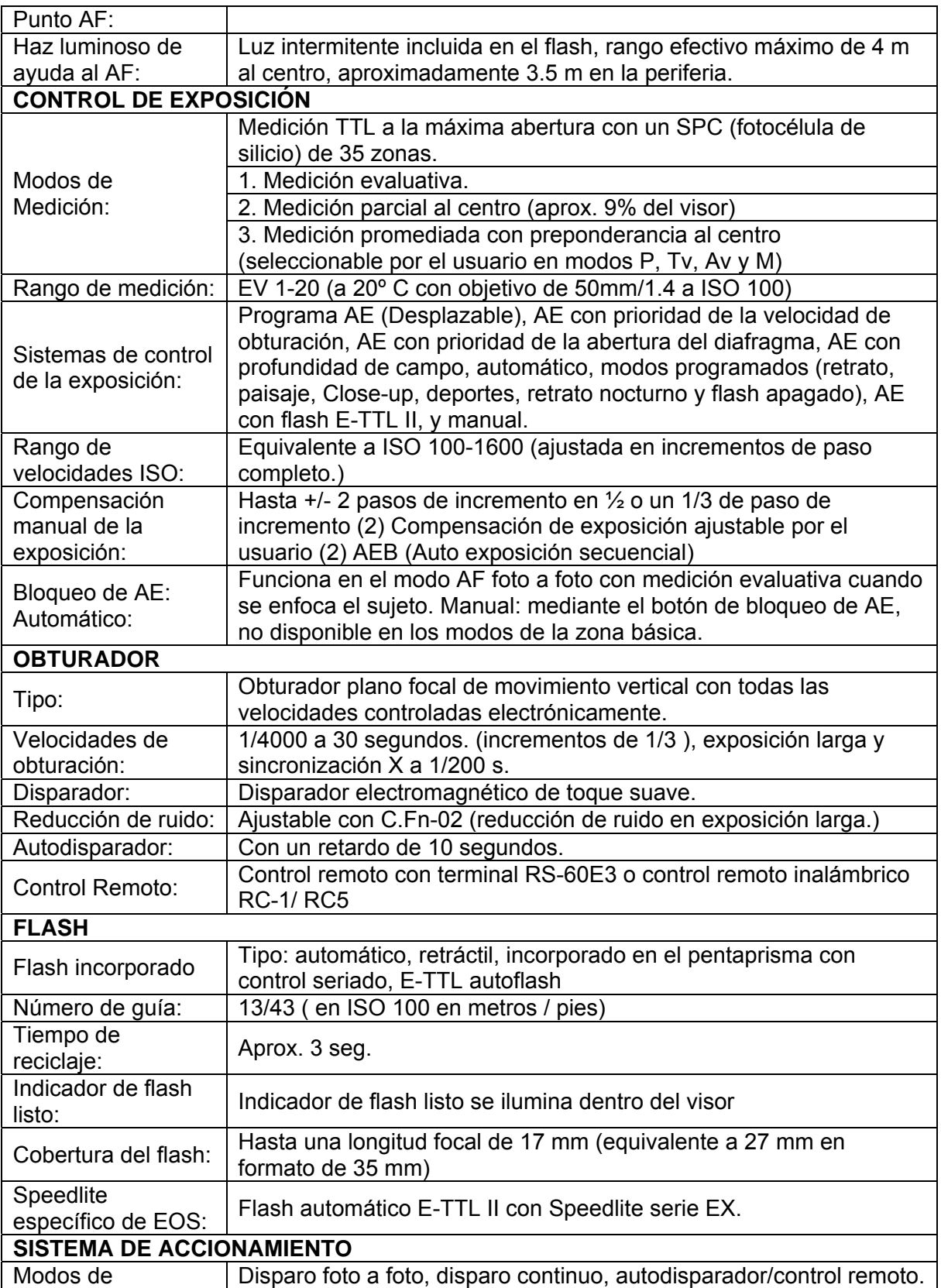

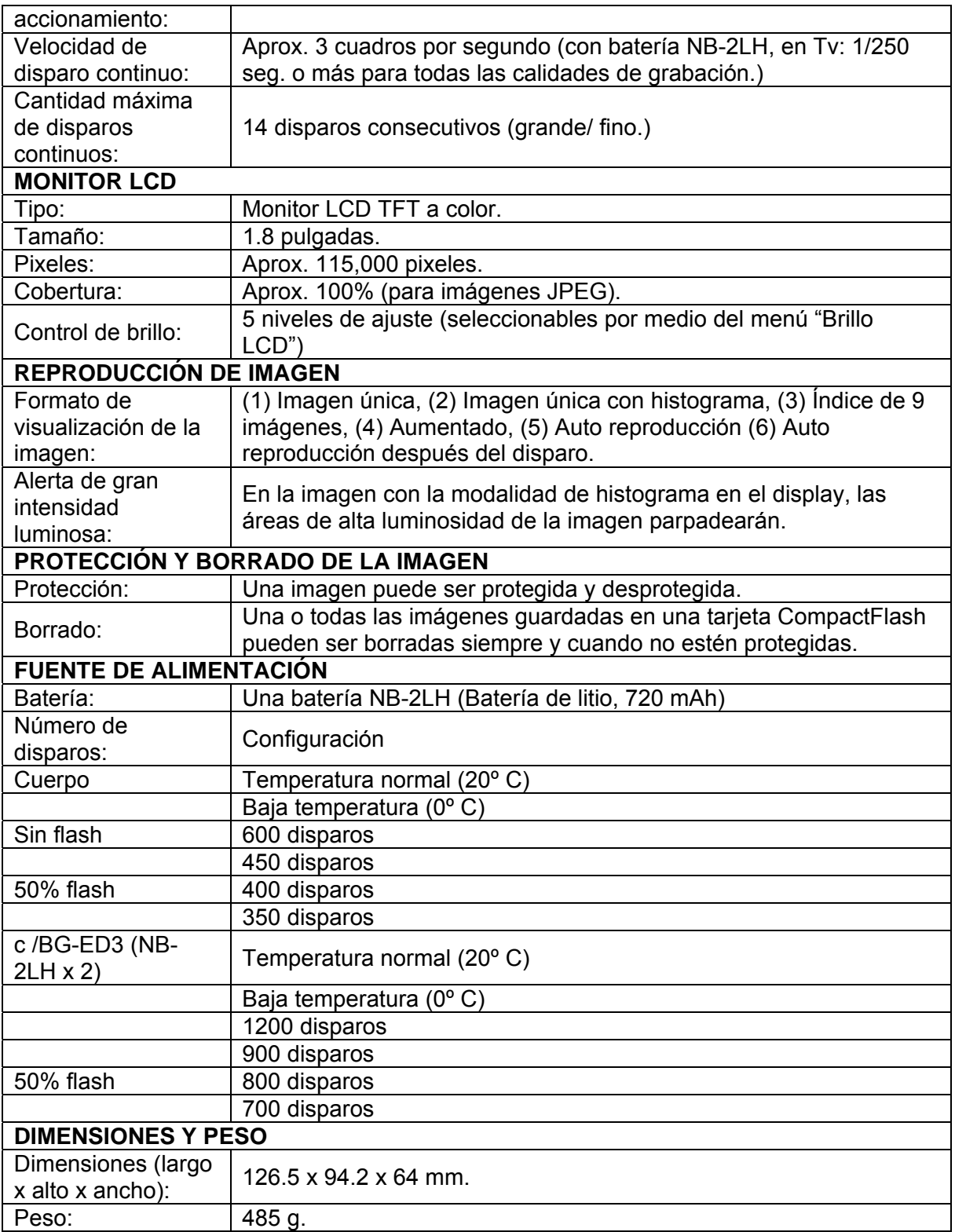

Durante las sesiones se fotografiaron aproximadamente 450 piezas y se obtuvieron 1480 imágenes con una resolución de 640 x 480 pixeles, que permite cargarse rápidamente y facilitar la navegación en la WEB, de este total se desecharon 211 fotografías por presentar uno o varios defectos como desenfoque del espécimen, lesión principal parcialmente visible y testigo métrico borroso entre otros. Todo lo anterior dio como resultado que las imágenes restantes (1269) presenten unas proporciones realistas dadas por la nitidez, ausencia de brillo y uniformidad del color y tonalidades. Este proceso se llevo a cabo siguiendo la guía de toma de fotografía diseñado por los autores del proyecto (ver anexo 2) en un tiempo de 3 meses.

### **4.3 Descripción de los módulos de SIMUPAT y alimentación de la base de datos**

### **4.3.1 Descripción de los módulos de SIMUPAT**

En esta sección se muestran, de la manera más clara posible, los módulos que conforman SIMUPAT.

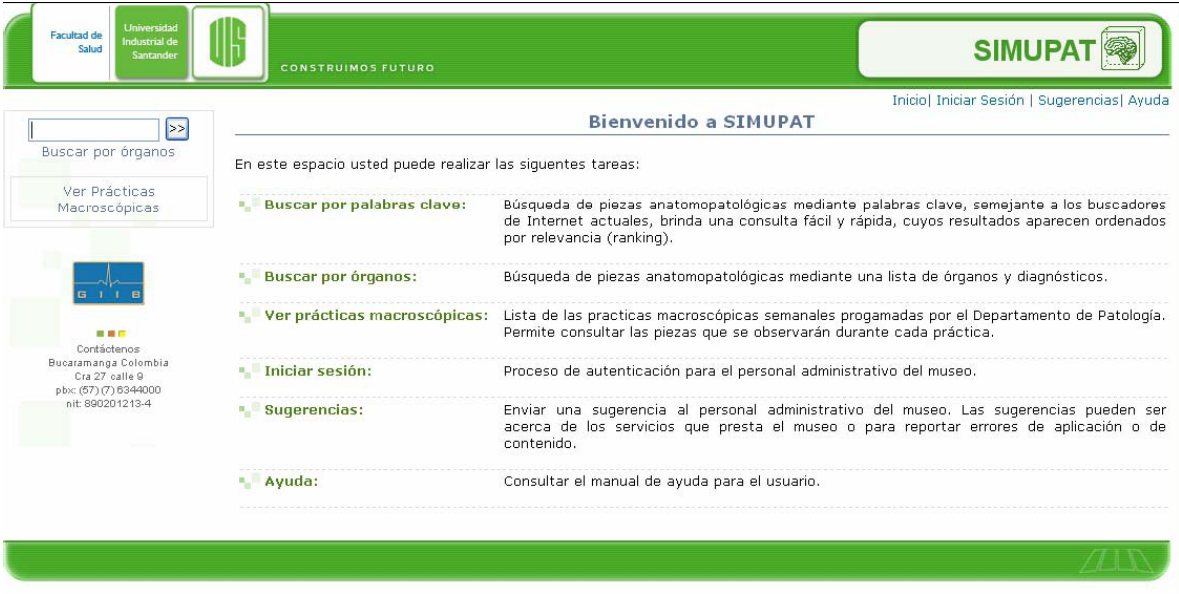

Figura 4.1. Captura de pantalla de la interfaz gráfica de usuario de SIMUPAT correspondiente a la página de bienvenida.

## **4.3.1.1 Administrar la información anatomopatológica de los especimenes del museo de patología**

### *4.3.1.1.1 Crear, modificar y eliminar piezas de la colección*

Esta función se refiere a que el usuario administrador dispone de controles para introducir toda la información anatomopatológica, fotográfica y textual, de una nueva pieza que desea incluir en la colección de SIMUPAT. Lo anterior aplica también para actualizar la información de una pieza determinada, caso de uso llamado Modificar Pieza, y para la eliminación de las mismas de la colección.

La interfaz gráfica de esta función fue desarrollada de tal manera que el usuario pudiera observar las fotografías que va subiendo al servidor mientras describe la pieza, de tal forma que pueda percatarse de errores mientras ingresa o actualiza los datos de dicha pieza.

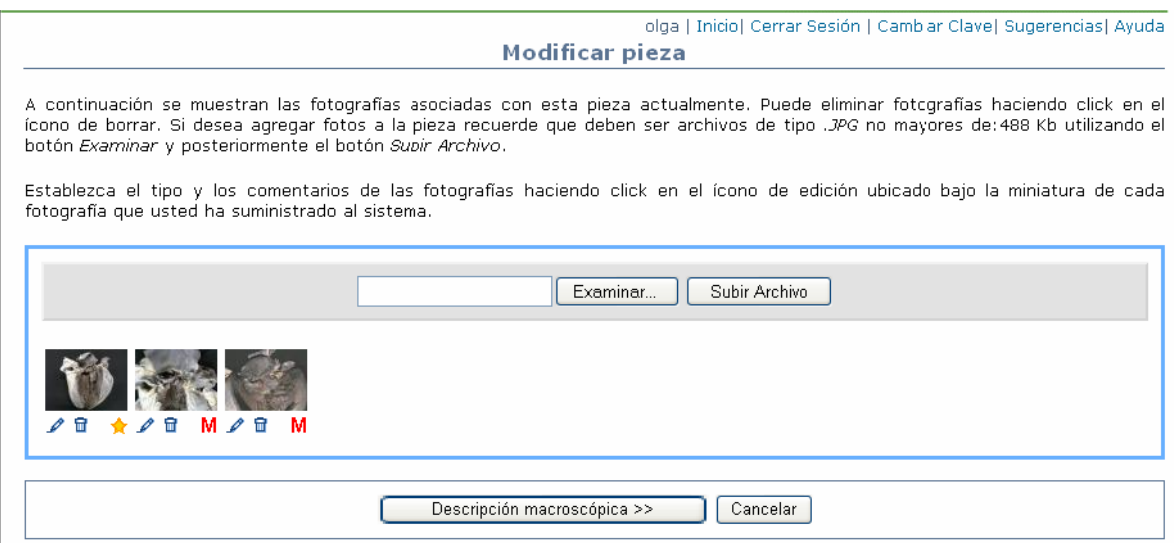

Figura 4.2. Fragmento de la captura de pantalla del control administrador de fotos de SIMUPAT.

SIMUPAT cuenta con varios controles especializados que actúan en el momento de la creación y modificación de piezas, diseñados con el fin de hacer el proceso lo más fácil posible al usuario. Ejemplo de estos controles, es el administrador de fotos y el de diagnósticos, mostrados en las figuras 4.2 y 4.3 respectivamente en donde se observa un usuario administrador "olga" utilizando la interfaz gráfica "Modificar Pieza".

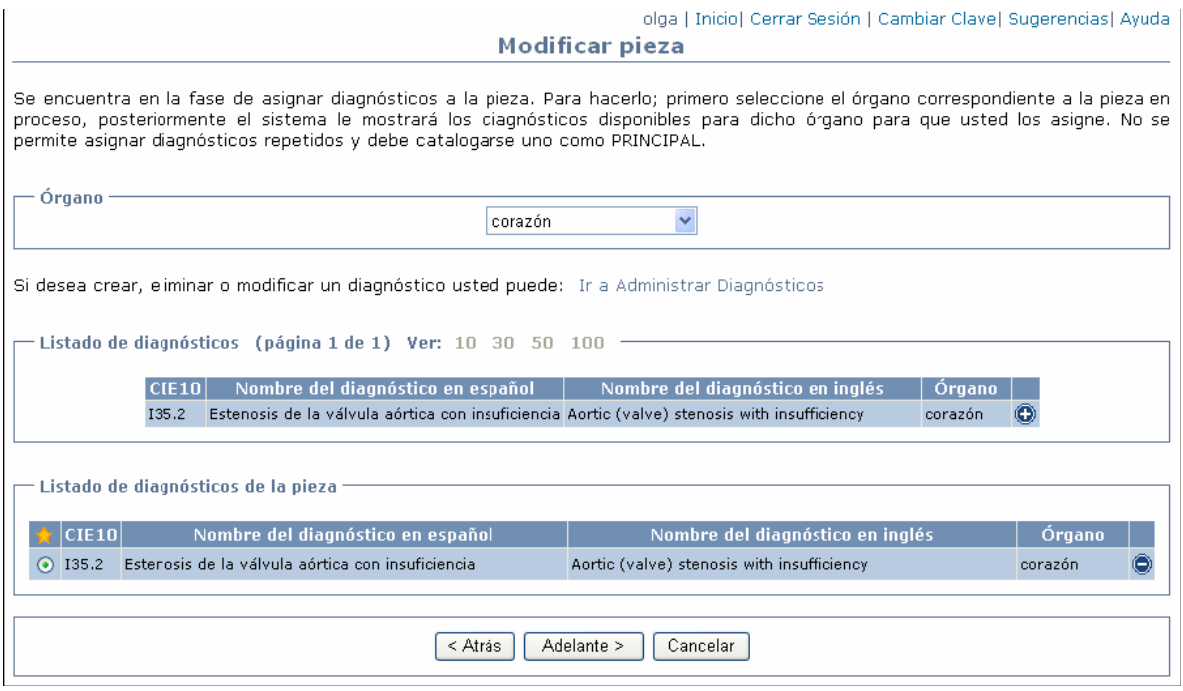

Figura 4.3. Fragmento de la captura de pantalla del administrador de diagnósticos de la pieza en SIMUPAT. Se observan el órgano y los diagnósticos de una pieza en particular para su edición.

### *4.3.1.1.2 Crear, modificar, eliminar y administrar la información sobre los diagnósticos presentes en la colección de especimenes del museo*

Este módulo tiene a su cargo la administración de los diferentes diagnósticos relacionados con las piezas almacenadas en la base de datos de SIMUPAT. La figura 4.4 muestra un fragmento de la captura de pantalla de la página que corresponde a la administración de diagnósticos. Se pueden observar los diagnósticos existentes, organizados en una rejilla que se puede ordenar alfabéticamente, en varias páginas y junto a cada diagnóstico, íconos que activan las funciones de edición y eliminación de diagnósticos, así como un botón para crear uno nuevo.

A continuación se encuentra el listado de diagnósticos disponibles en este momento. Si desea ordenar esta lista alfabéticamente<br>pulse sobre el título de la columna correspondiente al campo que desea ordenar. Si desea crear

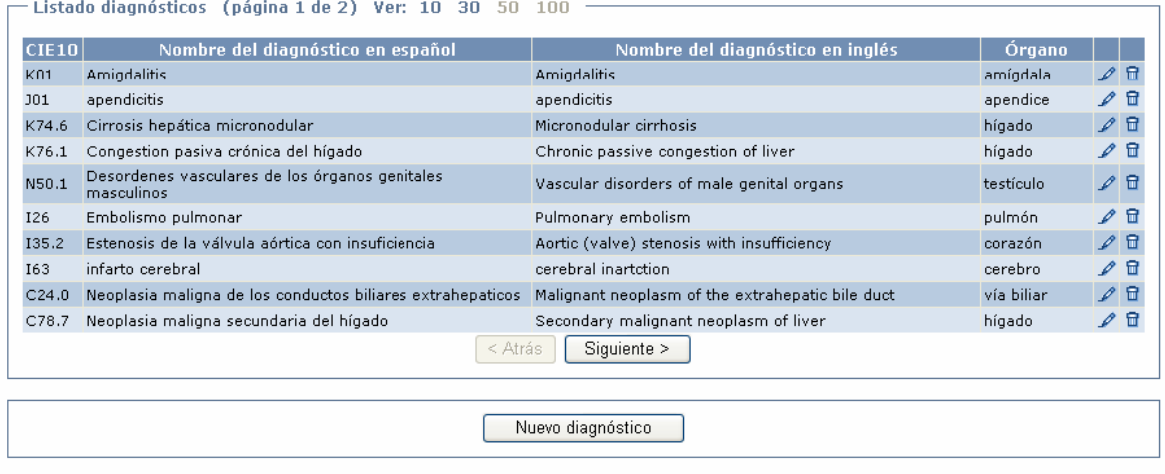

Figura 4.4. Fragmento de la captura de pantalla de la página de administración de diagnósticos.

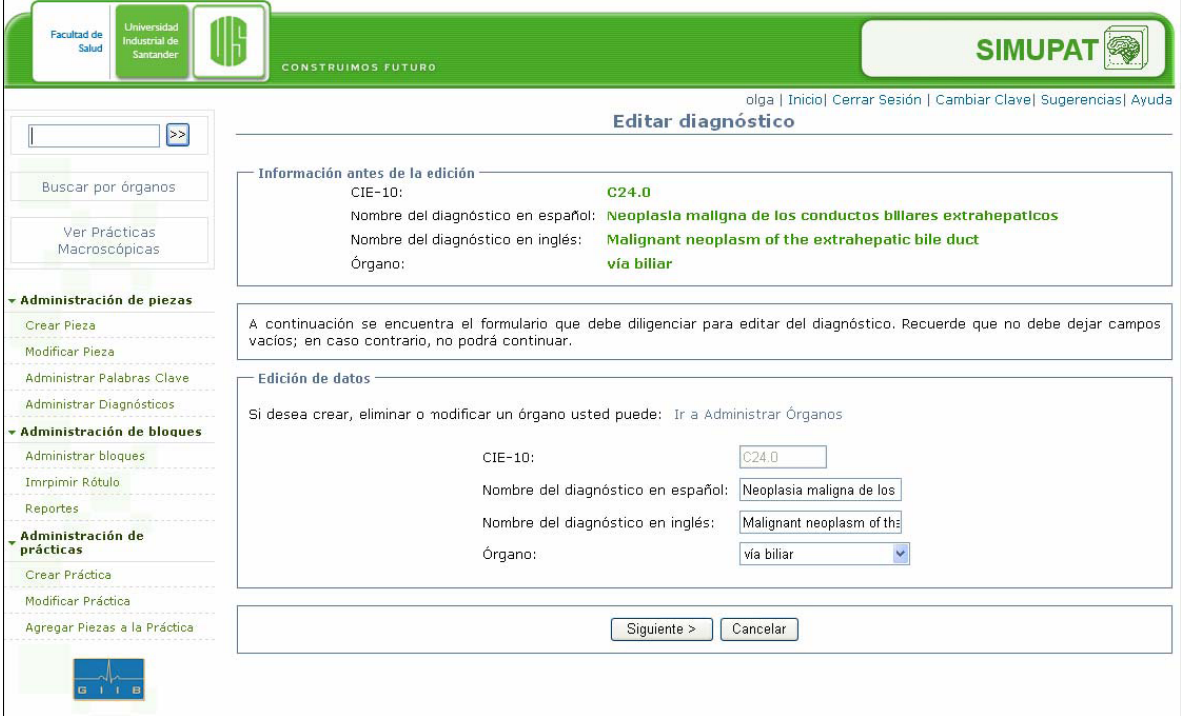

Figura 4.5. Captura de pantalla luego de activar la función de modificación de diagnósticos.

### *4.3.1.1.3 Crear, modificar, eliminar y administrar las palabras clave que sirven como descriptores para las piezas presentes en SIMUPAT*

Este módulo también se encarga de administrar las palabras clave descriptoras de las piezas y que son utilizadas por el módulo de consulta como mecanismo para los controles de búsqueda, específicamente, la búsqueda por palabras clave al estilo de los buscadores de Internet. El sistema de consulta y administración de piezas están profundamente ligados, en especial por el caso de uso "Ver detalles de la pieza" que pertenece al presente módulo. Como se hizo en la sección anterior, se incluyen capturas de pantalla para esta sección.

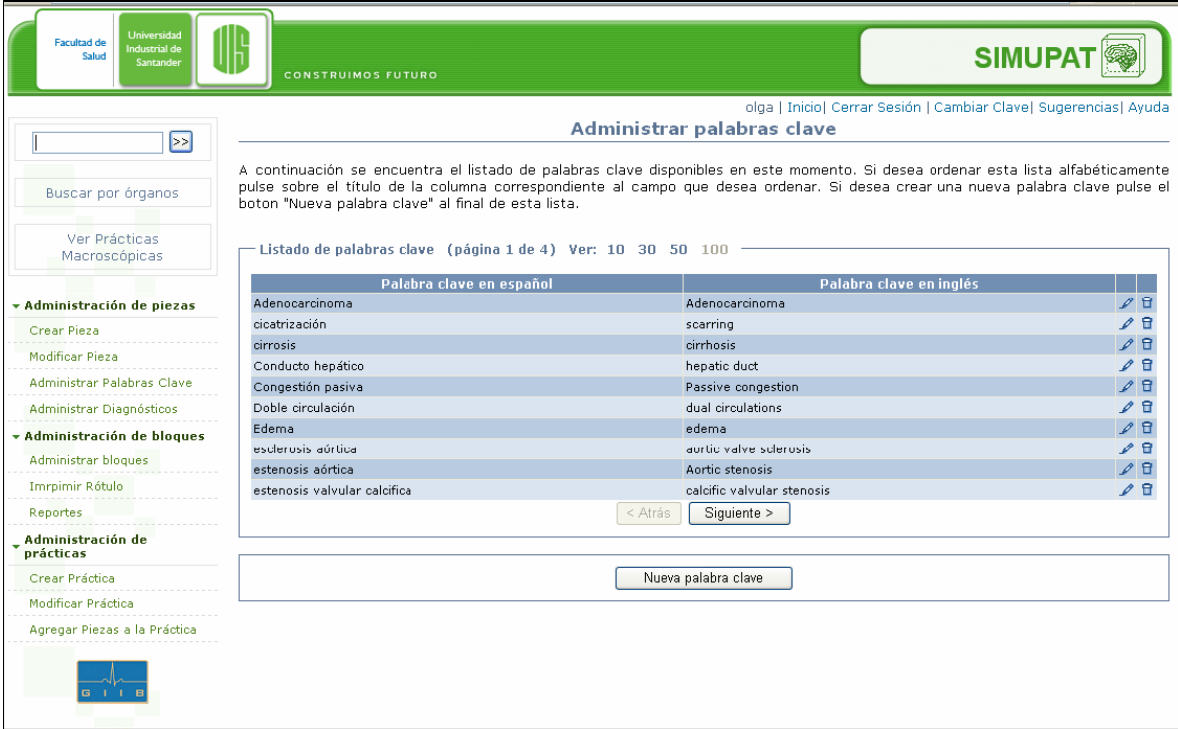

Figura 4.6. Captura de pantalla de la página de administración de palabras clave. A diferencia de la figura 4.4, esta captura no se ha fragmentado para que se observe como encaja la interfaz gráfica de usuario con la presentación general de SIMUPAT.

### **4.3.1.2 Módulo de consulta y visualización de material**

Como su nombre lo indica, el módulo de consulta y visualización de material es el encargado de proveer al usuario la información anatomopatológica almacenada en la base de datos SIMUPAT y de proveer mecanismos para la consulta de dicha información.

En cumplimiento con el objetivo general, si bien SIMUPAT no es una herramienta didáctica en si misma pues se encamina más a la administración del museo, puede ser usada como una herramienta de consulta por los estudiantes y profesionales de la medicina en todo el mundo a través de Internet.

### *4.3.1.2.1 Visualización de la información anatomopatológica*

La visualización de la descripción macroscópica, fotografías, diagnósticos y palabras clave es ilustrada por la figura 4.7 que es fragmento de captura de pantalla de SIMUPAT mostrando al usuario la información de una pieza. Cabe señalar en este punto que gran parte de la información necesaria para diseñar la interfaz gráfica de esta sección fue recopilada en forma de ideas y sugerencias de parte de las estudiantes de medicina que integraron el comité de sistemas de información (véase sección 3.3).

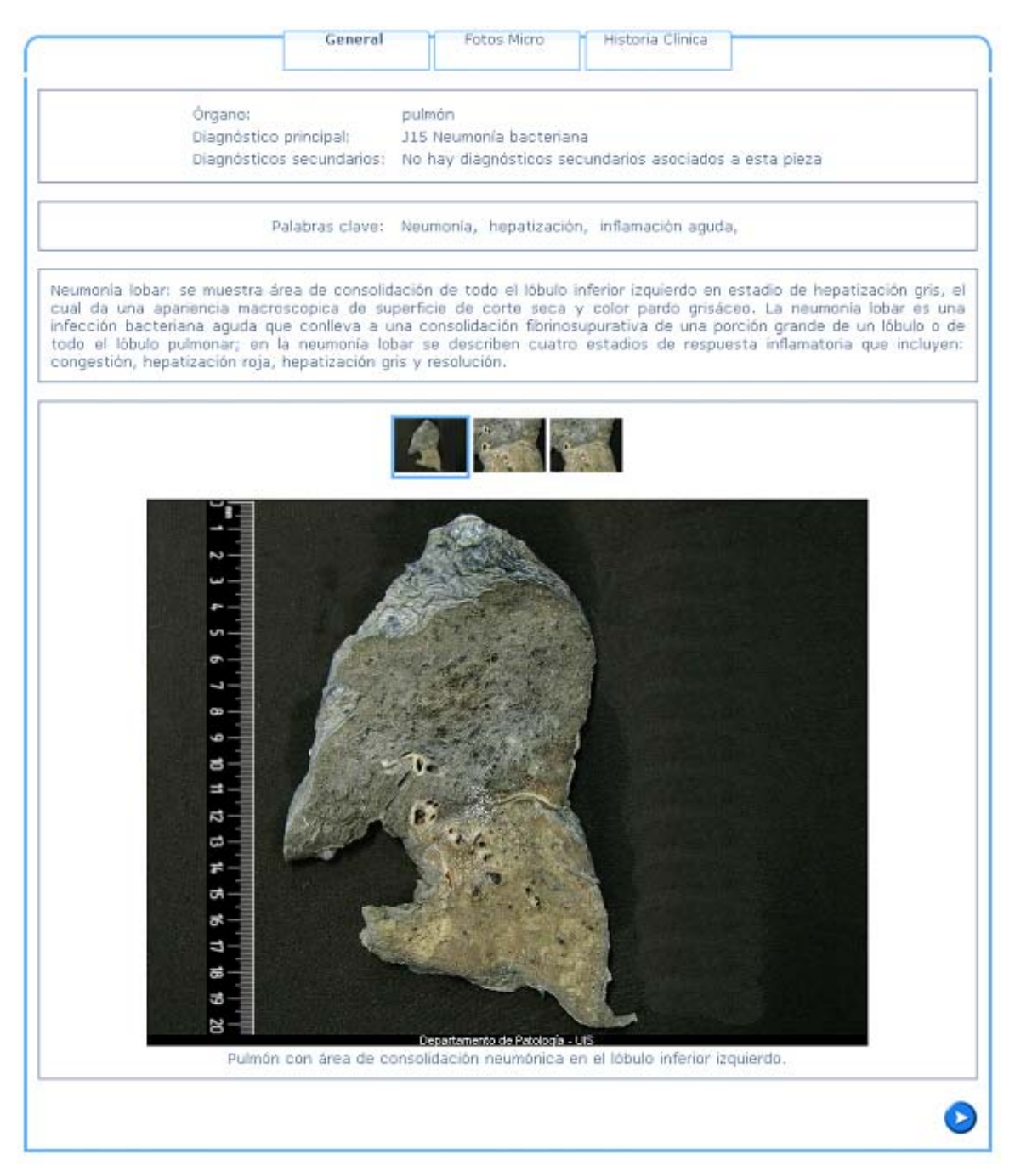

Figura 4.7. Fragmento de la captura de pantalla de la interfaz gráfica de usuario de visualización de detalles de la pieza. Se pueden observar los diagnósticos asociados, el diagnóstico principal, el órgano, las miniaturas de las otras fotografías de la pieza (si el usuario hace clic, se amplían a tamaño real) y la fotografía principal con un comentario añadido.

### *4.3.1.2.2 Protección del material fotográfico*

SIMUPAT no solamente visualiza la información fotográfica de los especimenes, sino que protege dichas fotografías colocando el mensaje "Departamento de Patología UIS", para proteger las fotografías contra la publicación de las mismas en otros sitios Web no autorizados por el departamento de patología UIS, dueño de dichas fotografías. Esta leyenda es colocada de forma automática por el sistema siempre que una foto es almacenada en el servidor del sistema y se pone de forma que nunca oculte la fotografía en sí. Si se observa atentamente, en la figura 4.7 se puede ver dicha leyenda, escrita en fondo negro con letra blanca, en la parte inferior de la fotografía.

### *4.3.1.2.3 Consulta de material mediante búsqueda temática ramificada*

Esta función, llamada en SIMUPAT "Buscar por órganos", permite que el usuario navegue por la colección de piezas de una forma jerárquica, como en un árbol, en donde se comienza especificando el órgano, luego el diagnóstico y por último el sistema muestra la lista de las piezas que poseen dicho diagnóstico para que posteriormente el usuario escoja cual visualizar. Las figuras 4.8, 4.9 y 4.10 muestran capturas de pantalla de esta función de búsqueda ramificada o "por órganos".

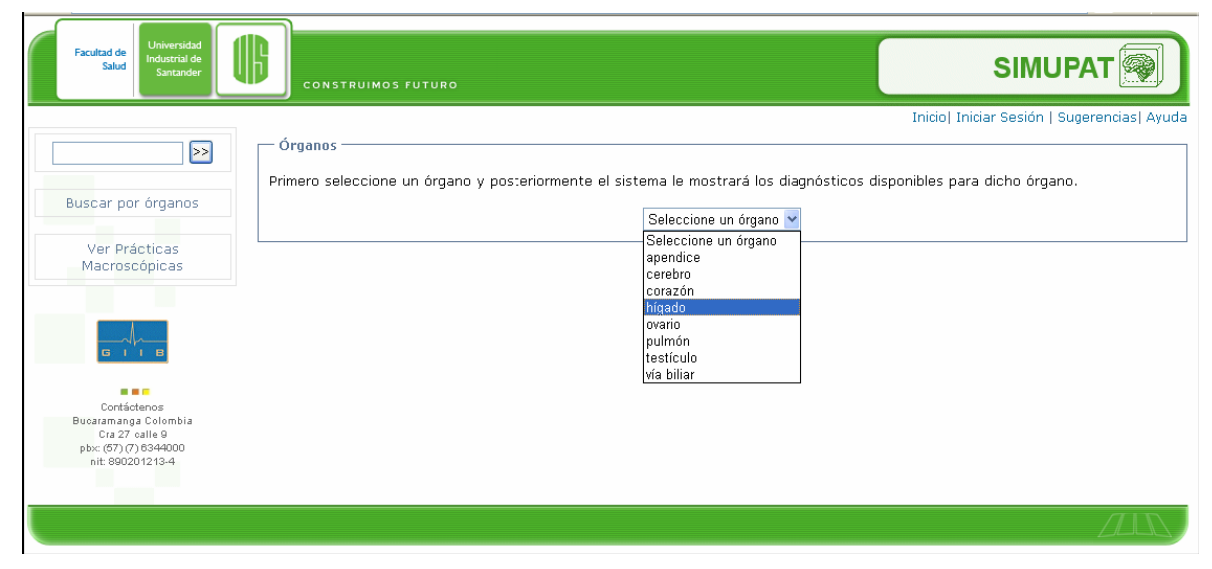

Figura 4.8. Captura de pantalla del primer paso de la búsqueda ramificada por órganos, en donde el usuario selecciona el órgano de su interés.

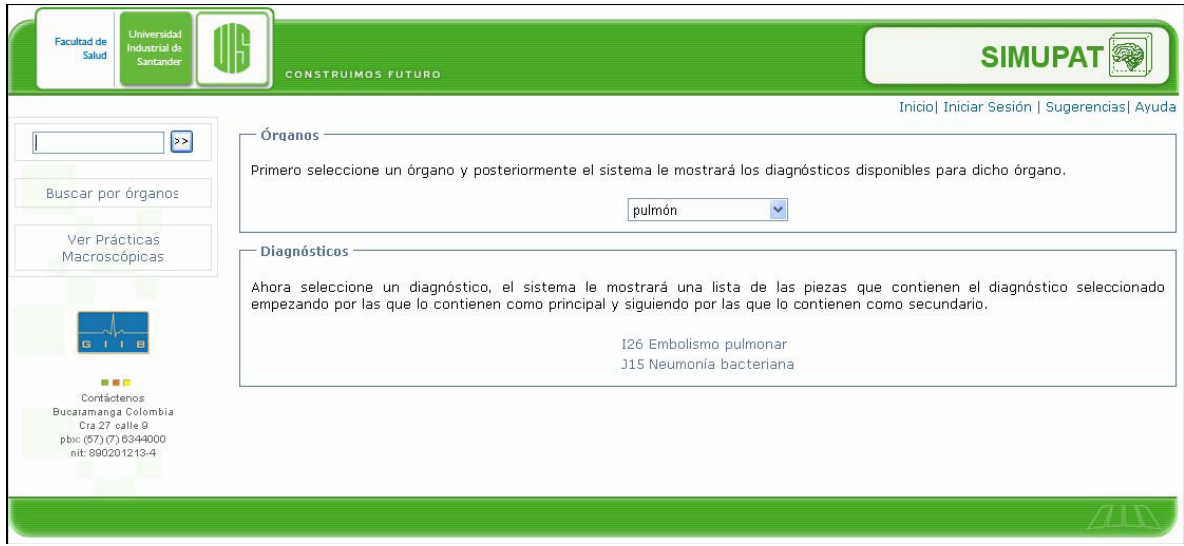

### Figura 4.9. Captura de pantalla del segundo paso en la búsqueda ramificada (por diagnóstico).

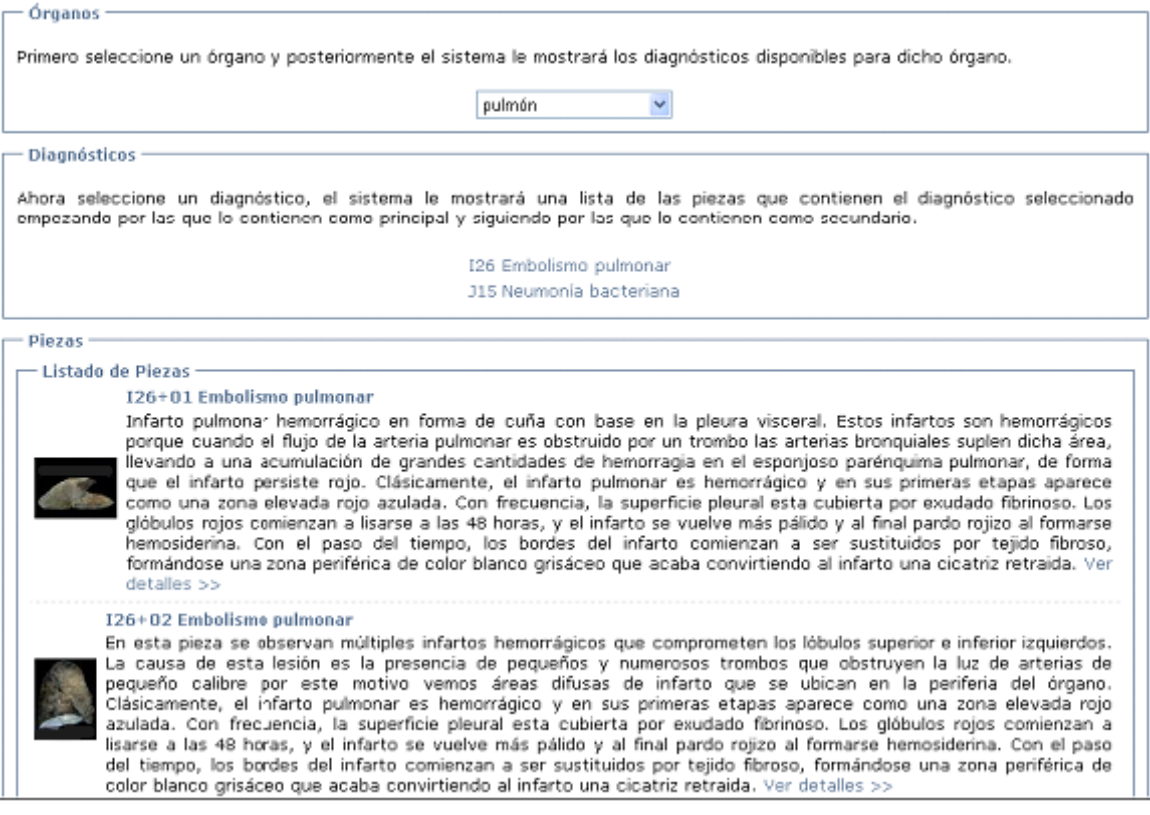

Figura 4.10. Fragmento de captura de pantalla de los resultados de la búsqueda ramificada. Si el usuario da clic sobre alguno de los resultados, una pantalla como la mostrada en la figura 4.7 con la información de la pieza que desea observar.

### *4.3.1.2.4 Consulta de material mediante palabras clave*

La búsqueda por palabras clave, al estilo de los buscadores de Internet, es un mecanismo por el cual el usuario escribe un número de palabras que reflejan la información que desea encontrar y el sistema muestra los resultados relevantes. Este modelo de búsqueda y consulta se ha implementado en SIMUPAT con un componente adicional importante: el soporte a lectores de código de barras.

### **4.3.1.3 Módulo de mantenimiento de inventario**

Mantener el inventario significa que el sistema debe llevar control sobre el estado de cada ítem que conforma el inventario, proveer un medio que identifique cada ítem de manera única y elaborar reportes que permitan saber a los administradores sobre el estado y el nivel del inventario en cualquier momento. SIMUPAT con la implementación del código de barras agiliza las labores que debe realizar el técnico encargado del museo al evitar que digite el código de cada ítem en el sistema, basta con que deslice el lector sobre el rótulo del ítem.

Vale la pena recordar aquí que la segunda fase del macro proyecto pretende la inclusión en resina de los especimenes anatomopatológicos del museo de patología lo que dará como resultado un bloque de resina que no es más que un ejemplar de una pieza dentro de un bloque de resina polimérica y al cual se le ha asignado un rótulo con código de barras para su identificación. Una pieza, como la neumonía bacteriana mostrada en la figura 4.7 podrá tener varios ejemplares en resina, ya que pueden existir en la colección varios pulmones con esas características.

SIMUPAT clasificara a los bloques según su fecha de ingreso, la fecha del último cambio de estado (llamada "de modificación") y el estado en el que se encuentra. Dichos estados son: guardado, prestado, averiado, extraviado, en mantenimiento y desechado. Antes de continuar diremos que un bloque está guardado si está en los estantes del museo y prestado si ha sido sacado de allí para realizar una práctica, clase o por algún otro motivo que no sea descartarlo o repararlo.

### *4.3.1.3.1 Creación, desecho y reporte del cambio de estado de los bloques consignados bajo el inventario del museo*

A continuación se muestra el

aparecen a la derecha de cada bloque

Esta función hace referencia a la creación de un nuevo bloque, por ejemplo si se ha adquirido otro espécimen de una pieza ya existente en el sistema, el desecho del mismo y el reporte del cambio de estado de tal bloque, por ejemplo si se descubre que se averió, si se lleva a mantenimiento o si se extravía. Todas estas funciones hacen parte de la administración de inventario, llamada "administrar bloques" en los requerimientos.

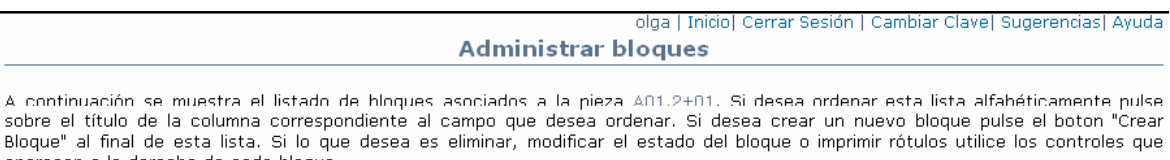

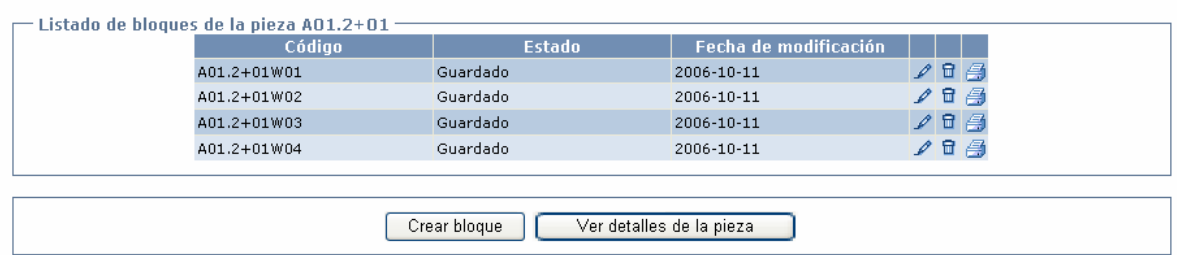

Figura 4.12. Fragmento de la captura de pantalla de la página de administración de bloques de SIMUPAT para la pieza cuyo código es A01.2+01.

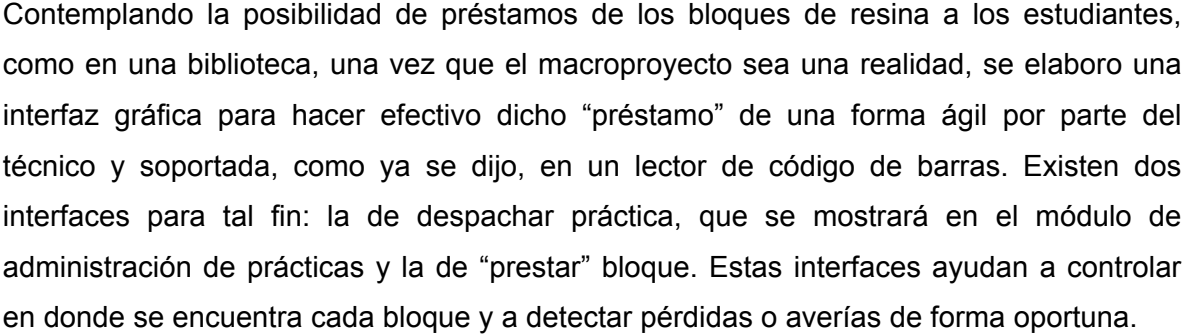

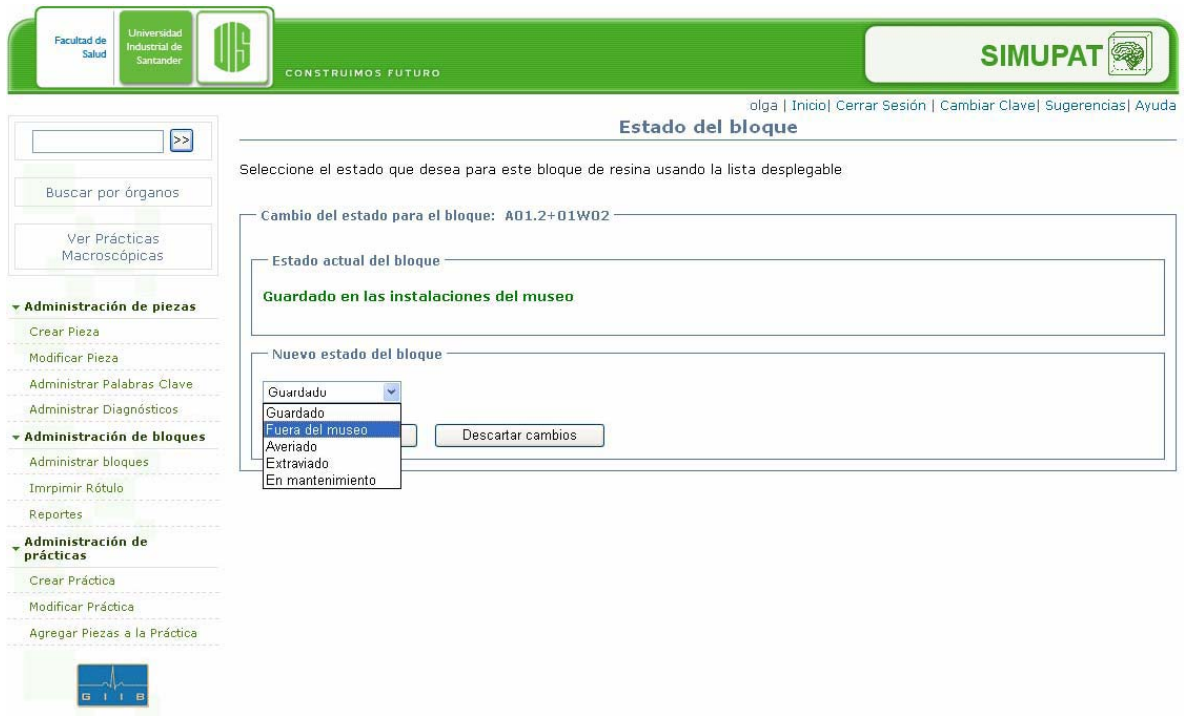

Figura 4.13. Captura de pantalla del programa de cambio de estado del bloque, en donde el usuario puede reportar un bloque como averiado, en mantenimiento, etc. La imagen muestra este caso para el bloque rotulado A01.2+01W02.

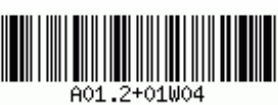

Figura 4.14. Rótulo del bloque A01.2+01W04 en código de barras codificación 93, generado por SIMUPAT.

### *4.3.1.3.2 Generación de reportes de inventario*

Una parte importante de cualquier sistema de información es la generación de reportes. Aunque SIMUPAT tiene un generador de reportes muy sencillo, brinda suficiente información sobre el estado del inventario del museo. SIMUPAT no sólo construye reportes que informan del total de piezas en inventario, también lista y muestra la proporción de bloques en cada uno de los diferentes estados, junto con una relación completa que incluye el código de cada bloque, la fecha en que ingresó, su estado actual y la fecha de la última modificación. Todos estos resultados pueden filtrarse por fecha o por estado. Esta última característica sería de utilidad, por ejemplo, si el administrador quisiera saber cuantos bloques se han extraviado durante un mes específico.

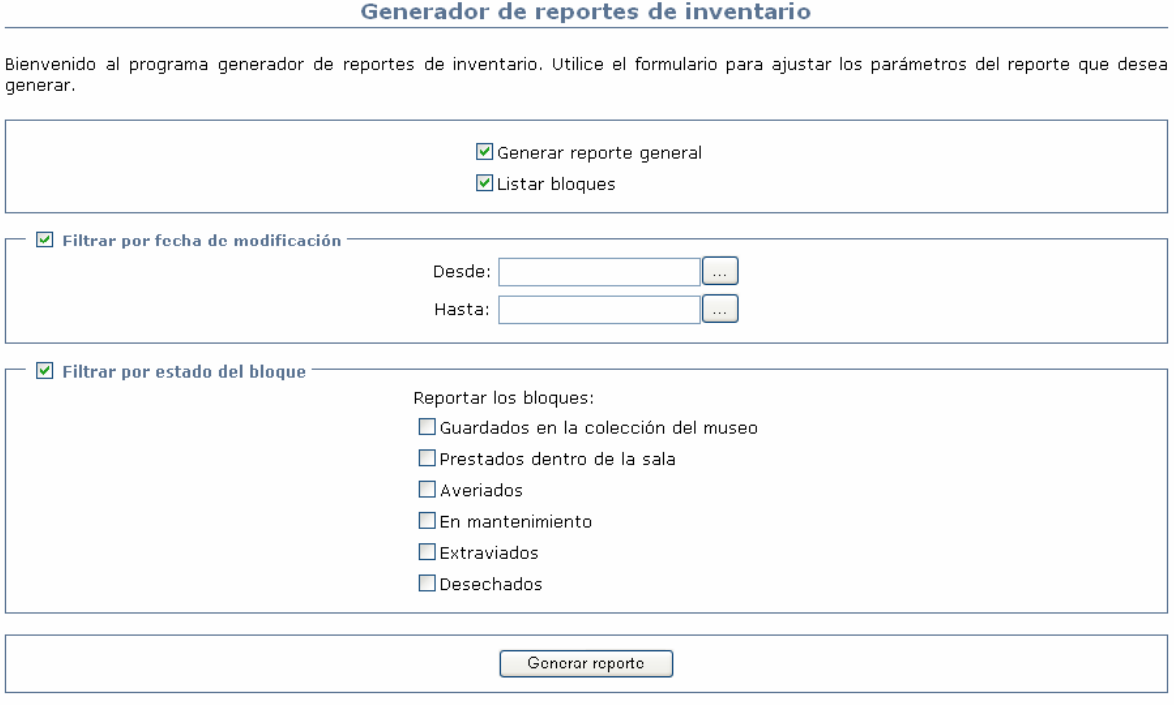

Figura 4.15. Fragmento de la captura de pantalla de la interfaz gráfica de generación de reportes de inventario en SIMUPAT.

Adicionalmente, los resultados de estos reportes pueden verse en una versión imprimible, desprovista de color y otros elementos gráficos, para que el administrador pueda imprimir los reportes que necesite.

#### Reporte de inventario

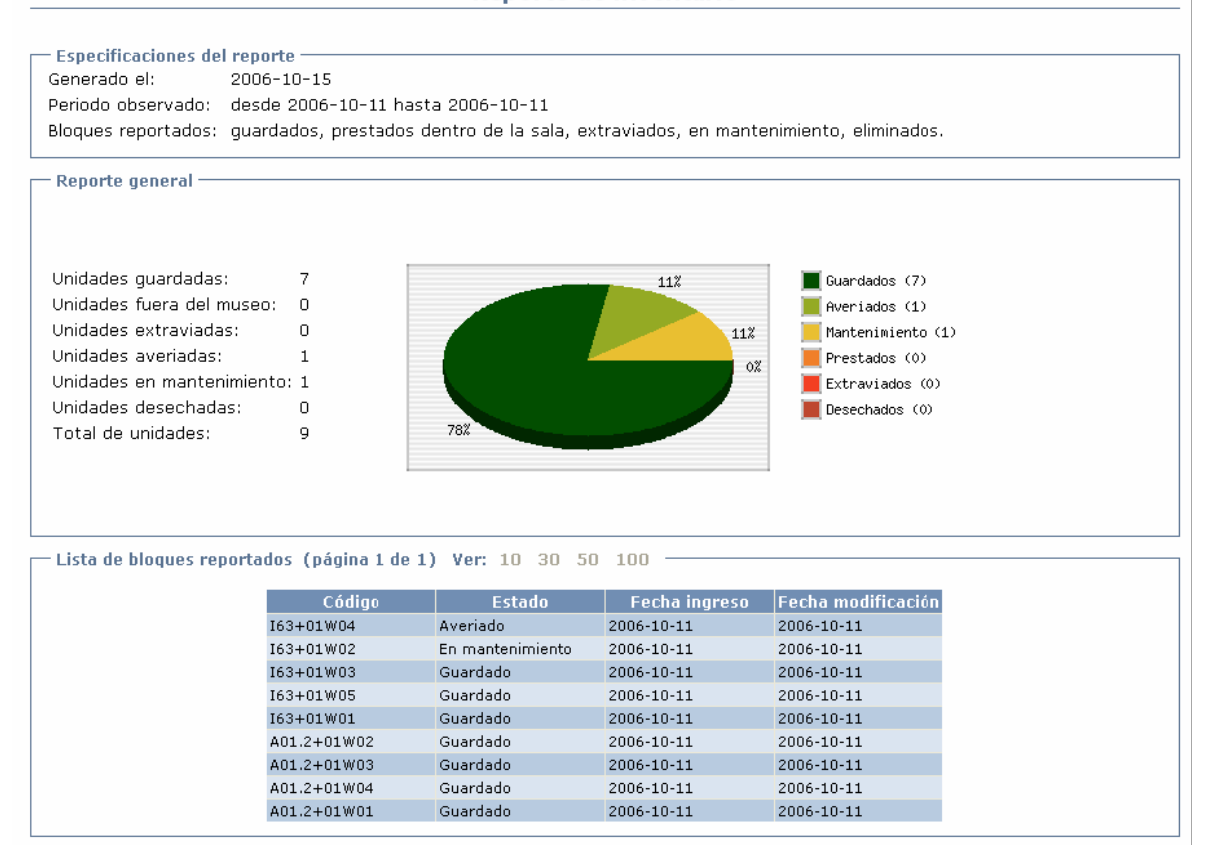

Figura 4.16. Fragmento de captura de pantalla del reporte de inventario generado por SIMUPAT.

#### **4.3.1.4 Módulo de administración de prácticas**

Una de las funciones más importantes desempeñadas por el personal del departamento de patología, utilizando el Museo, es la de la realización de prácticas macroscópicas a los estudiantes de patología de la Facultad de Medicina de la UIS. Siendo SIMUPAT el sistema de información del museo, no podía obviar un punto tan importante como el de brindar mecanismos para facilitar la organización de las prácticas impartidas por los profesores de dicha facultad.

Las labores de SIMUPAT se orientan hacia tres actores principales, el estudiante, el profesor y el técnico. Al primero se le brinda la posibilidad de observar las diferentes prácticas definidas por el departamento, junto con la información anatomopatológica correspondiente a las piezas de dicha práctica; al segundo se le da la posibilidad de añadir piezas a la práctica que va a dictar mientras observa en el sistema los detalles de

dichas piezas; y al técnico se le dicen los bloques que debe sacar del inventario para la realización de las prácticas de modo que al inicio de la misma los bloques estén ya ubicados y a disposición de los estudiantes.

### *4.3.1.4.1 Administración y despacho de prácticas*

Para contribuir al desarrollo de las prácticas, SIMUPAT provee una pantalla de visualización de prácticas, controles para la administración de las mismas y una función especial llamada "despachar práctica" para uso del técnico con su lector de código de barras.

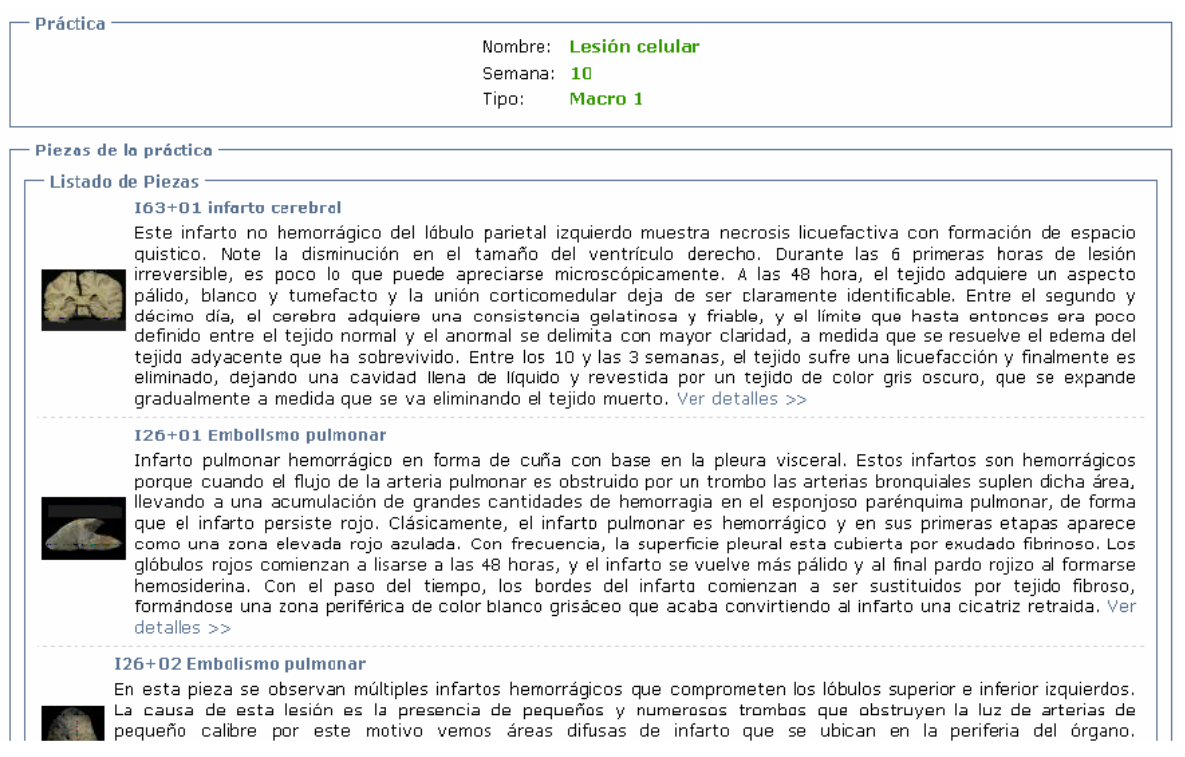

Figura 4.17. Fragmento de captura de pantalla de la información brindada al estudiante sobre la práctica "Lesión celular" consistente en la lista de piezas a estudiar, la semana de realización y el tipo de práctica. Si se da clic sobre alguna de estas piezas se verán los detalles de la misma, como en la figura 4.7.

Por ejemplo, en la figura 4.17 puede verse la información de la práctica "Lesión celular" que consiste en las piezas que se van a estudiar, la semana de realización de la práctica según el calendario académico del Departamento de Patología y el tipo de práctica (MACRO-1 en el ejemplo). De esta forma el estudiante puede estudiar las piezas

previamente, consultando el sistema por Internet, y llegar más empapado del tema que va a estudiar.

Por otro lado, SIMUPAT provee controles fáciles de usar para que un profesor designe piezas para su práctica, como se ve en la figura 4.18.

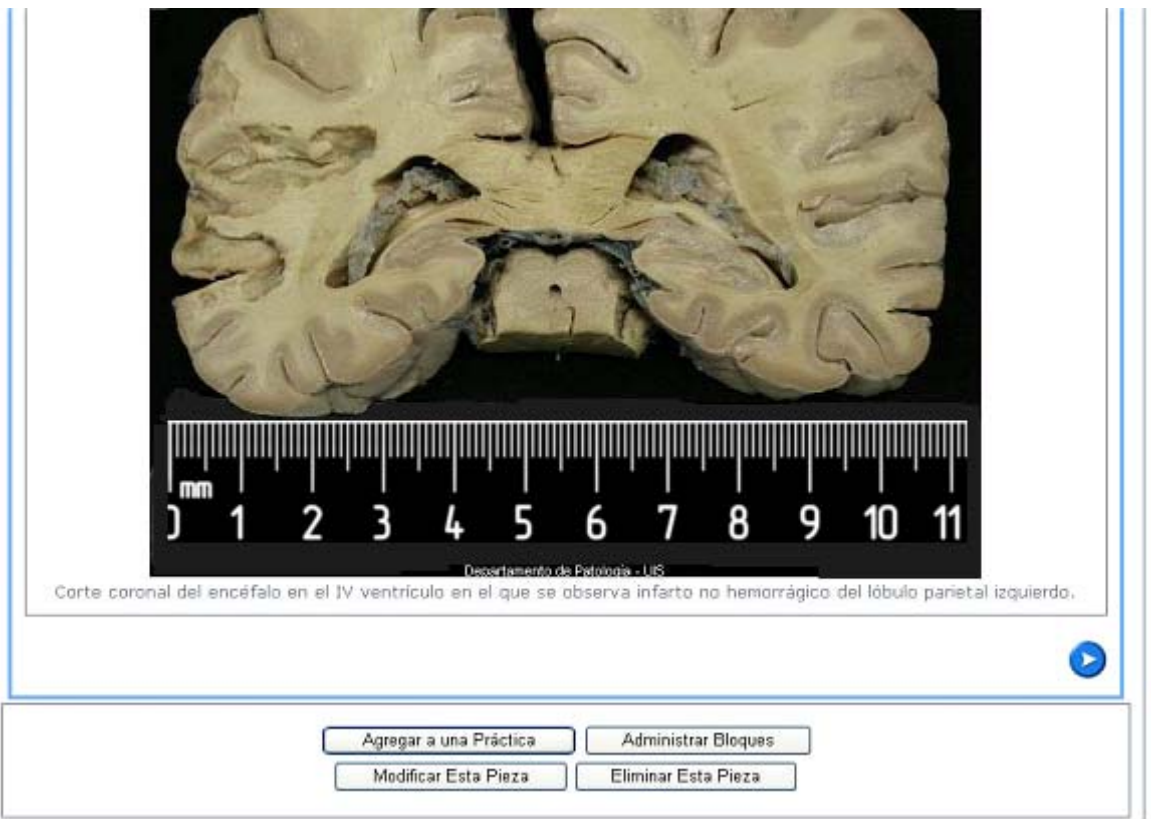

Figura 4.18. Fragmento de captura de pantalla de los detalles de un cerebro en donde se puede apreciar el botón "agregar a una práctica".

De forma similar a la de las piezas, las prácticas poseen una pantalla de administración, creación, edición y eliminación.

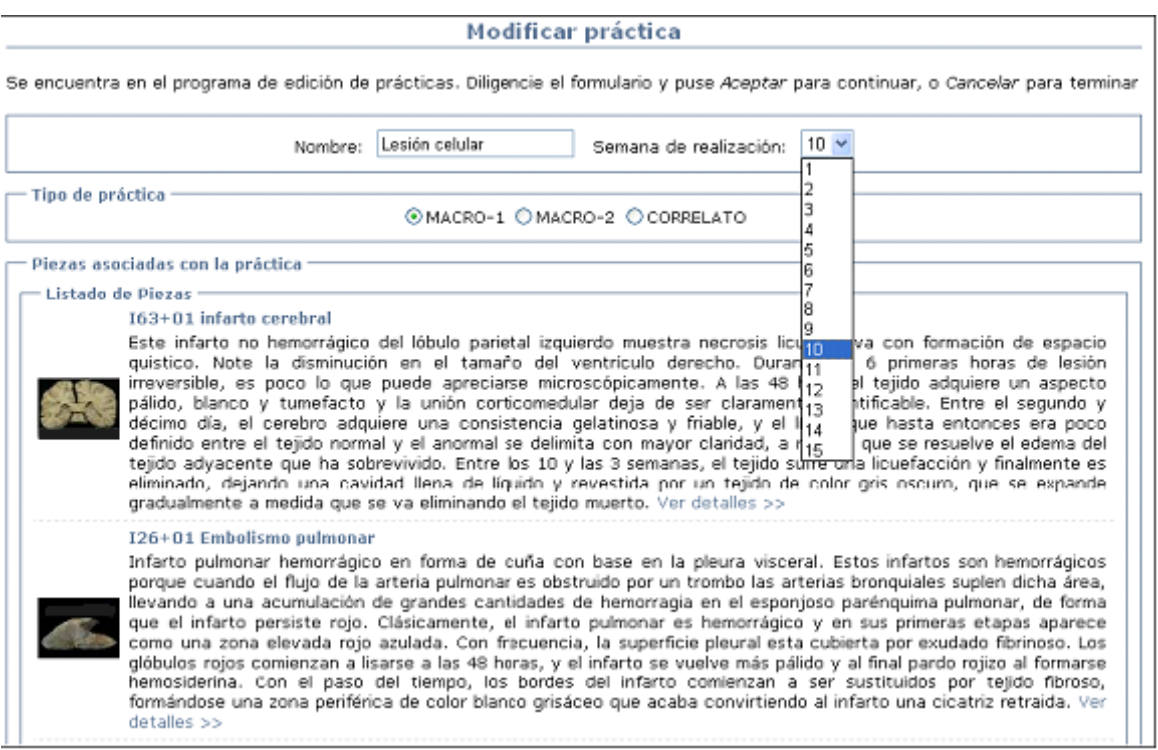

Figura 4.19. Fragmento de captura de pantalla de la página de modificación de prácticas.

En cuanto al técnico, éste ve las prácticas de un modo muy diferente. En vez de observar la lista de piezas como el estudiante o el administrador, el técnico observa los bloques ya que su trabajo es realizar las operaciones de inventario. La pantalla "despachar práctica" es una pantalla diseñada para que el técnico registre la entrada y salida de piezas hacia y desde el inventario del museo para su uso en las prácticas macroscópicas.

#### **Despachar practica**

A continuación se Istan los bloques pertenecientes a la práctica: la cual va a ser despachada. Ubique los bloques listados y pase el ector de código de barras sobre cada uno de ellos para registrar su egreso. Cuando termine pulse Guardar cambios .

Bi ya terminó la práctica y desea quardar los bloques de resina, pase el lector sobre cada bloque y ubíquelo en las instalaciones del museo y cuando termine pulse Guardar Cambios.

NOTA: El campo de texto y el botón *Procesar bloque* son de uso opcional, es decir, se usan cuando no hay lector de código de parras disponible.

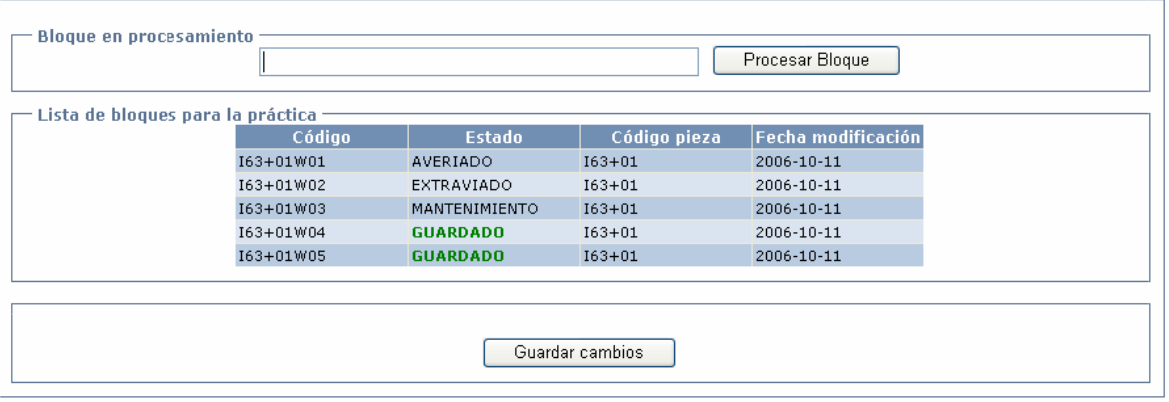

Figura 4.20. Fragmento de la captura de pantalla de la página de "despachar práctica" en SIMUPAT.

#### **4.3.1.5 Módulo de administración de usuarios, envío de sugerencias y ayuda**

Los usuarios de SIMUPAT comprenden todo tipo de roles, desde usuarios estudiantes y público en general hasta usuarios administradores del museo y el administrador del sistema. SIMUPAT provee un módulo de administración de usuarios, muy relacionado con el módulo de Seguridad, para gestionar los datos personales de cada uno de ellos, garantizar la integridad de los datos del sistema mediante mecanismos de autenticación y autorización y gestionar aspectos claves como la administración de contraseñas.

Por otra parte en este módulo se incorporan funciones para el envío de sugerencias e inquietudes por parte de los usuarios ya sea que pertenezcan al personal del museo o que sean simplemente visitantes que consultan SIMUPAT hacia el administrador.

A pesar que la interfaz gráfica del sistema sea lo más amigable posible, es natural que algunos usuarios la encuentren difícil de usar o que no sepan como utilizar algunas funciones complejas del sistema como es el caso de la creación de una pieza; esto justifica el sistema de ayuda.

### *4.3.1.5.1 Administración de usuarios*

La administración de usuarios, llevada a cabo por el administrador del sistema (mas no del museo) a quien llamaremos administrador de ahora en adelante dentro de la explicación de este módulo, comprende la creación, modificación y eliminación de perfiles de usuarios autenticados ante SIMUPAT, usuarios que llevan a cabo alguna labor administrativa dentro del sistema y que necesitan de un mecanismo para autenticarse.

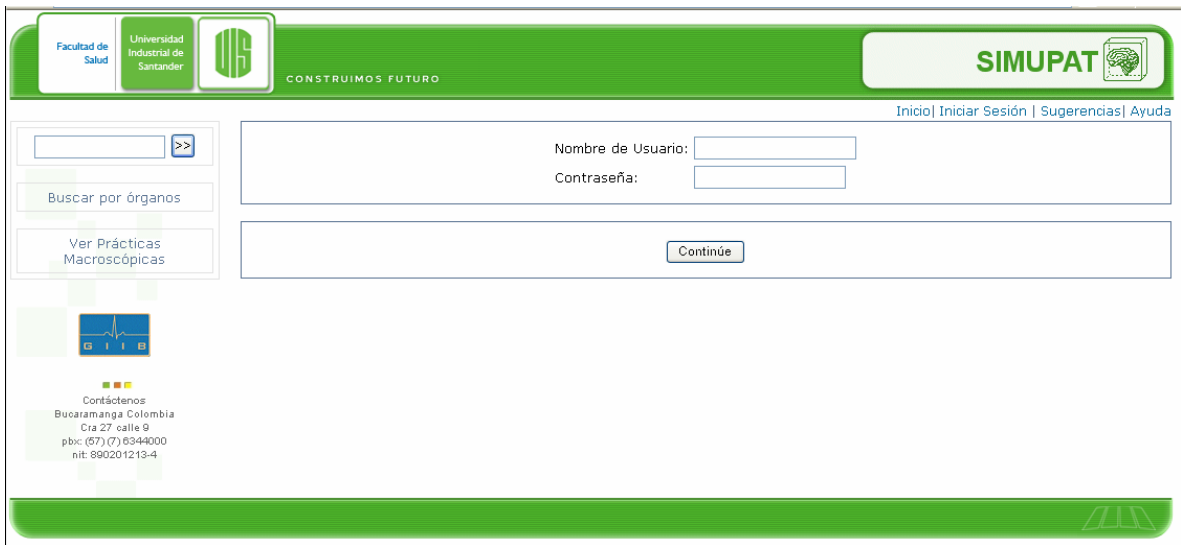

Figura 4.21. Captura de pantalla de la página de inicio de sesión.

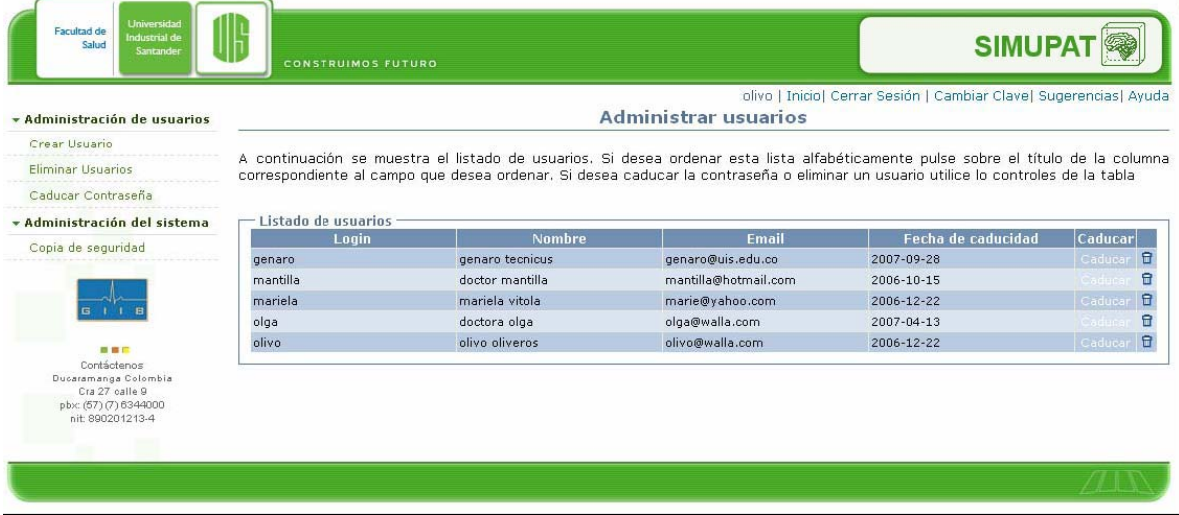

Figura 4.22. Captura de pantalla de la página de administración de usuarios.

En primer lugar las contraseñas de los usuarios caducan, es decir, quedan inservibles para iniciar sesión en un tiempo determinado. Lo último contribuye a que los usuarios estén cambiando periódicamente las contraseñas dificultando un ataque al sistema por la técnica de "ingeniería social". En segundo lugar SIMUPAT valida las direcciones de correo electrónico de los usuarios nuevos enviando siempre un correo de confirmación.

Algo parecido sucede cuando un usuario pierde la contraseña, el administrador caduca su contraseña (previniendo que algún intruso que la posea entre al sistema) e instrucciones para la creación de la nueva contraseña son enviadas al correo electrónico del usuario. Esto es útil también si a un usuario se le quiere negar el acceso al sistema por uno u otro motivo.

### *4.3.1.5.2 Envío de sugerencias y el sistema de ayuda*

SIMUPAT provee un esquema muy sencillo para el envío de sugerencias: la inquietud la diligencia el usuario en una caja de texto y el sistema manda dicha inquietud por correo electrónico. En cuento al sistema de ayuda, SIMUPAT cuenta con ayudas de las funciones más complejas del sistema en forma de películas en formato Flash que muestran, apoyándose en globos y otras herramientas visuales, paso a paso dichas funciones que se desean explicar.

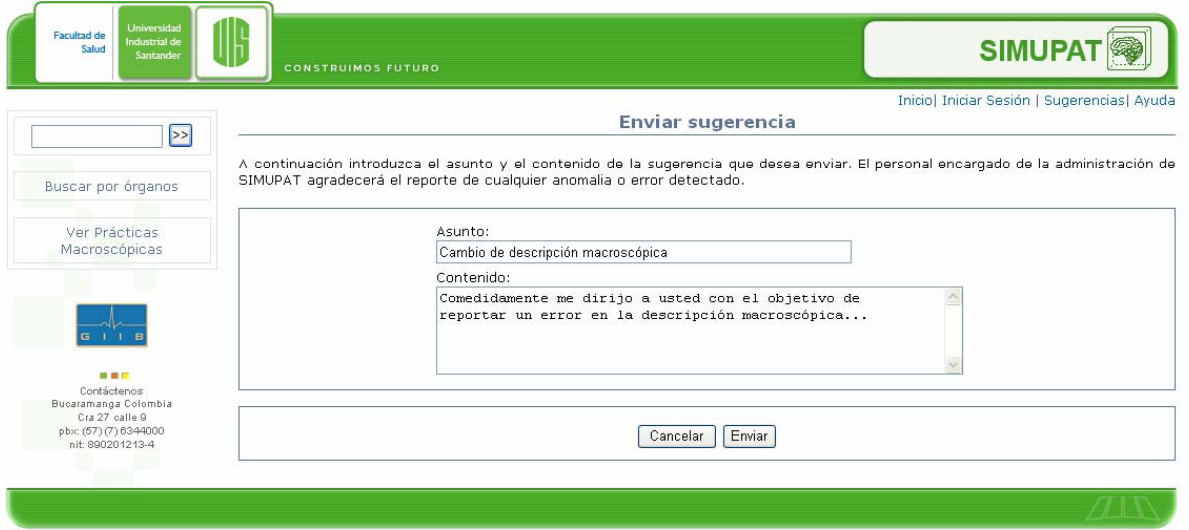

Figura 4.23. Captura de pantalla del formulario de envío de inquietudes y sugerencias.
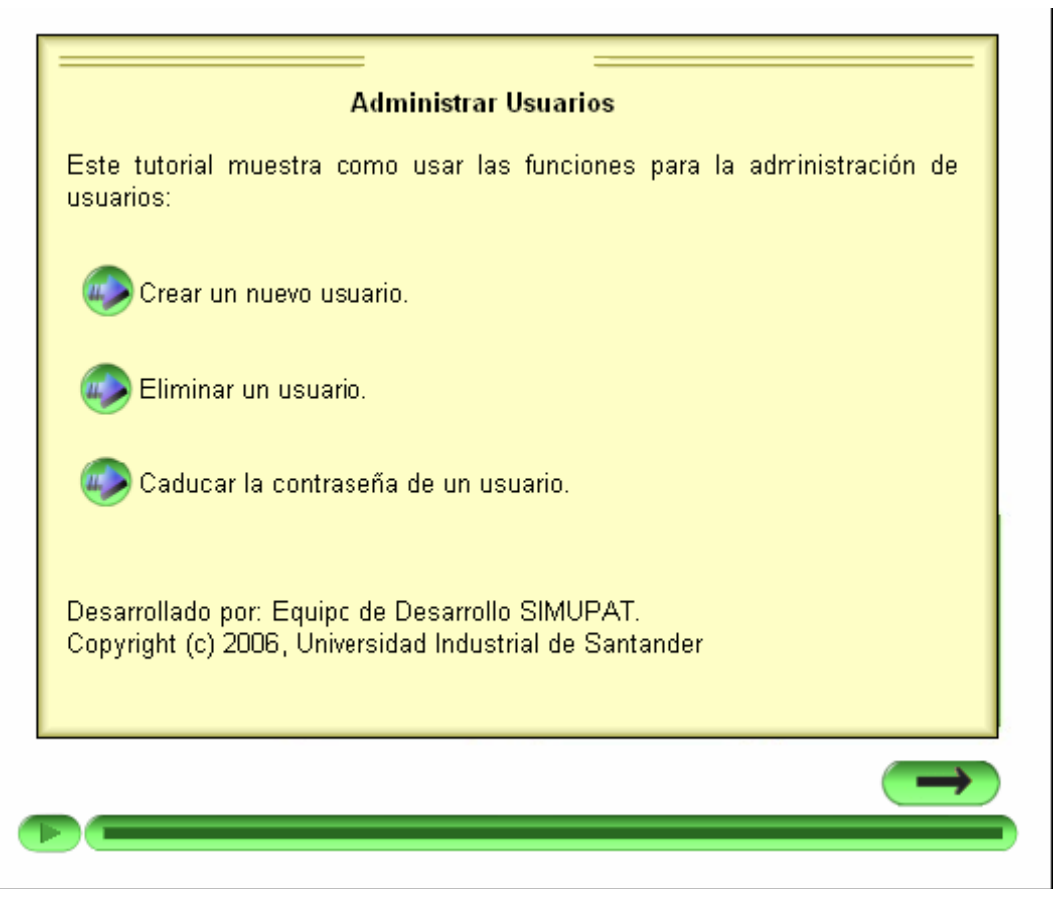

Figura 4.24. Captura de pantalla de la película Flash del tutorial de administración de usuarios.

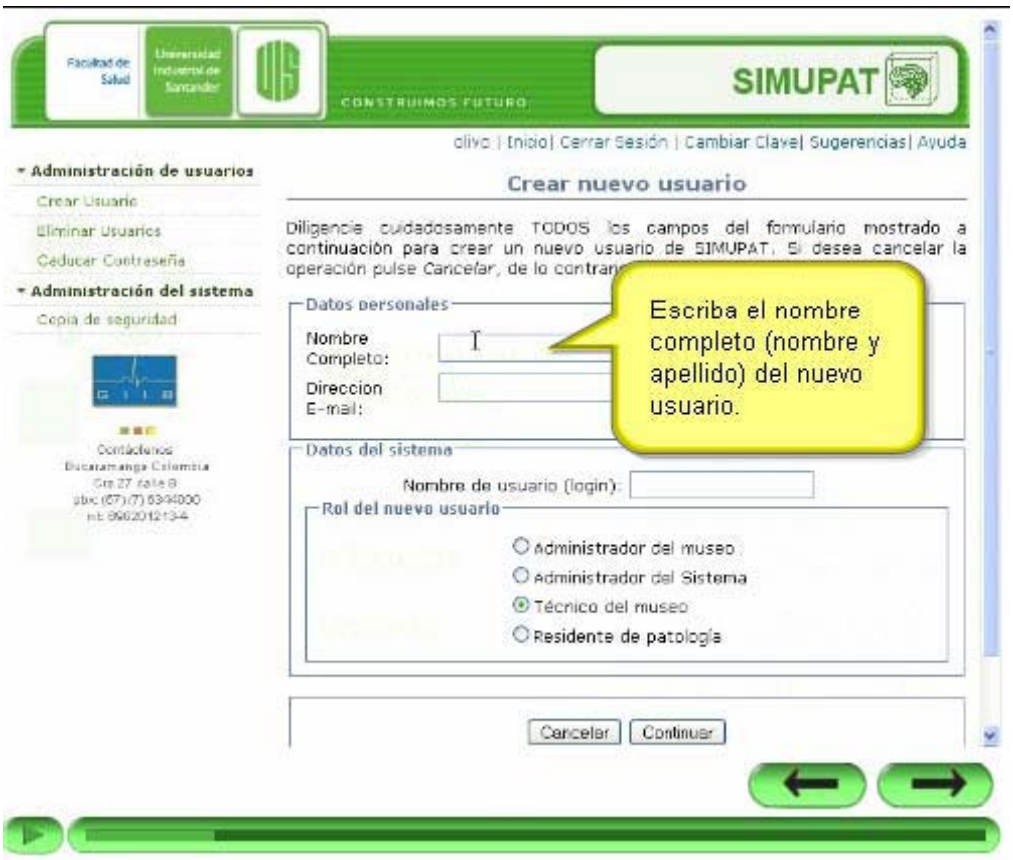

Figura 4.25. Captura de la película Flash del tutorial de administración de usuarios, en donde se muestra un globo de ayuda.

#### **4.3.2 Alimentación de la base de datos**

La alimentación de la base de datos estuvo a cargo de los residentes de patología participantes del proyecto, quienes luego de una evaluación de las características de las piezas del museo, ingresaron esta información en la base de datos de SIMUPAT.

Los pasos seguidos para el ingreso de la información en español y en ingles de cada una de las piezas anatomopatológicas a la base de datos de SIMUPAT fueron:

- 1. Clic en iniciar sesión.
- 2. Escribir el nombre de usuario y contraseña de acceso (en el menú superior aparece el nombre de usuario junto a dos nuevas funciones cerrar sesión y cambiar clave).
- 3. Al hacer clic en crear pieza aparece pantalla para el ingreso de las imágenes de los especimenes (mínimo dos fotos).
- 4. Clic en modificar información de fotografía . Se abre una pantalla en la que se hace un comentario de la fotografía en español e ingles; además, de escoger si esta imagen es principal  $\triangle$ , macroscópica  $\blacksquare$ , microscópica  $\triangle$ o historia clínica  $\blacksquare$ . Se debe elegir siempre de las fotografías una como principal.
- 5. Al hacer clic en el botón "Descripción macroscópica", en esta sección se despliega una pantalla en la cual se realiza una descripción detallada de la pieza.
- 6. Selección de órgano. Se escoge de la lista disponible en el sistema el nombre del órgano al que pertenece la imagen.
- 7. En la siguiente ventana se selecciona uno o más diagnósticos escogiendo uno de ellos como el principal, si en esta lista no se encuentra se hace clic en "administrar diagnostico" para crearlo en el botón "nuevo diagnostico" en donde se solicita el código CIE-10, el nombre del diagnostico y el órgano, al termina se retorna a la pagina "crear pieza" en la cual se continua con el proceso.
- 8. Historia clínica. En esta sección se puede anexar información correspondiente a datos relevantes de la historia clínica, si no se cuenta con dicha información se hace clic en continuar.
- 9. Palabras clave. Se escoge de un listado disponible en el sistema las palabras claves que se otorgaran a la pieza, si esta no existe se hace clic en "Administración de palabra clave" y en "Nueva palabra clave".
- 10. Al finalizar el diligenciamiento de las piezas aparecen en pantalla todos los datos ingresados para su revisión, si se encuentra algún error se puede devolver a la pantalla especifica para corregirlo.
- 11. Todo el proceso concluye al hacer clic en "fin de la transacción" para confirmar la creación de la pieza.

#### **5 CONCLUSIONES**

- La realización de un proyecto de desarrollo como tesis de grado en el área de la salud fortalece al departamento en donde se realice porque genera un producto tangible que beneficia tanto a sus integrantes como al resto de la comunidad. La implementación de SIMUPAT en el Departamento de Patología de la UIS brinda una nueva herramienta pedagógica además de una administración eficaz del museo de piezas anatomopatológicas, impulsando el avance de las siguientes dos fases del macro proyecto "Museo virtual y físico de Patología de la Universidad Industrial de Santander".
- La construcción de proyectos interdisciplinarios, por parte de profesionales del área de la Salud con la colaboración de estudiantes de Ingeniería de Sistemas, conlleva a la realización de proyectos más ambiciosos que fortalecen la imagen institucional de la UIS.
- El sistema implementado se convertirá, a corto plazo, en una fuente de consulta por parte de la comunidad académica de la Facultad de Salud y a mediano plazo, beneficiar a la comunidad académica internacional. Esto es posible gracias a que las información anatomopatológica (fotografías y texto) estará disponible para la consulta en línea a través de Internet y con interfaz en ingles. De esta manera el presente trabajo de grado contribuye con la misión institucional de la Universidad Industrial de Santander, en lo referente a las premisas de formación de personas de alta calidad profesional y su propósito de generación y adecuación de conocimiento.
- El personal administrativo, docente y técnico del Departamento de Patología podrá usar y administrar de una forma más efectiva el museo debido a que el sistema mantiene un control sobre el inventario. Para ejercer dicho control el sistema ofrece características como la generación de reportes y la adopción del código de barras como medio para agilizar las operaciones administrativas y de mantenimiento.

#### **6 RECOMENDACIONES**

En la realización de cualquier empresa, por pequeña que sea, siempre se aprende algo nuevo. Siempre hay equivocaciones, problemas y situaciones que surgen inesperadamente y que al final se quisieran mejorar.

El contenido de esta sección refleja el punto de vista personal de los autores y su propósito es el siguiente: compartir su experiencia para que el lector no cometa los mismos errores y se beneficie de los aportes.

Es de vital importancia que el museo permanezca en continua renovación, aportando a él nuevos especimenes anatomopatológicos que se obtengan de la realización de autopsias científicas y procesamiento del material quirúrgico, los cuales deben ingresar a la colección con un rotulo que incluya el diagnostico, el código CIE-10 y el numero total de piezas con las que cuenta el museo.

Recomendamos que el comité general del museo se consolide y que cada uno de sus integrantes cumpla con las funciones asignadas.

Aconsejamos que la organización física del museo se haga por órganos y no por semanas de práctica pues de esta manera se facilita la búsqueda de cualquier espécimen anatomopatológico.

Sugerimos que mientras las piezas continúen almacenadas en recipientes con formol se promueva en las clases practicas y teóricas la consulta Web de la pagina del museo y con esta medida evitar la realización de repasos prácticos a los estudiantes porque en ellos se desorganizan y deterioran los especimenes; además, luego de cada práctica macroscópica y evaluación las piezas anatomopatológicas deben ser almacenadas por el técnico o profesor en el recipiente correspondiente.

Otro problema al que nos vimos enfrentados fue el tipo de recipientes usados para el almacenamiento de las piezas por lo cual sugerimos que mientras se lleve acabo la segunda fase de inclusión en resina se utilicen idealmente frascos y tapas plásticas.

65

Con respecto a la toma de imágenes recomendamos que se cuente con un lugar adecuado y diferente al museo para evitar la exposición a vapores irritantes generados por el formol. Además, aconsejamos seguir la guía de toma de fotografías de piezas anatomopatológicas creada por los autores del proyecto (ver anexo 1) y que la persona encargada de la toma de imágenes tenga conocimientos anatomopatológicos y de fotografía.

Sugerimos que alimentación de la base de datos este a cargo de los residentes o profesores del departamento de Patología quienes podrán acceder al modulo de ayuda para aclarar cualquier duda sobre el ingreso de la información al sistema.

Vemos necesaria la adquisición de un servidor propio de la Facultad de Salud el cual funcione 24 horas al día y los 365 días del año y de esta manera tener un mejor control de su funcionamiento, mantenimiento y realización de copias de seguridad periódica. Esta sugerencia la hacemos debido a la dificultad que tuvimos durante el periodo de vacaciones colectivas de la universidad para acceder a SIMUPAT que se encuentra actualmente instalado en el servidor Power Edge, propiedad el grupo GIIB, ubicado en el campus universitario de la UIS el cual es desconectado en los periodos de receso estudiantil.

Sugerimos contar con el apoyo económico por parte de la universidad a los proyectos de tesis de grado de los estudiantes de postgrado que es de vital importancia porque así se mejora la calidad de la investigación y se pueden aplicar proyectos de desarrollo como el nuestro.

Por último con la realización de este proyecto los autores pretenden mostrar cómo la implantación de tecnología informática puede beneficiar a los profesionales de la medicina, y en concreto la Patología. Ofreciendo una colección ordenada, disponible en Internet, que brinda prestigio a cualquier institución y trae beneficios, quizá no cuantificables de forma pecuniaria, pero sí en calidad de la formación académica. Esperamos que la finalización de esta primera fase impulse la continuidad del macroproyecto que requiere compromiso de la universidad, profesores y residentes del Departamento de Patología. Estamos en el principio de un largo camino, mas no en el final de un proyecto.

66

#### **ANEXO 1**

# **GUÍA DE TOMA DE FOTOGRAFÍAS DE PIEZAS ANATOMOPATOLÓGICAS**

- 1. Situar a cada uno de los lados las lámparas de fotografía, logrando una triangulación de luz.
- 2. Colocar sobre una base de madera o metal una superficie plana o utilizar una mesa cubierta por una tela oscura (color negro) de algodón no lycrado.
- 3. Extraer las piezas anatomopatológicas de los recipientes e inmersión en agua de estas.
- 4. Secar cada uno de los especimenes con compresas de gasa o tela para eliminar el exceso de agua y evitar el brillo que puede ocasionarse en el momento de la toma.
- 5. Colocar las piezas sobre la superficie plana y si es necesario utilizar material que ayude mejorar las condiciones de la toma como plastilina, pinzas, hilos de sutura y alfileres.
- 6. Poner a un lado de la pieza el testigo métrico. Sugerimos que se deben seleccionar dos de los cuatro lados (abajo y derecho) para colocar el testigo con lo que se logra la homogeneidad en las imágenes.
- 7. Realizar varias tomas de forma manual o con ayuda de un trípode a diferentes ángulos en los cuales la pieza debe ocupar todo el campo y equidistante a cada lado para que así se visualicen claramente las lesiones y hallazgos macroscópicos típicos del proceso patológico a estudio; además, aconsejamos observar en el visor de la cámara la calidad de la foto y si es necesario repetir la toma.
- 8. Retirar la pieza del set de fotografía y volver a guardar en el recipiente específico.
- 9. Se inicia el proceso desde el paso número 3 para los siguientes especimenes.

#### **ANEXO 2**

#### **INVENTARIO FÍSICO**

Actualmente se cuenta con 1638 piezas repartidas en 298 diagnósticos.

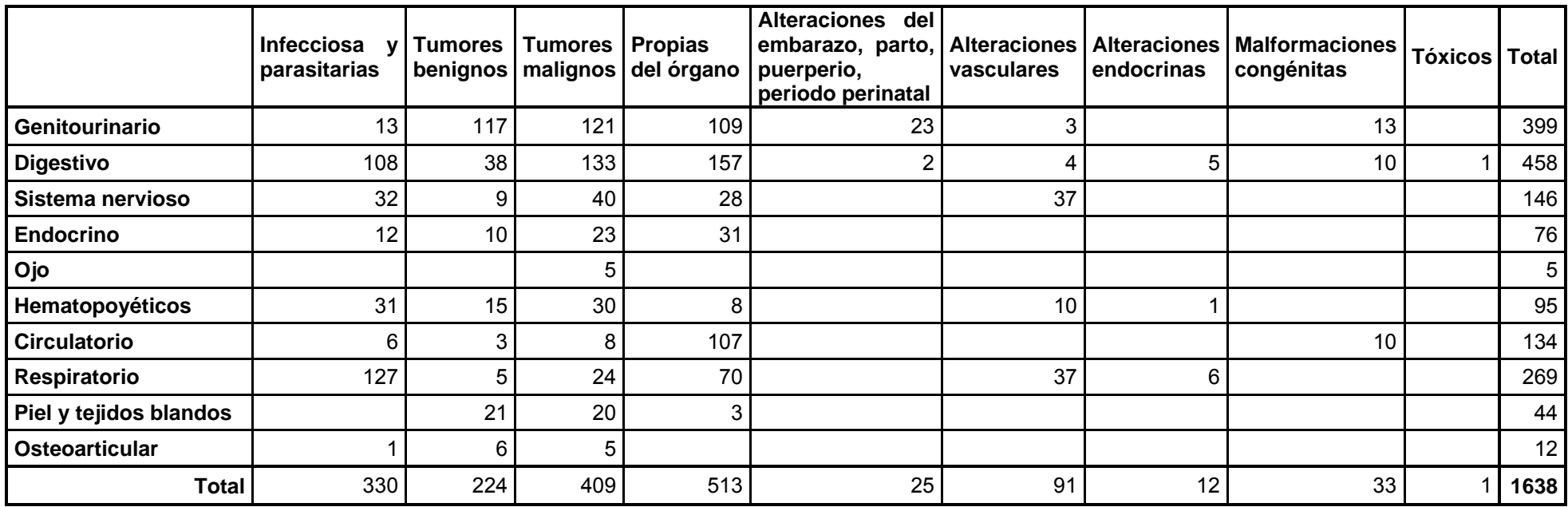

#### **SISTEMA GENITOURINARIO**

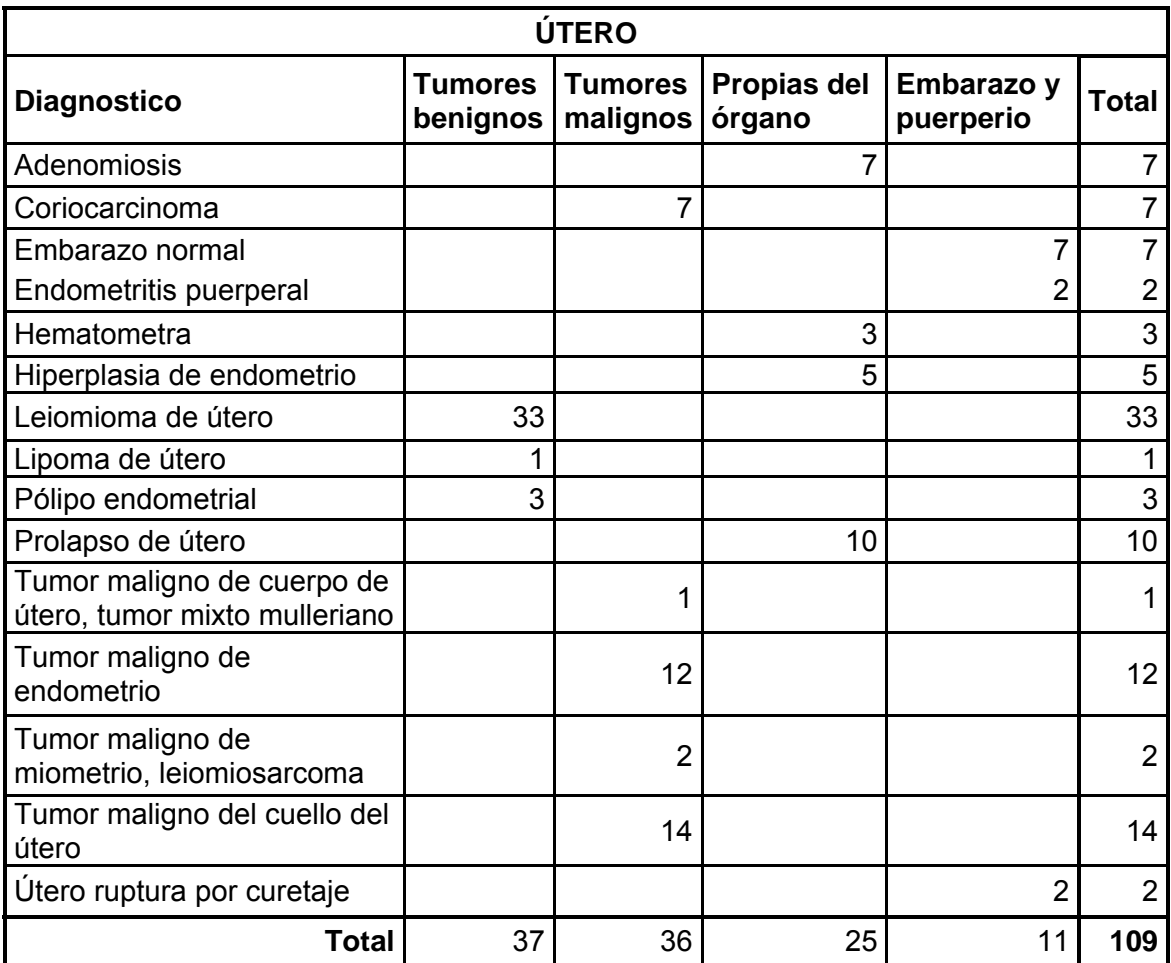

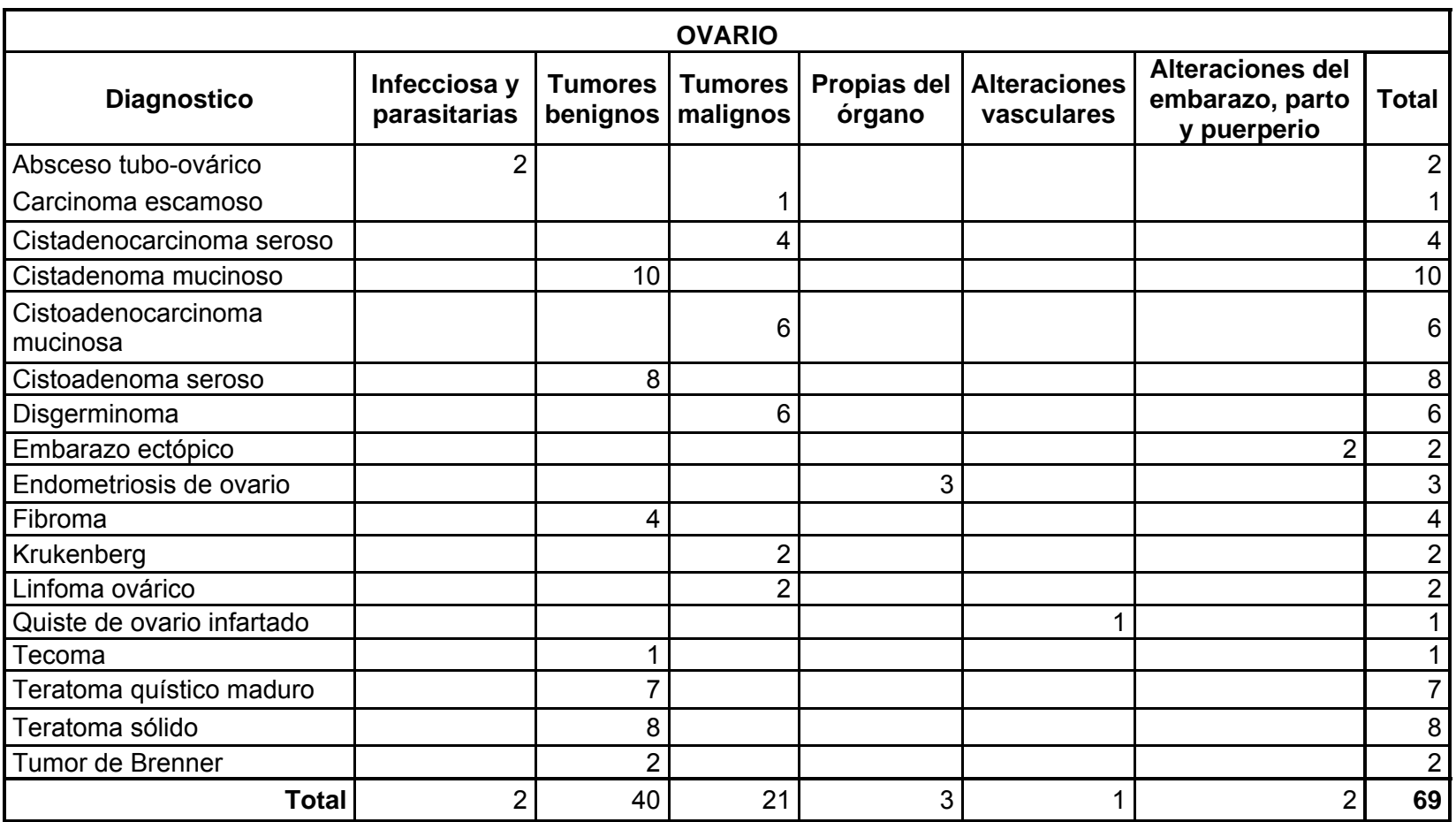

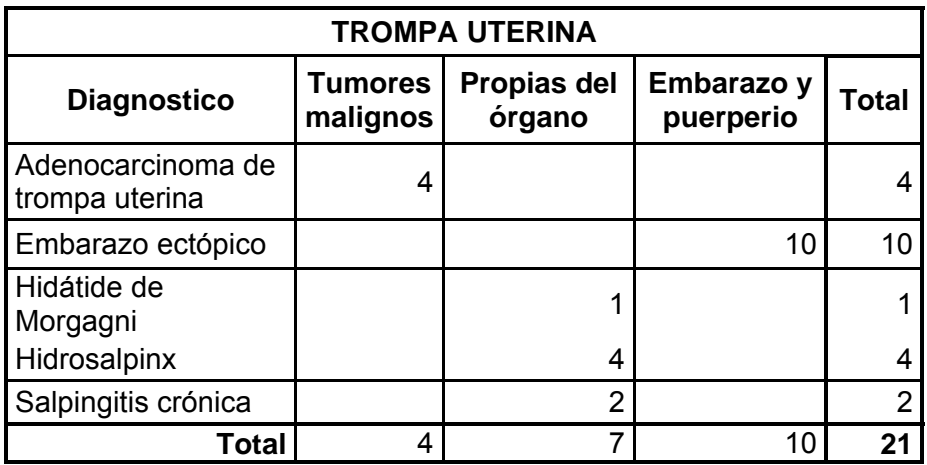

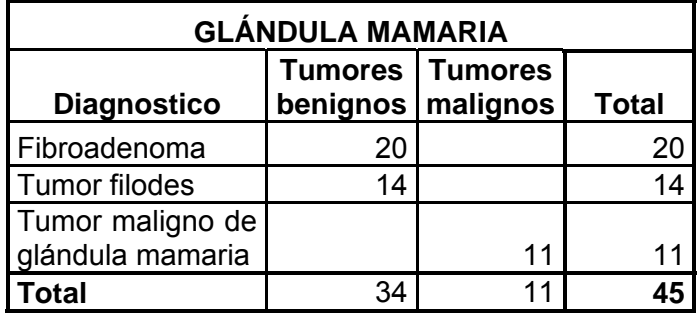

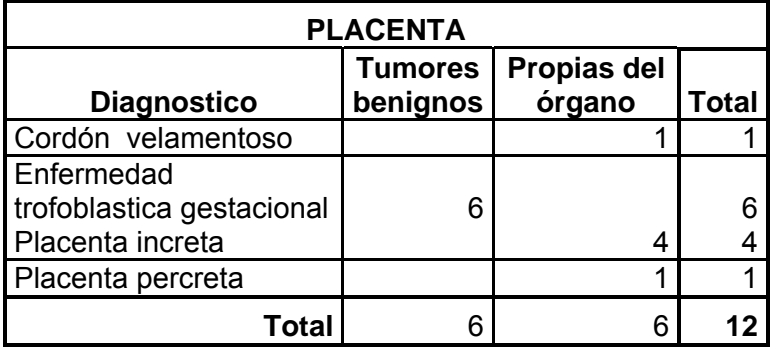

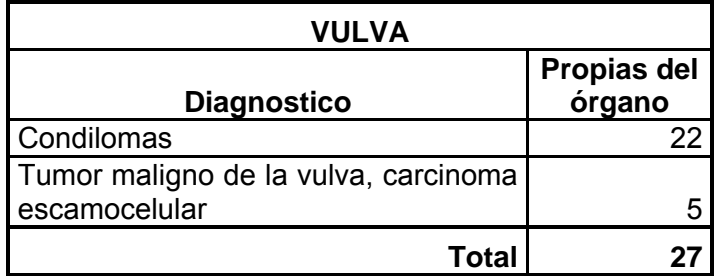

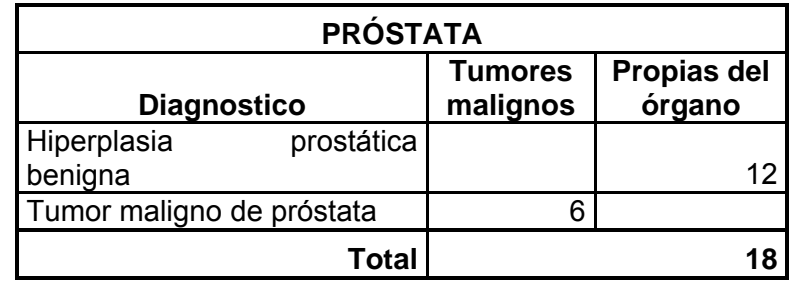

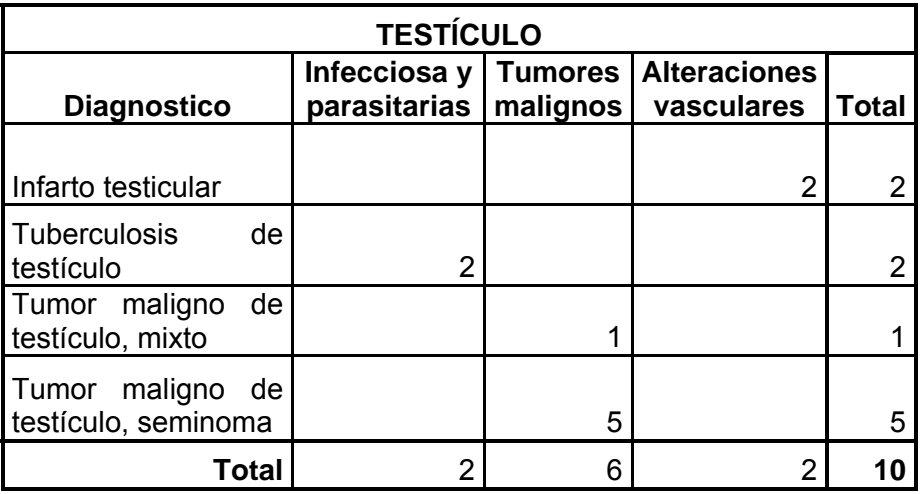

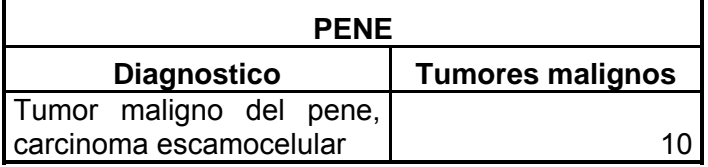

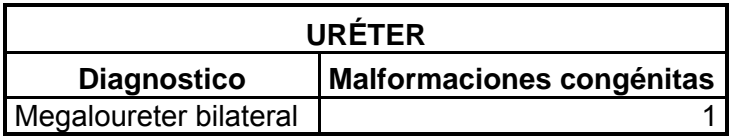

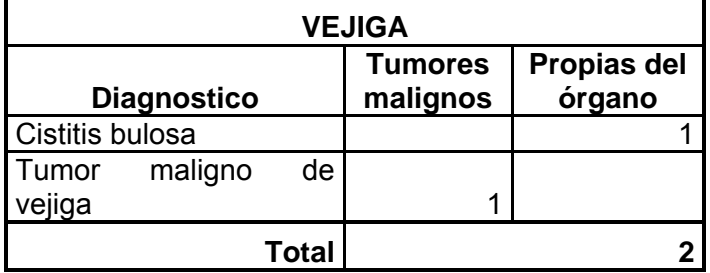

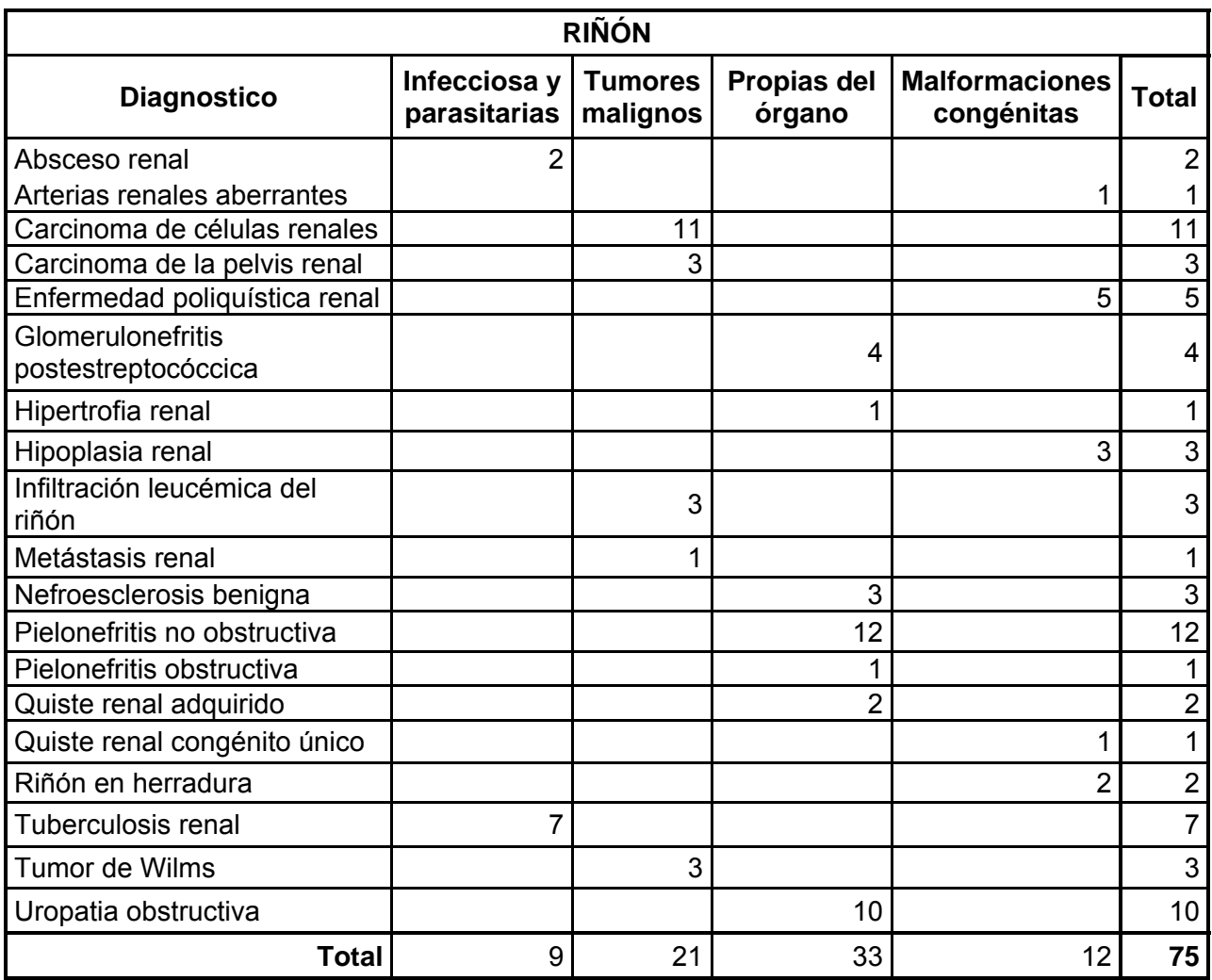

# **SISTEMA DIGESTIVO**

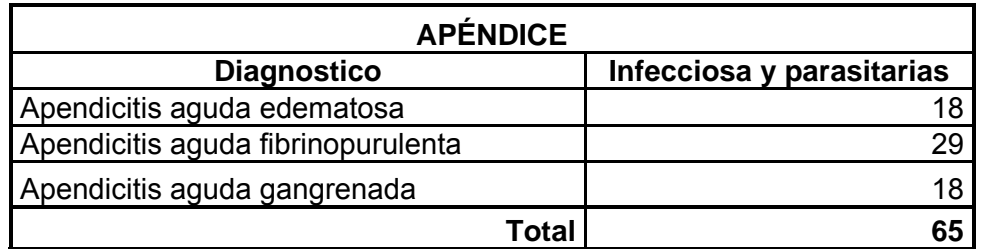

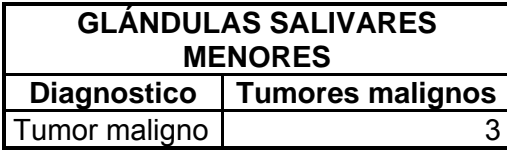

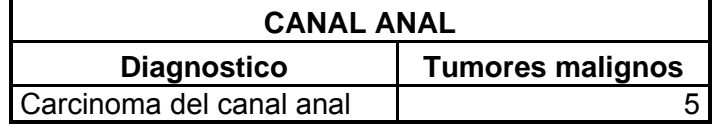

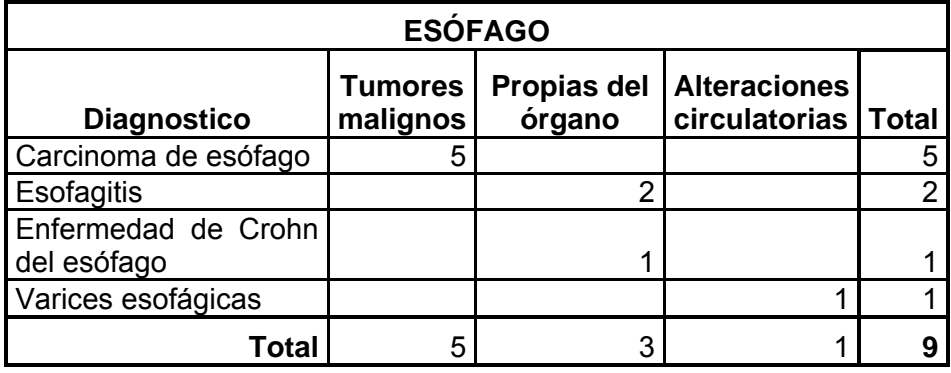

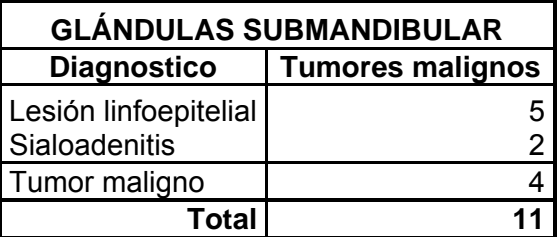

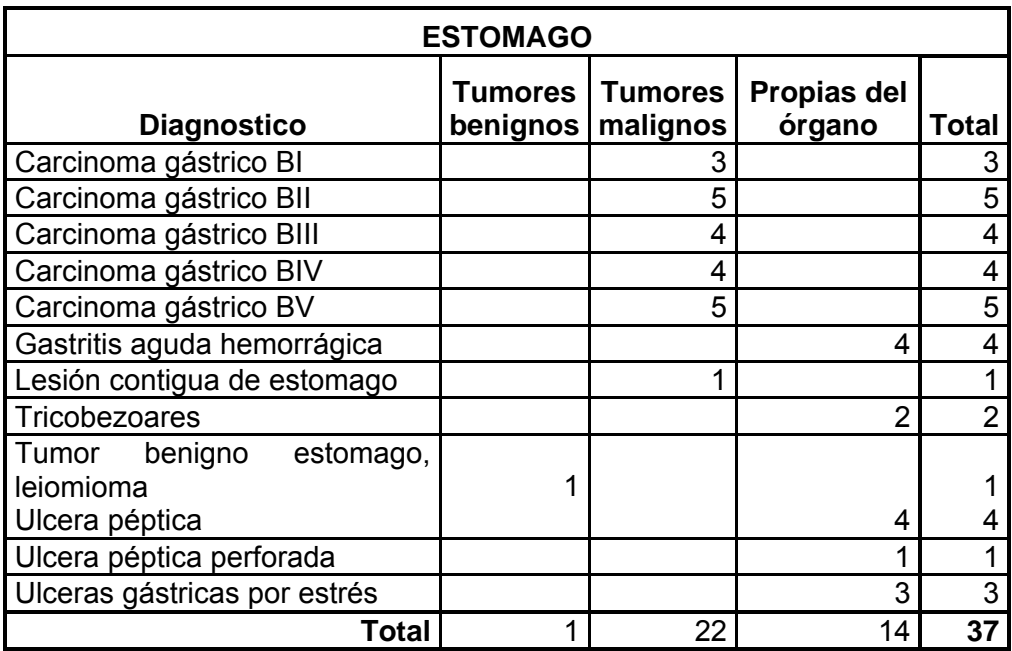

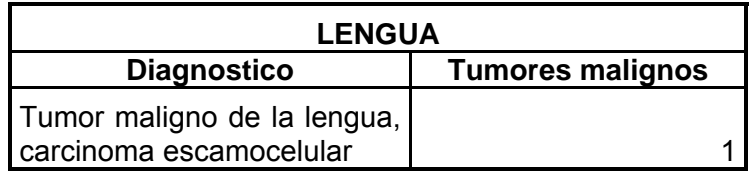

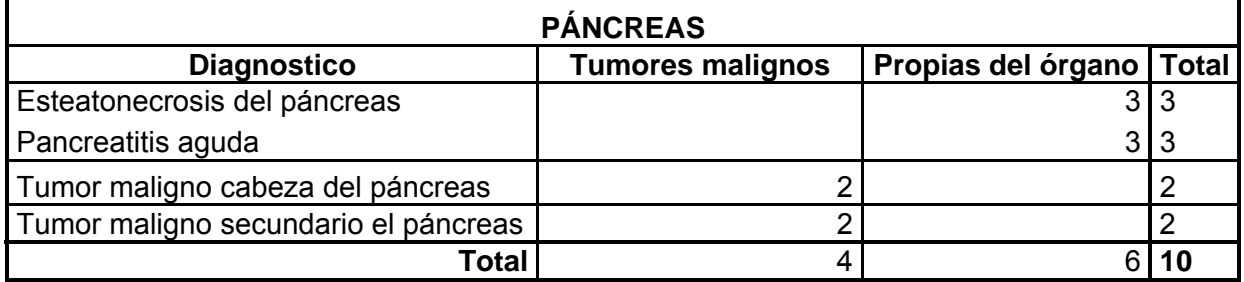

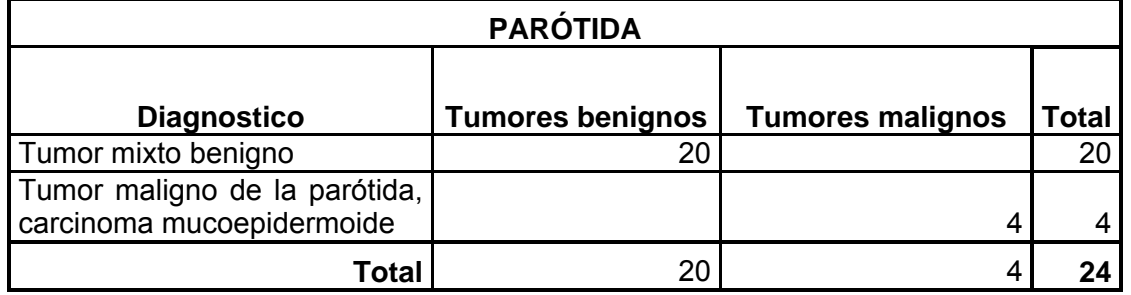

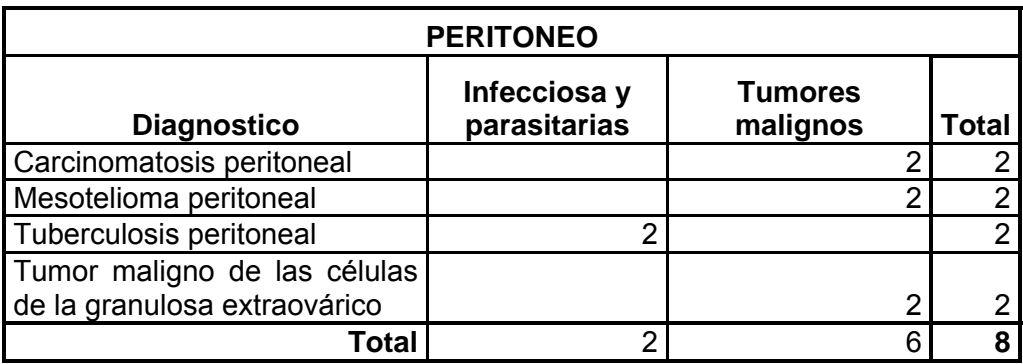

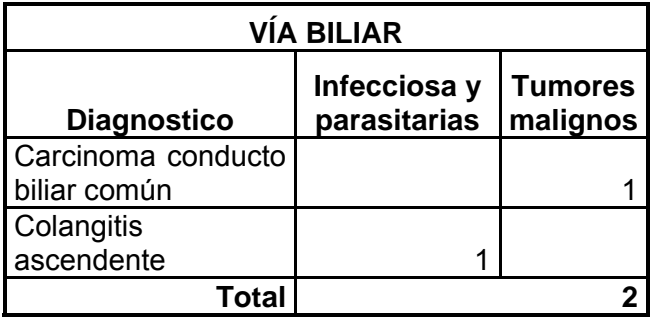

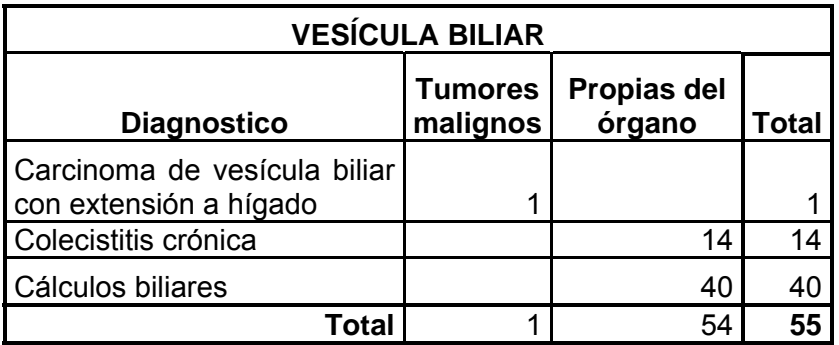

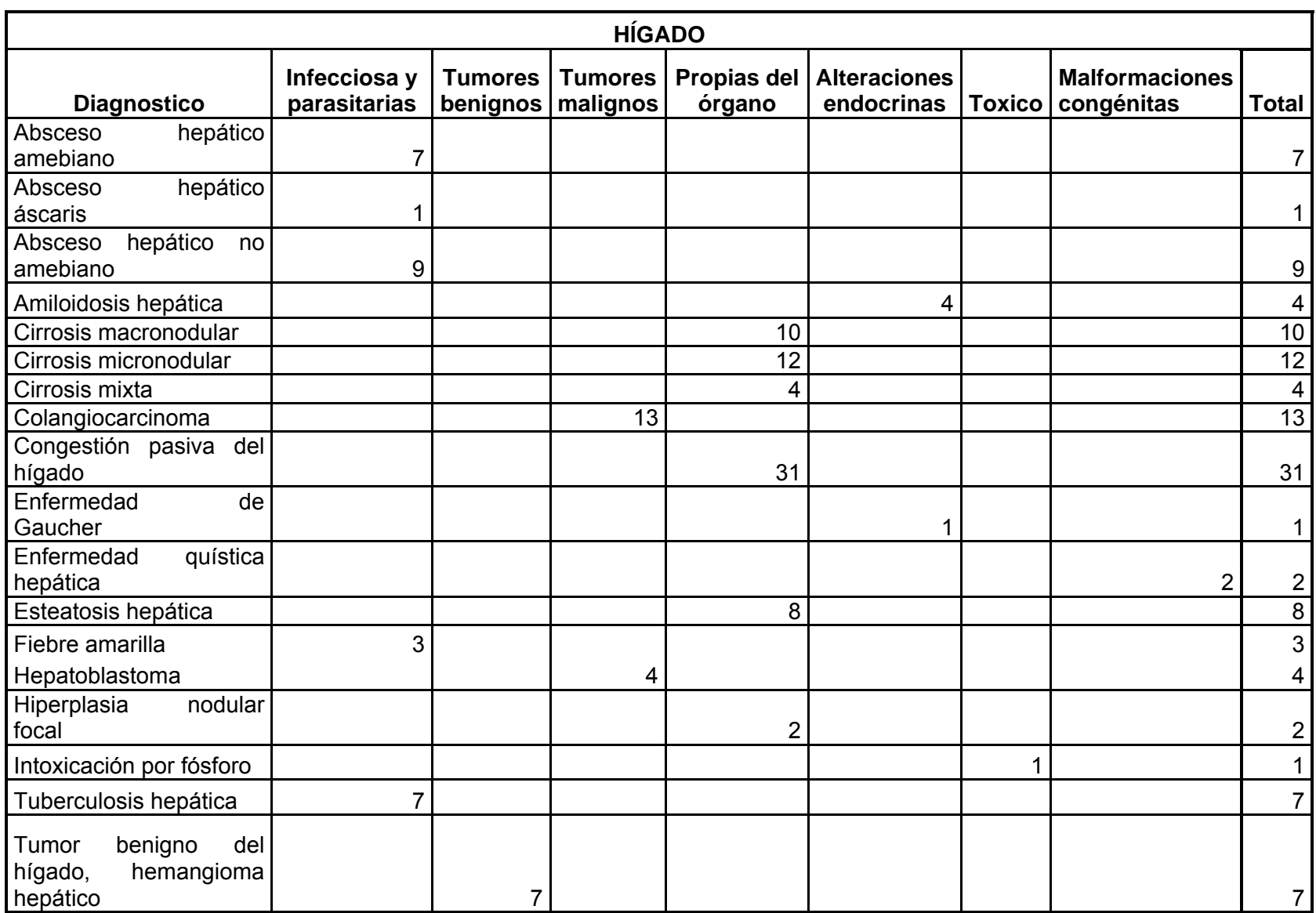

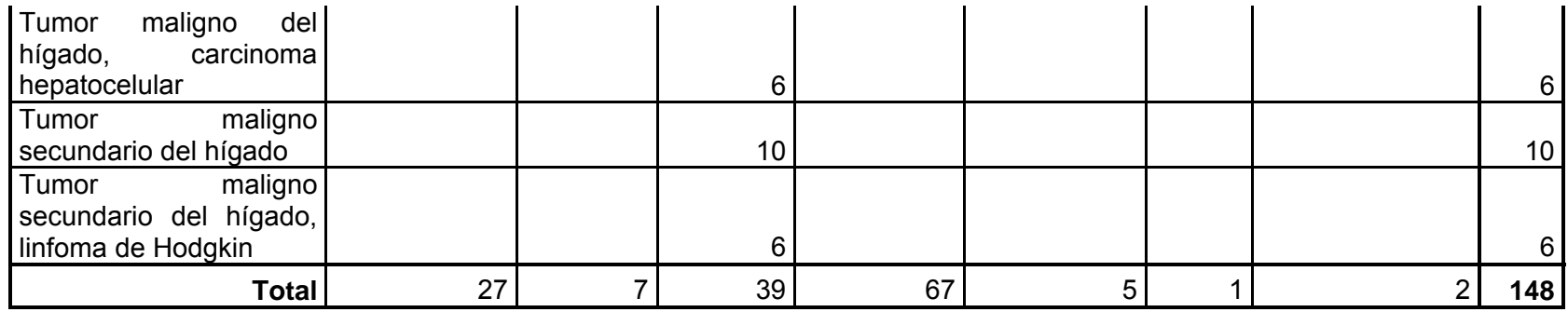

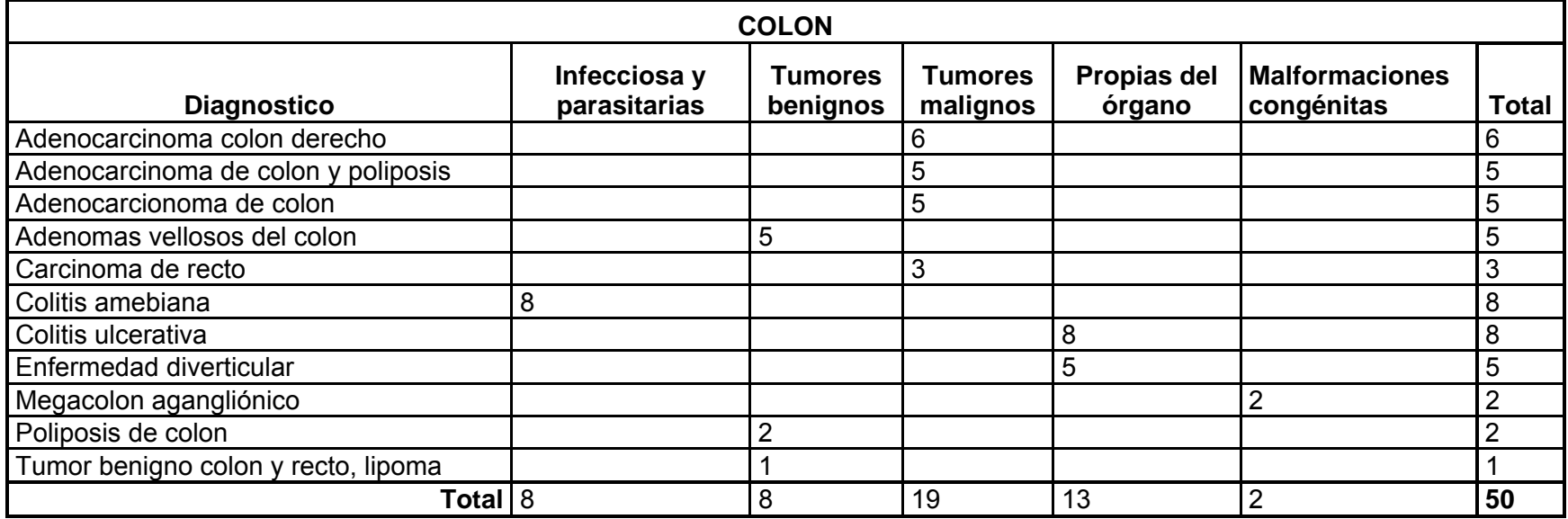

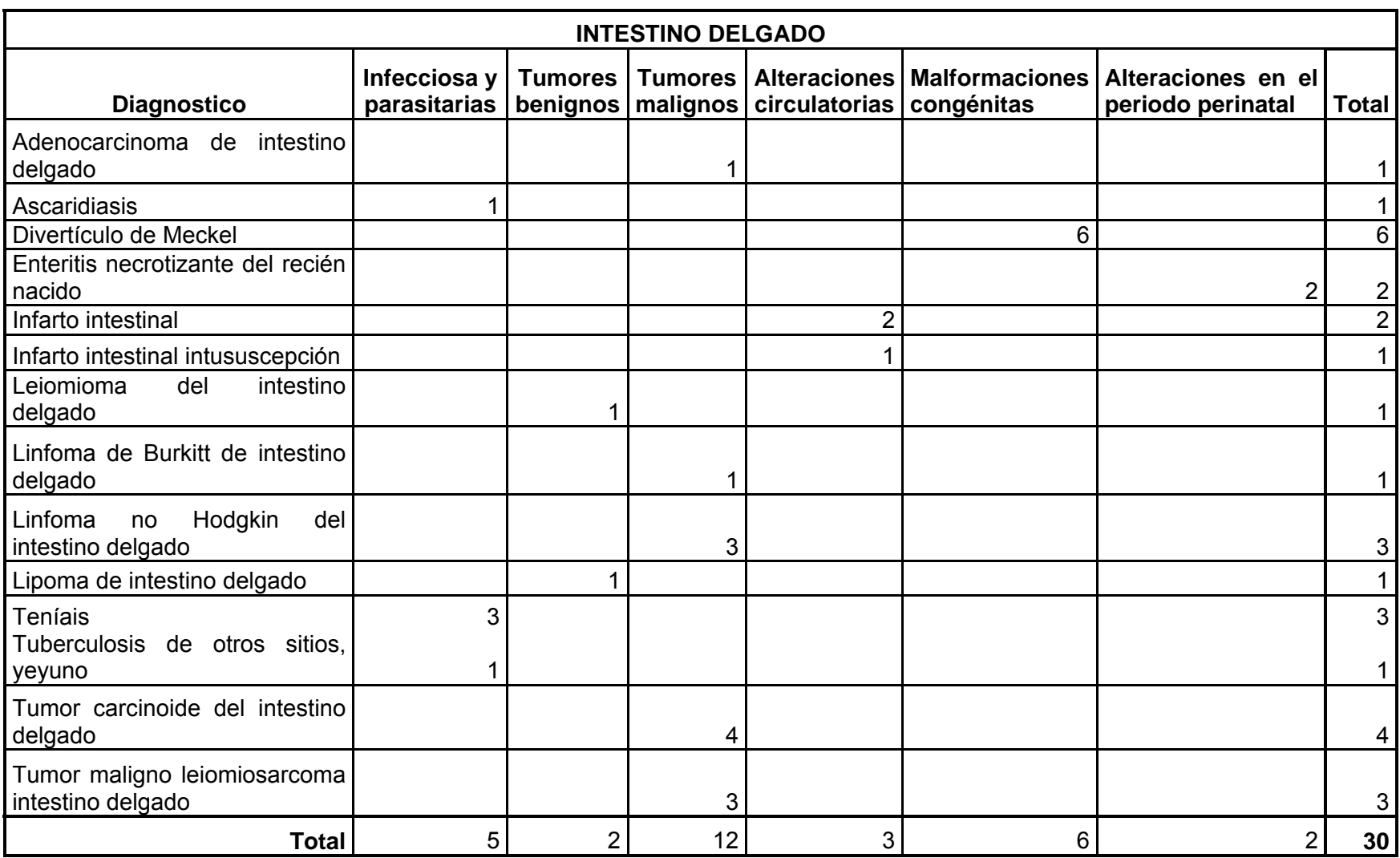

# **SISTEMA NERVIOSO CENTRAL**

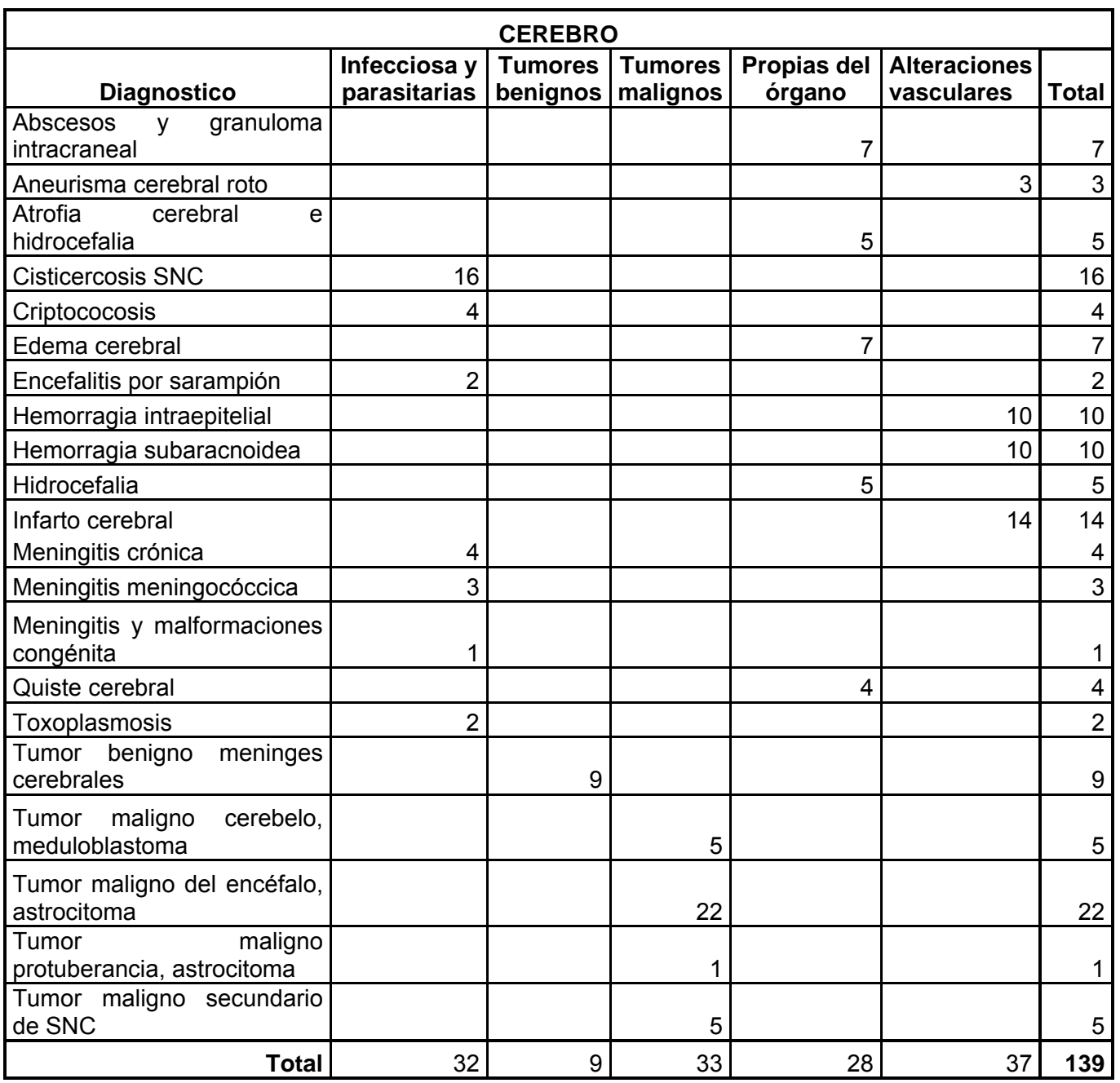

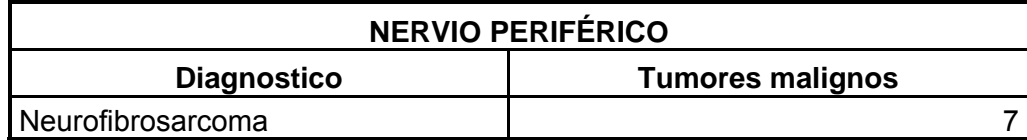

## **SISTEMA ENDOCRINO**

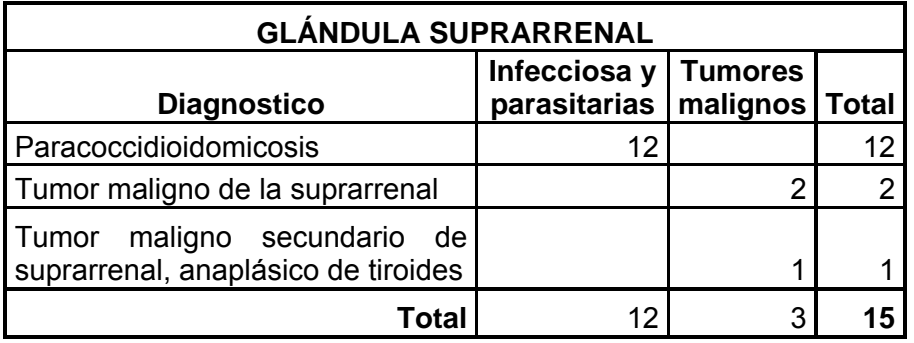

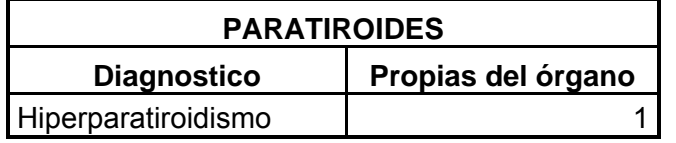

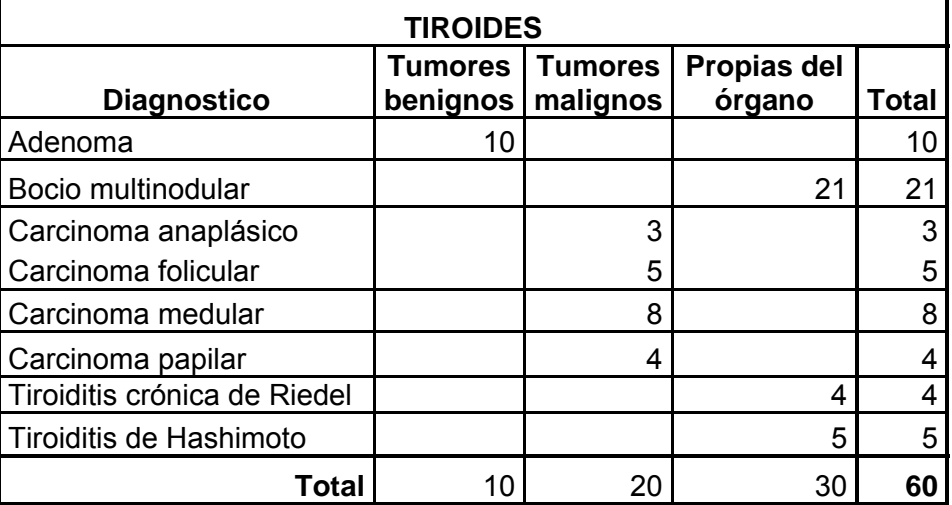

# **OJO Y ANEXOS**

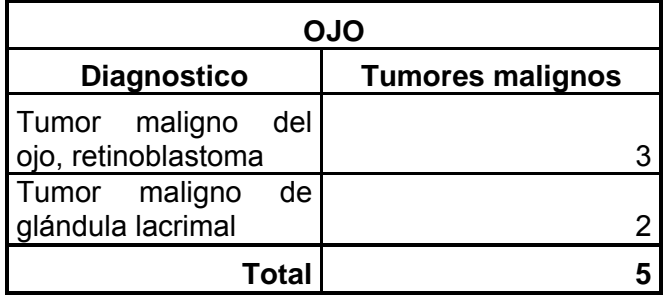

#### **SISTEMA HEMATOLINFOIDE**

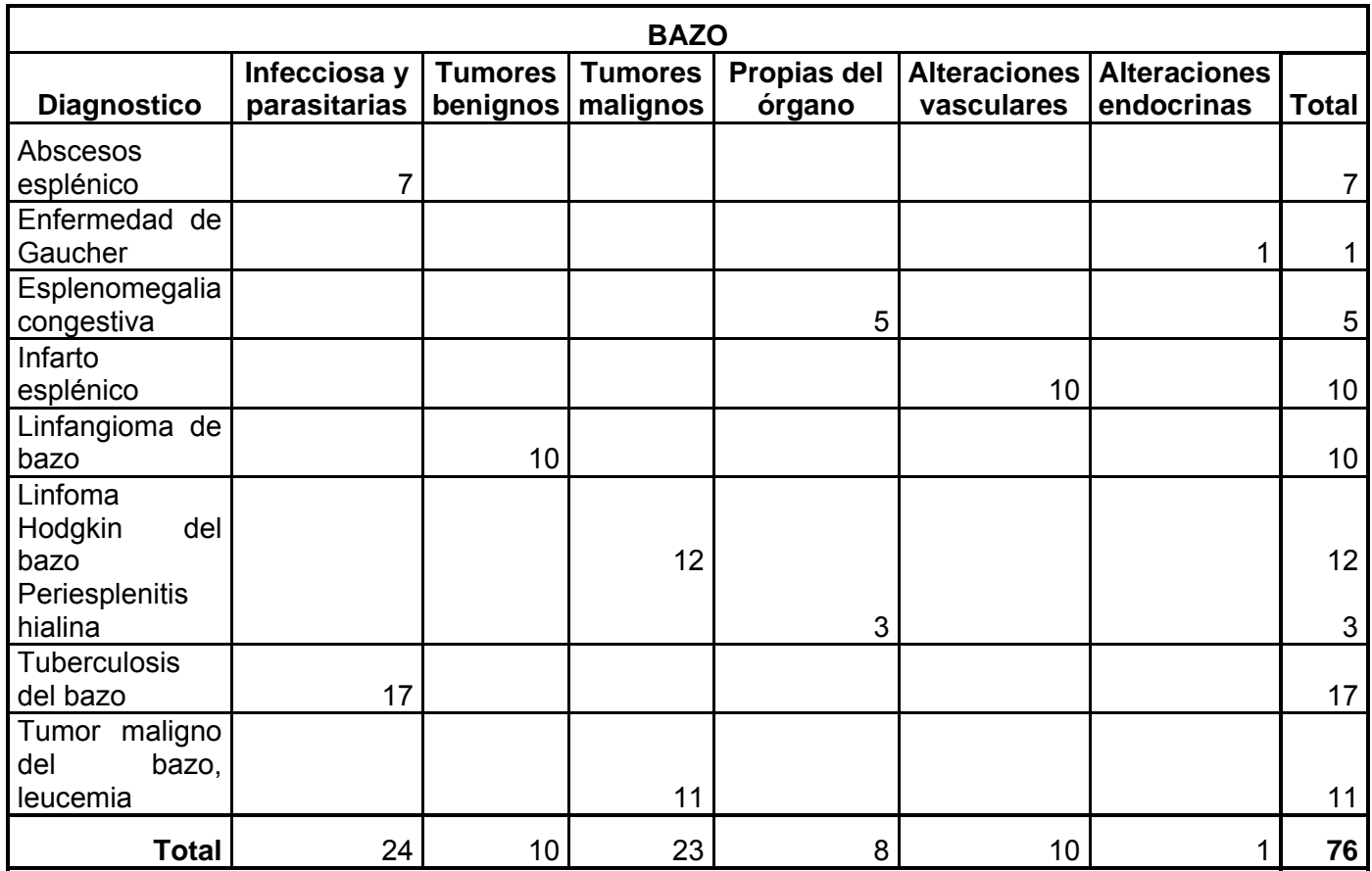

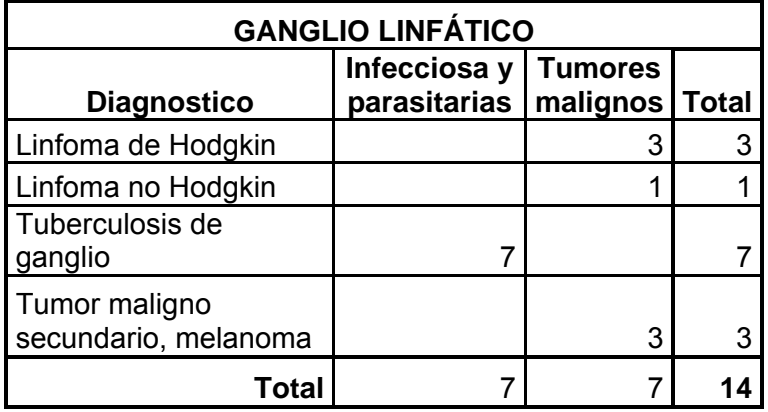

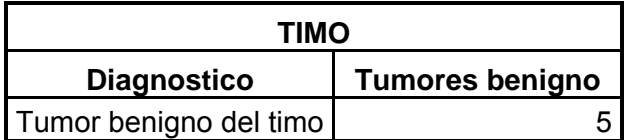

### **SISTEMA CIRCULATORIO**

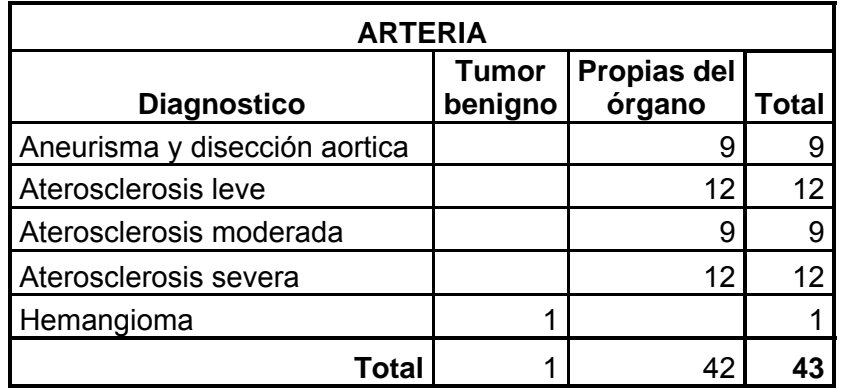

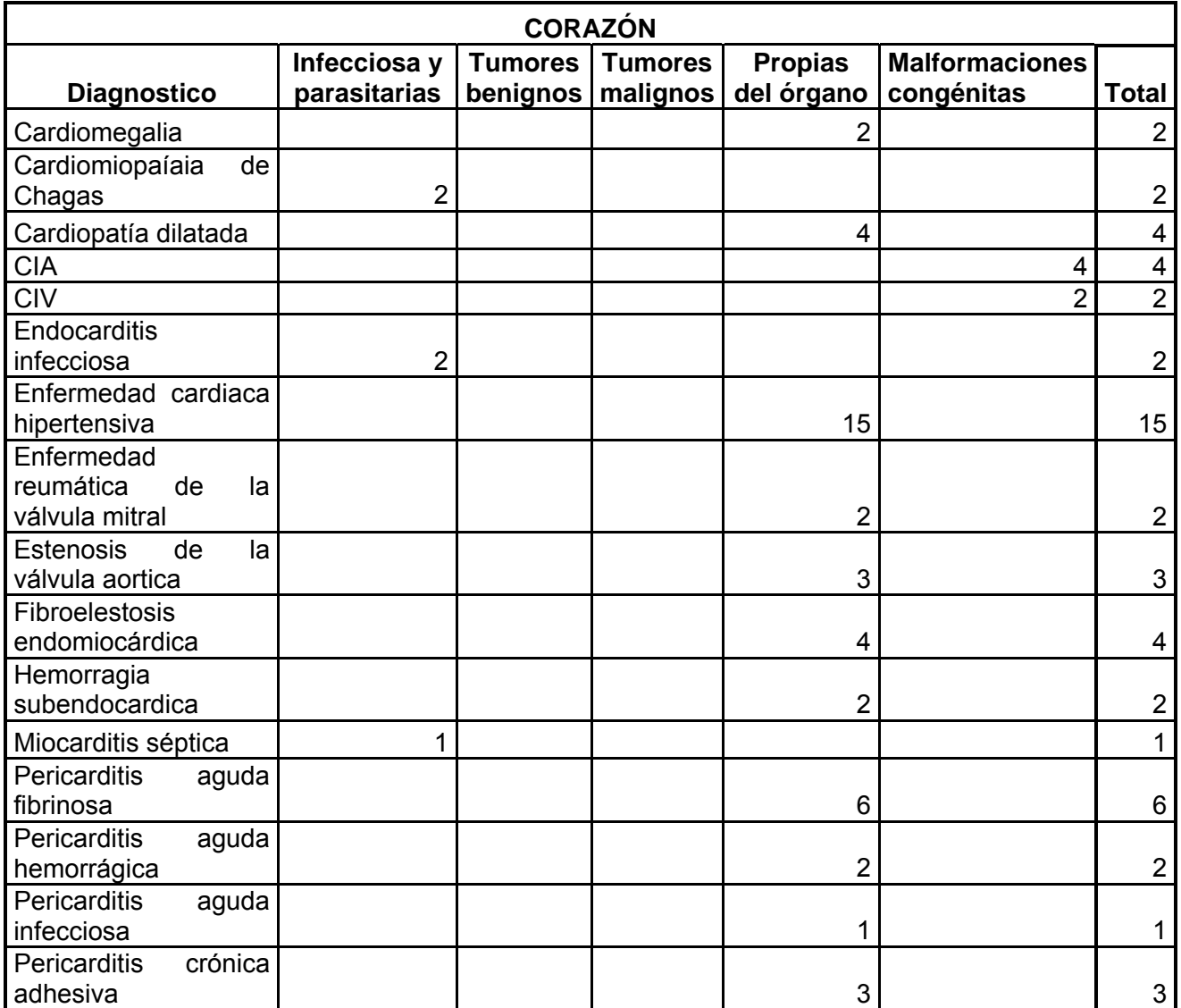

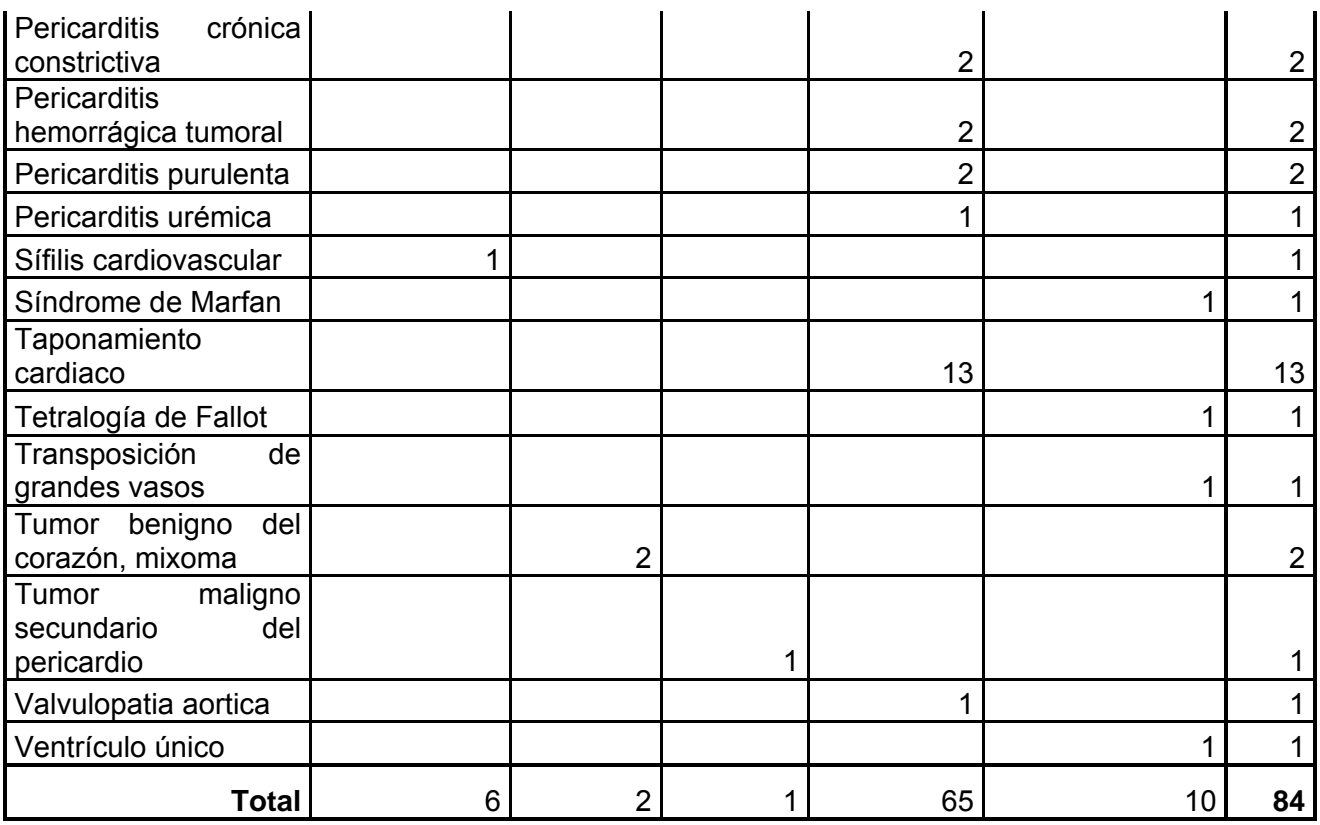

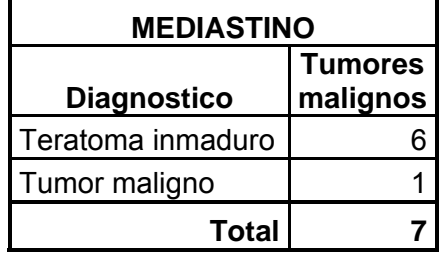

### **SISTEMA RESPIRATORIO**

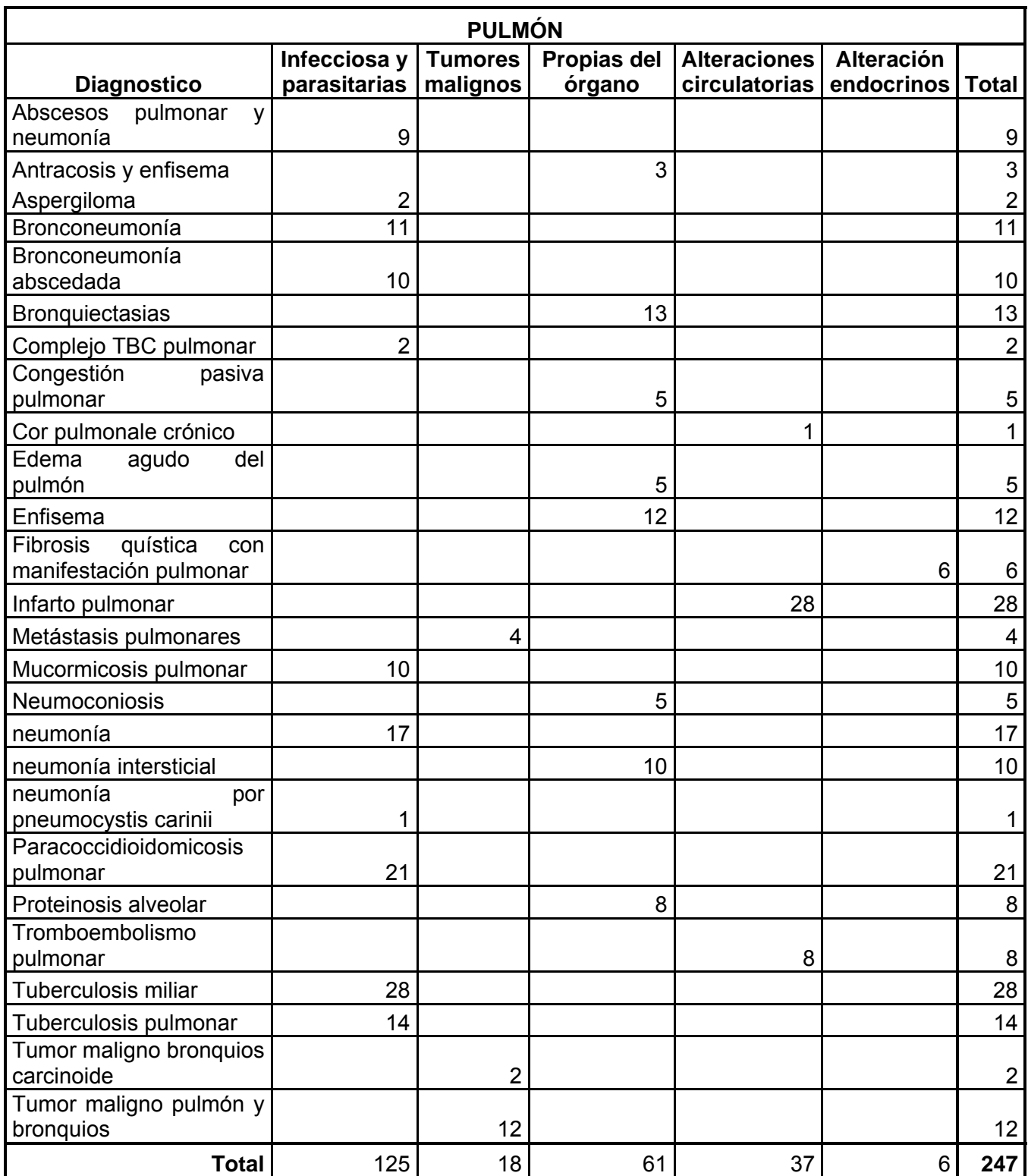

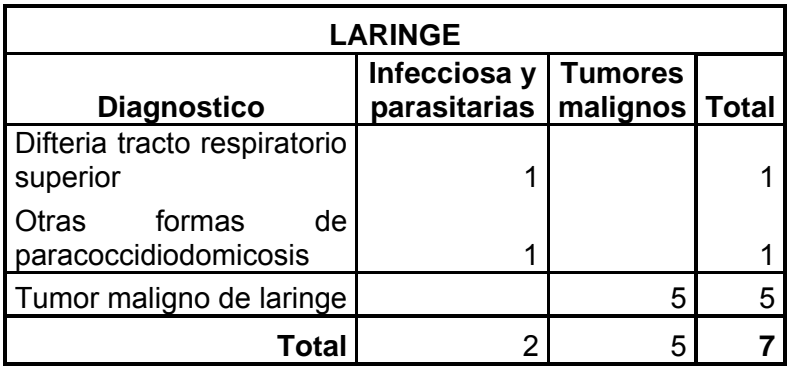

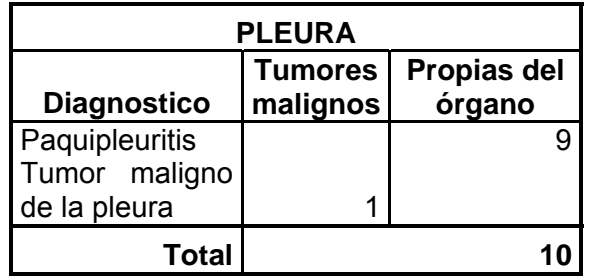

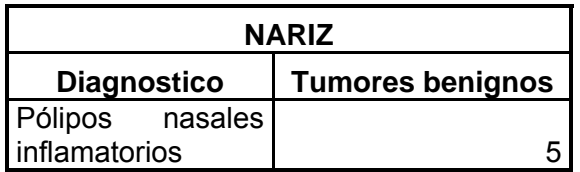

# **PIEL Y TEJIDOS BLANDOS**

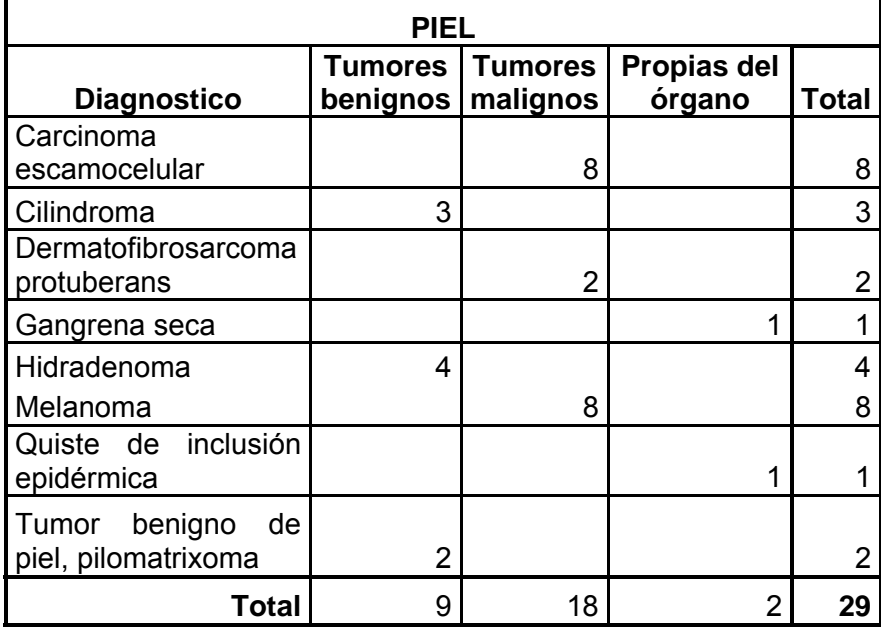

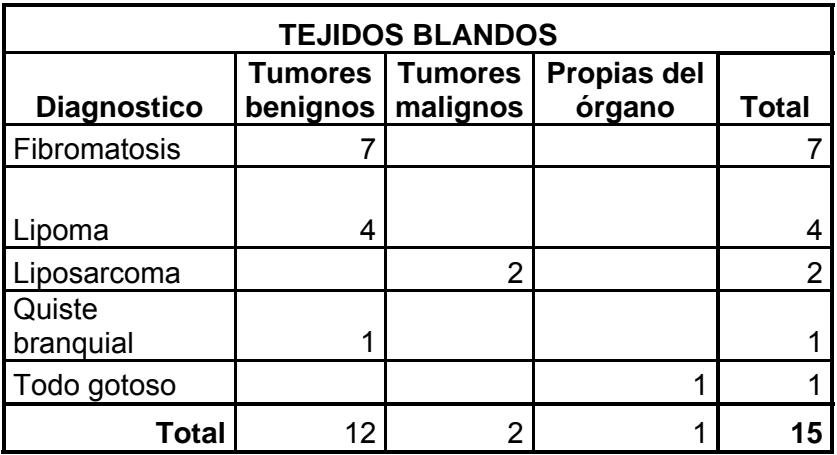

# **SISTEMA OSTEOARTICULAR**

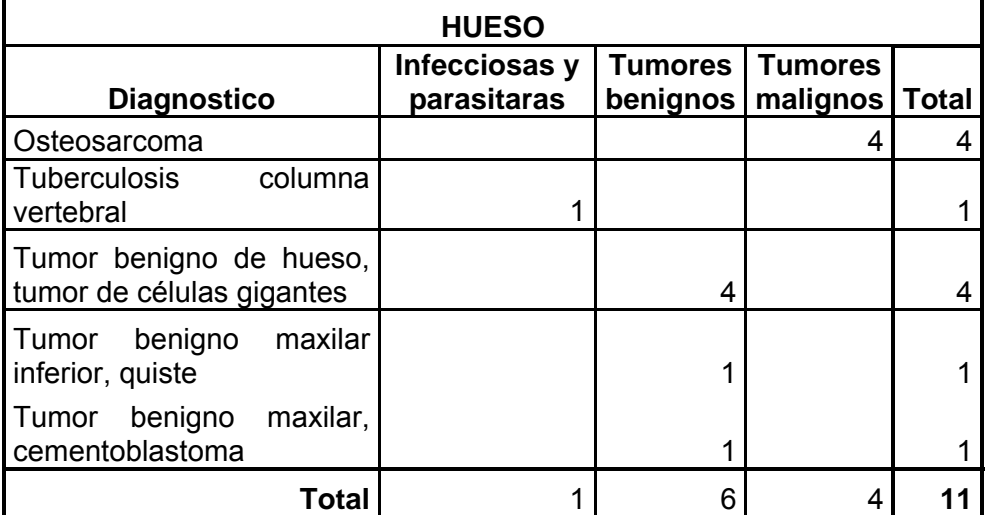

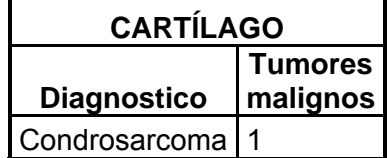